# EPOS

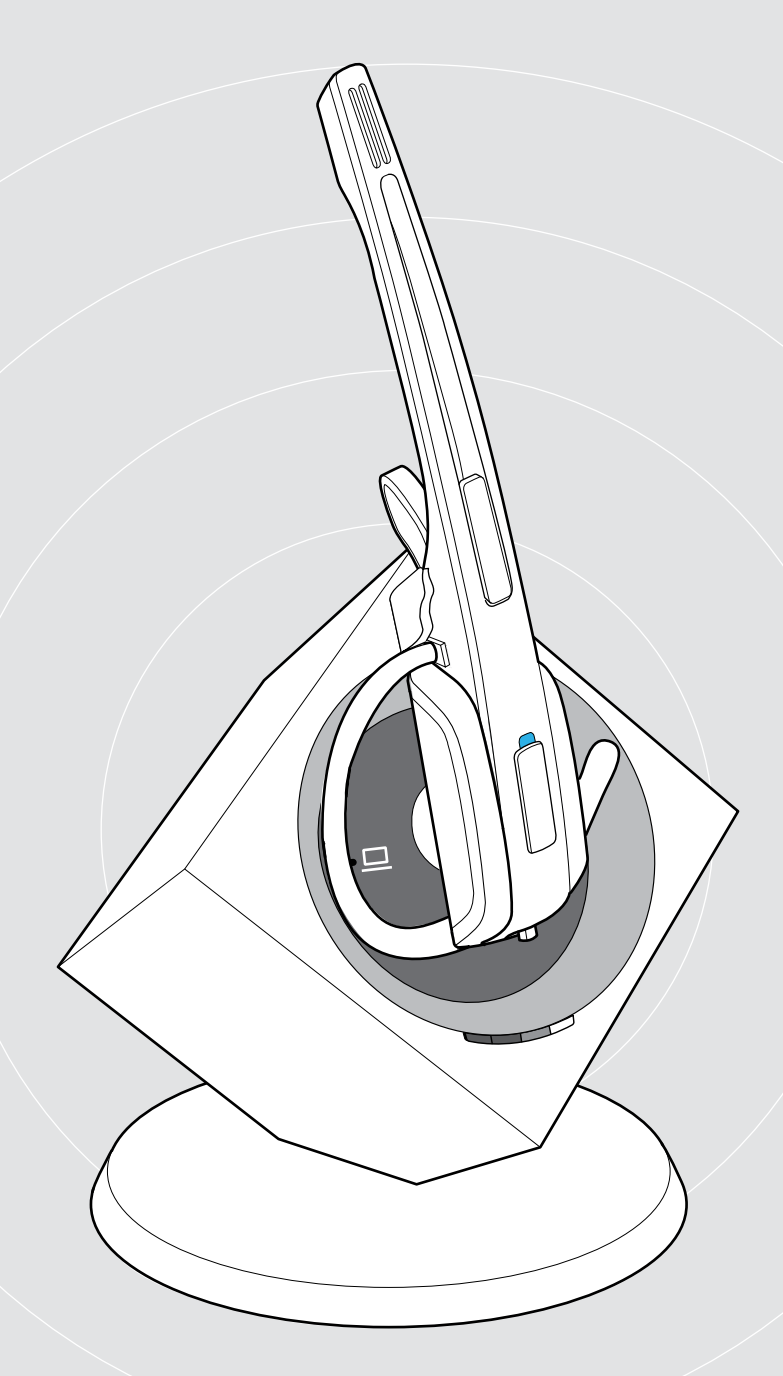

# Serie IMPACT DW

DECT Wireless – Sistema della cuffia

Manuale utente

 $\overline{1}$ 

## Indice

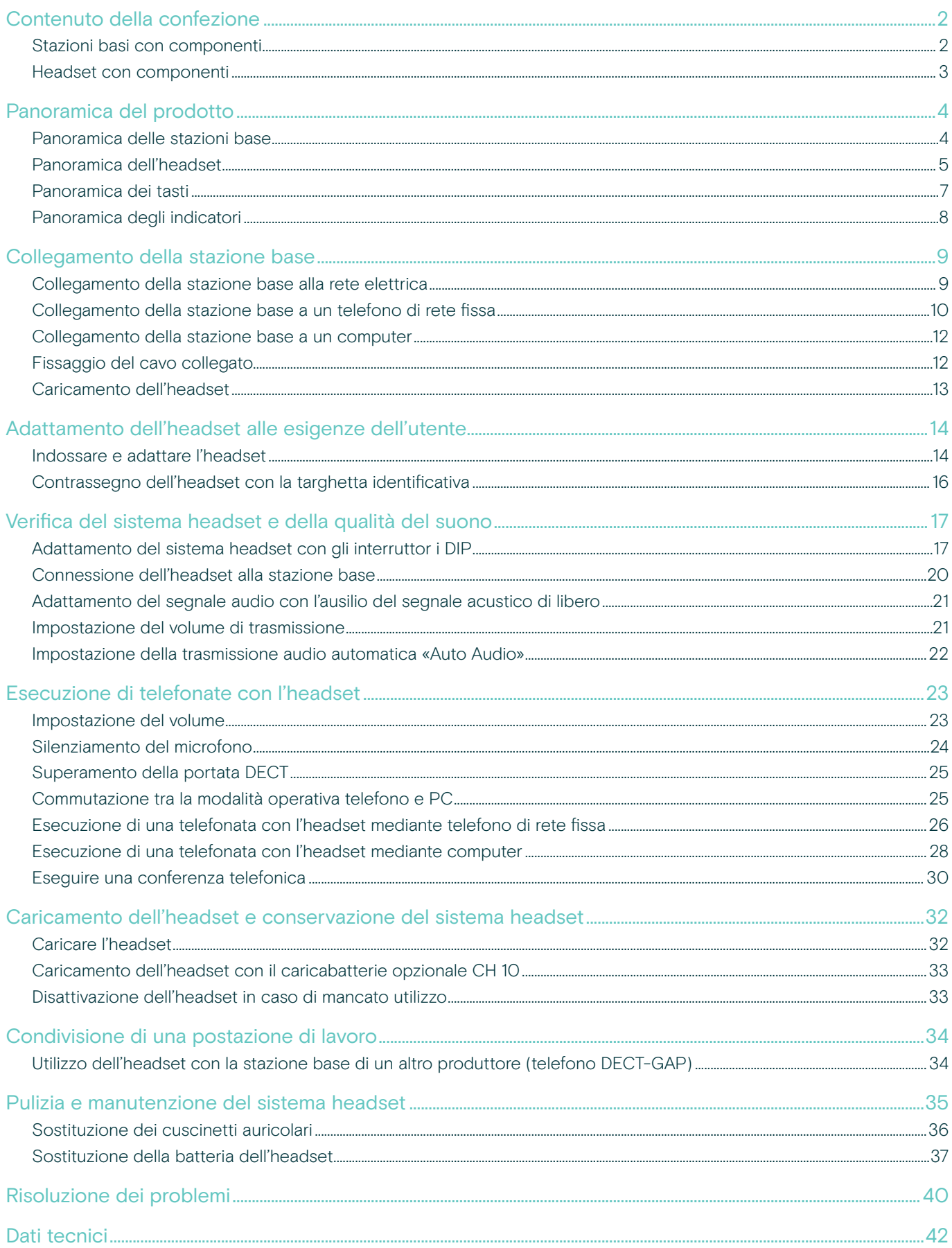

## <span id="page-2-0"></span>Contenuto della confezione

La serie DW consente le combinazioni di stazioni base (BS) e headset (HS) per diverse necessità. Gli headset e le stazioni base elencati sono compatibili gli uni con le altre.

La dotazione comprende, in base al prodotto scelto, una stazione base e/o un headset con i relativi componenti.

#### Stazioni basi con componenti

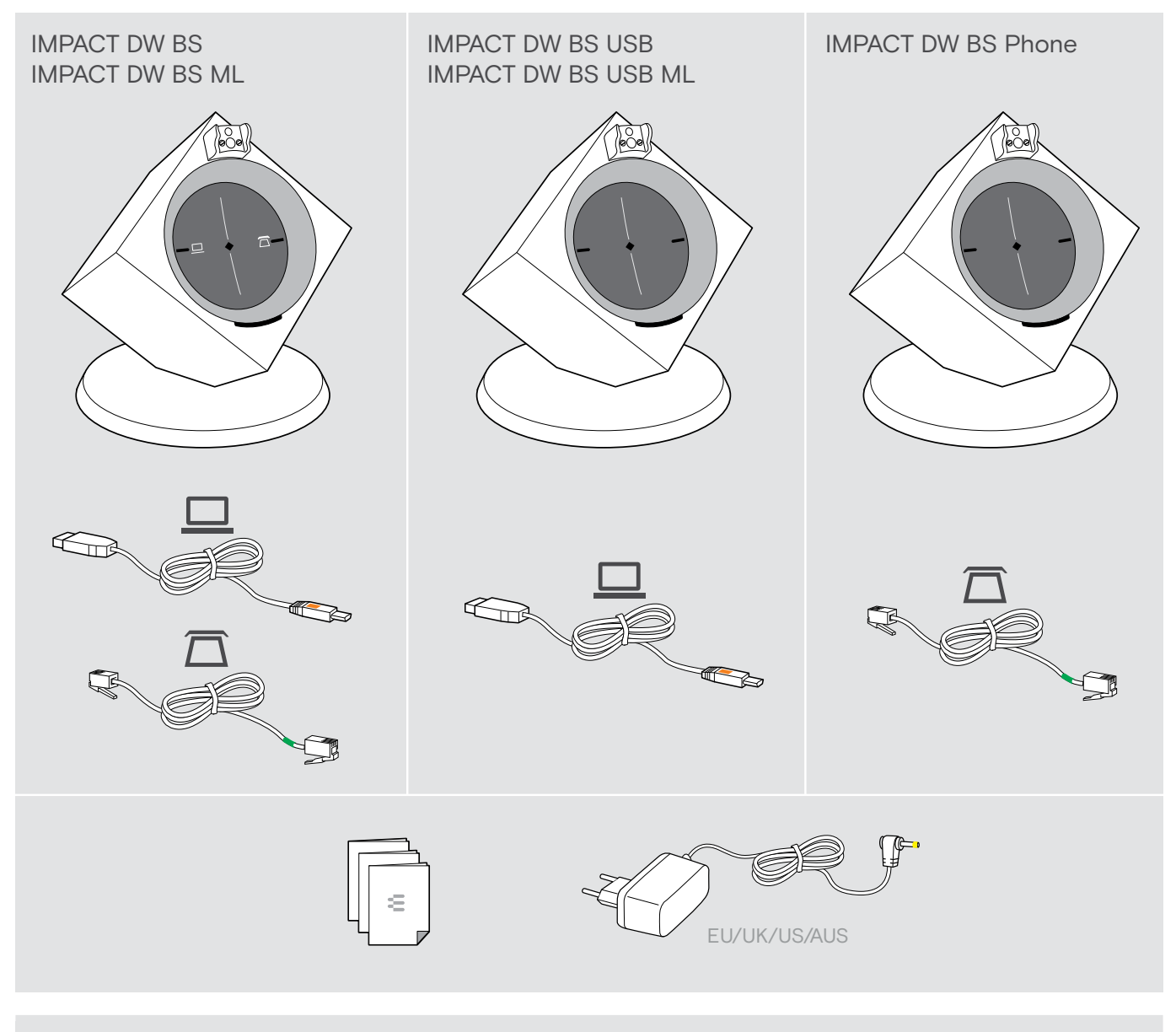

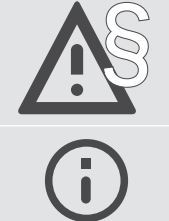

Per le istruzioni di sicurezza, consultare l'apposita guida.

È possibile consultare un elenco di accessori nella pagina del prodotto, all'indirizzo eposaudio.com.

### <span id="page-3-0"></span>Headset con componenti

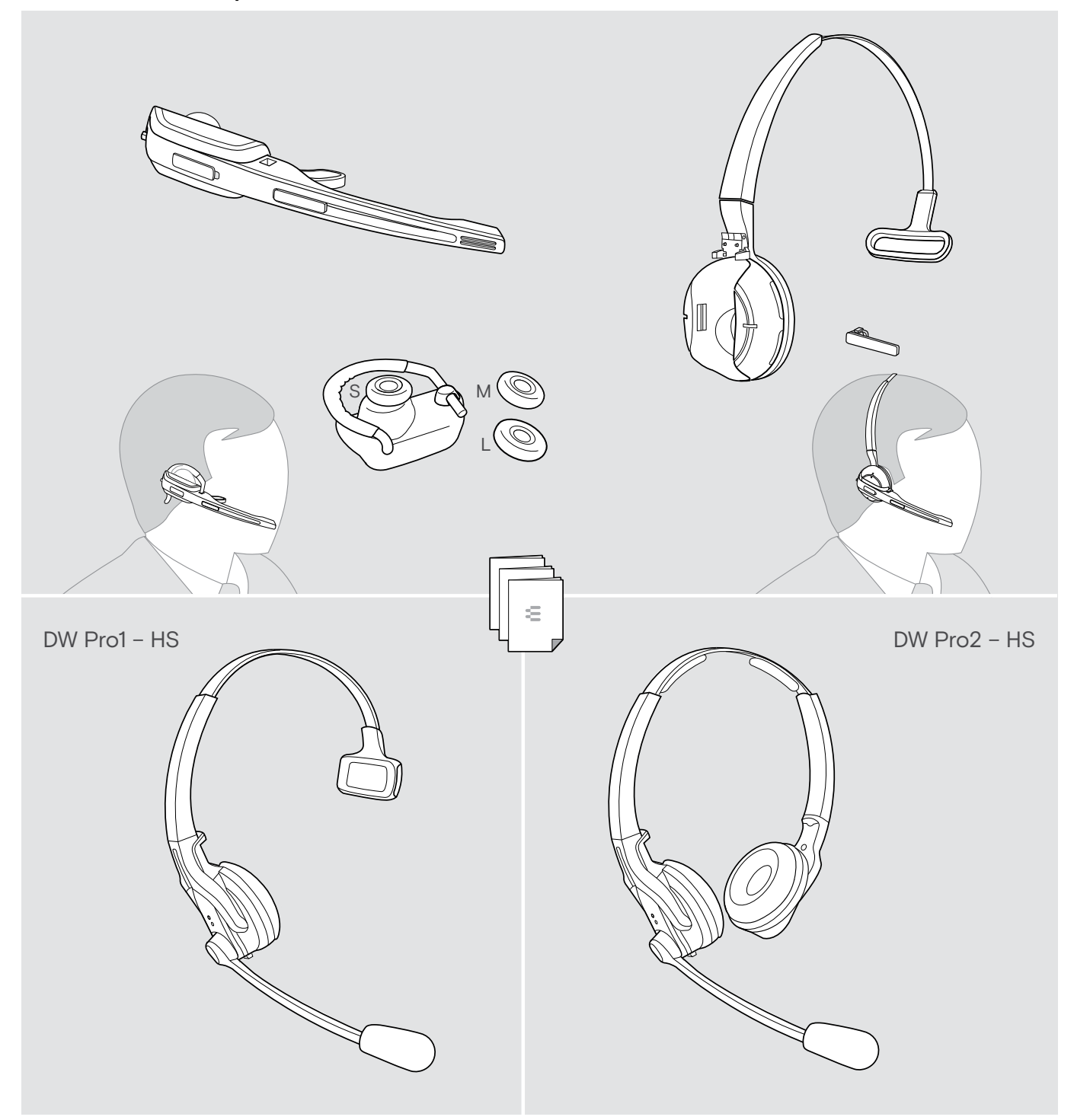

### <span id="page-4-0"></span>Panoramica del prodotto

#### Panoramica delle stazioni base

Panoramica del lato anteriore

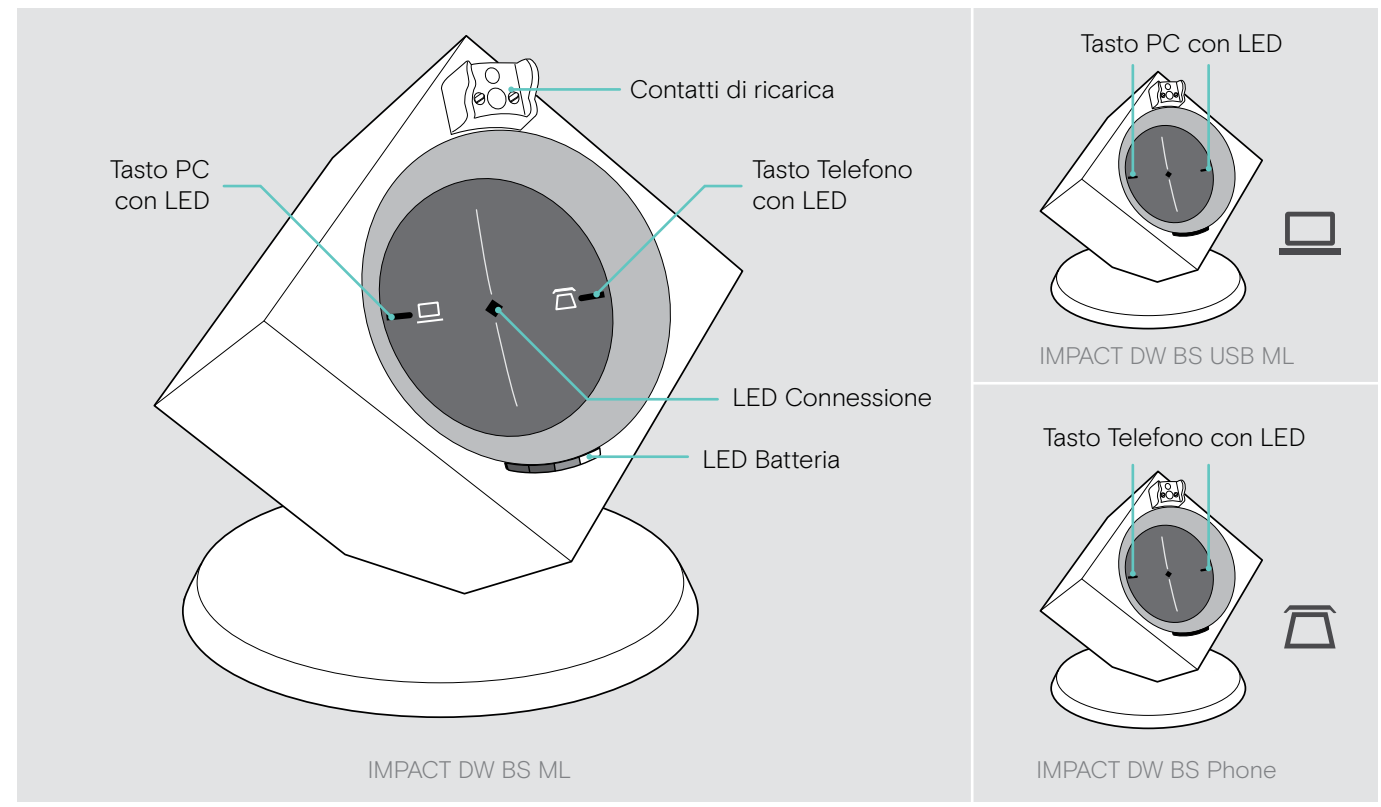

#### Panoramica del lato posteriore

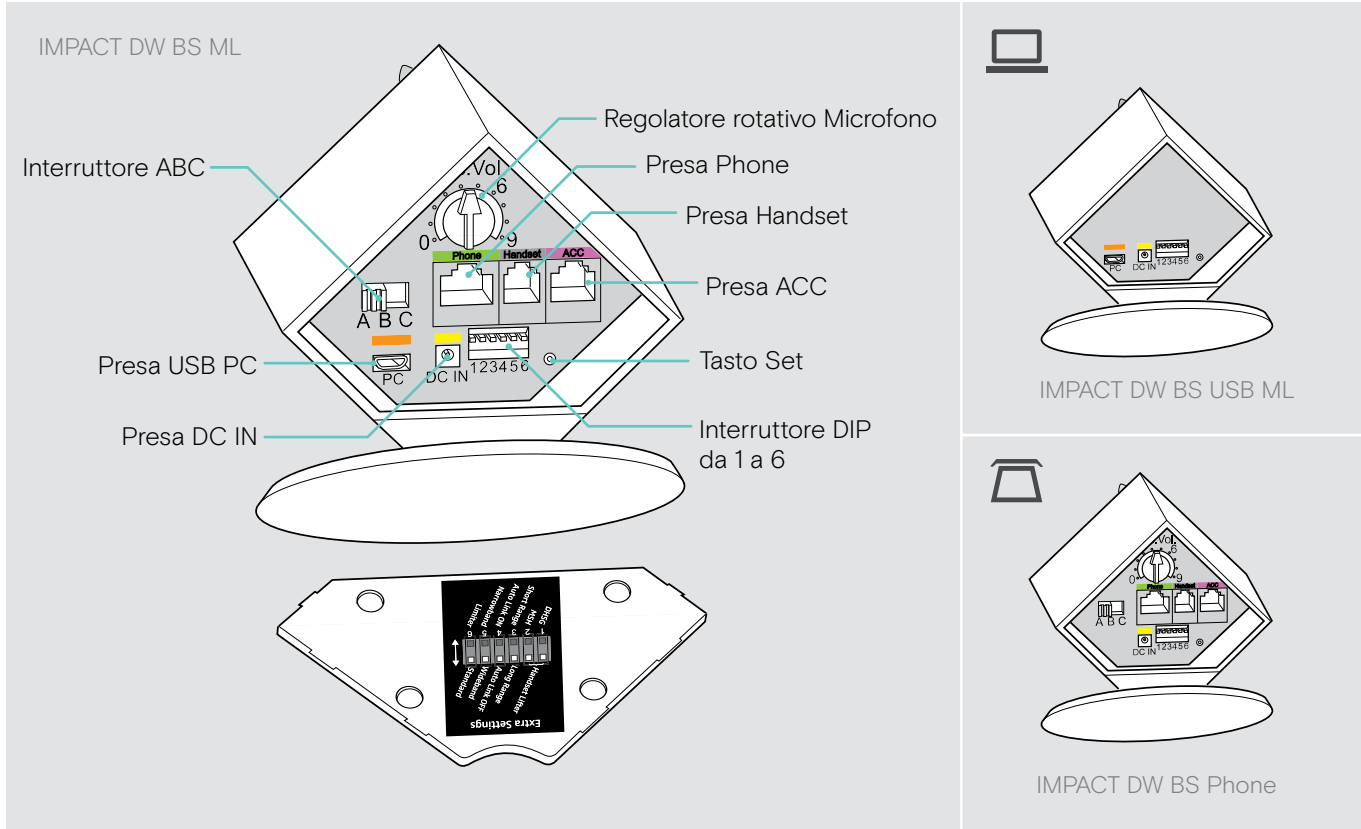

### <span id="page-5-0"></span>Panoramica dell'headset

#### Panoramica dell'headset DW Office – HS

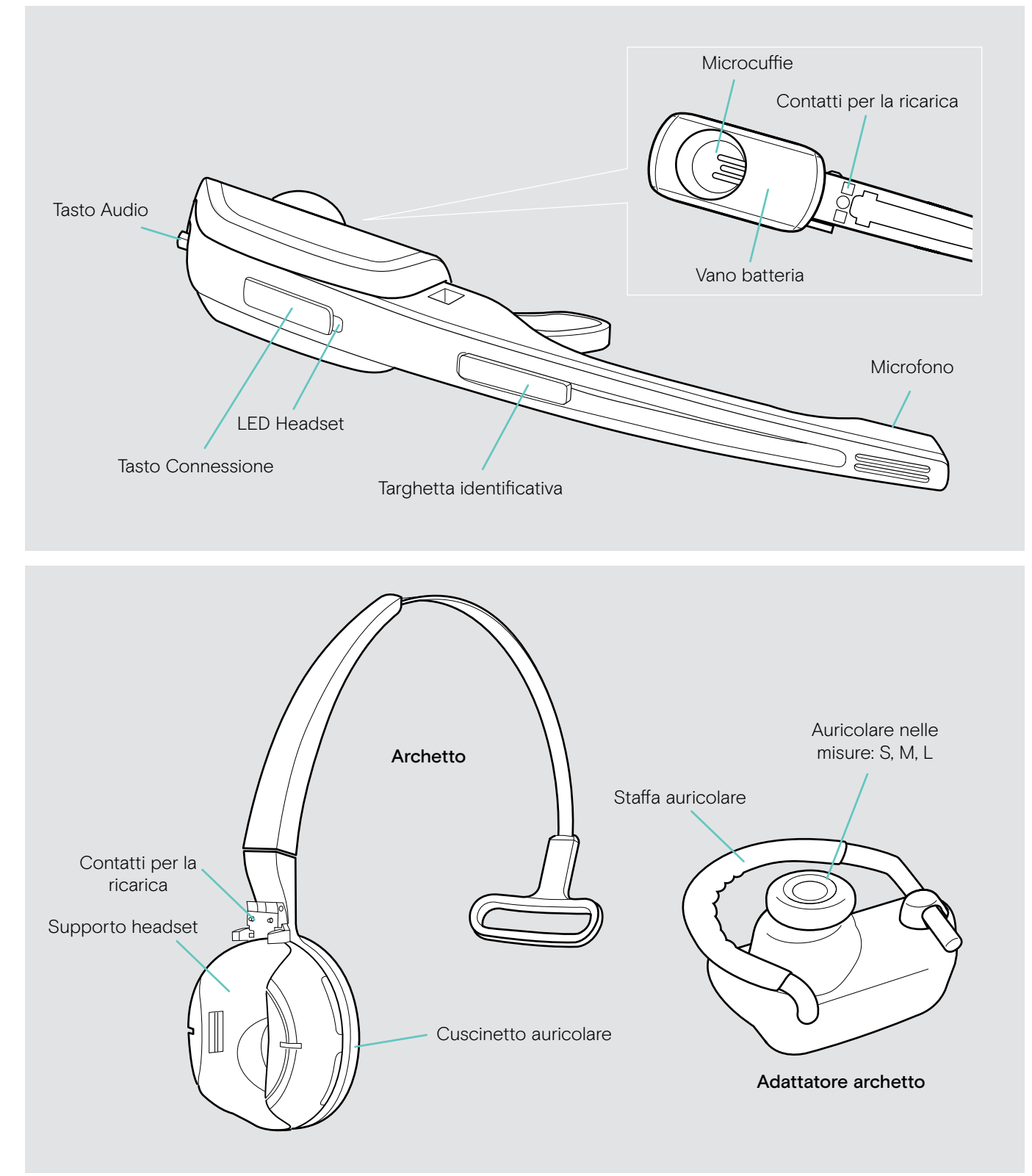

#### Panoramica dell'headset DW Pro1/Pro2 – HS

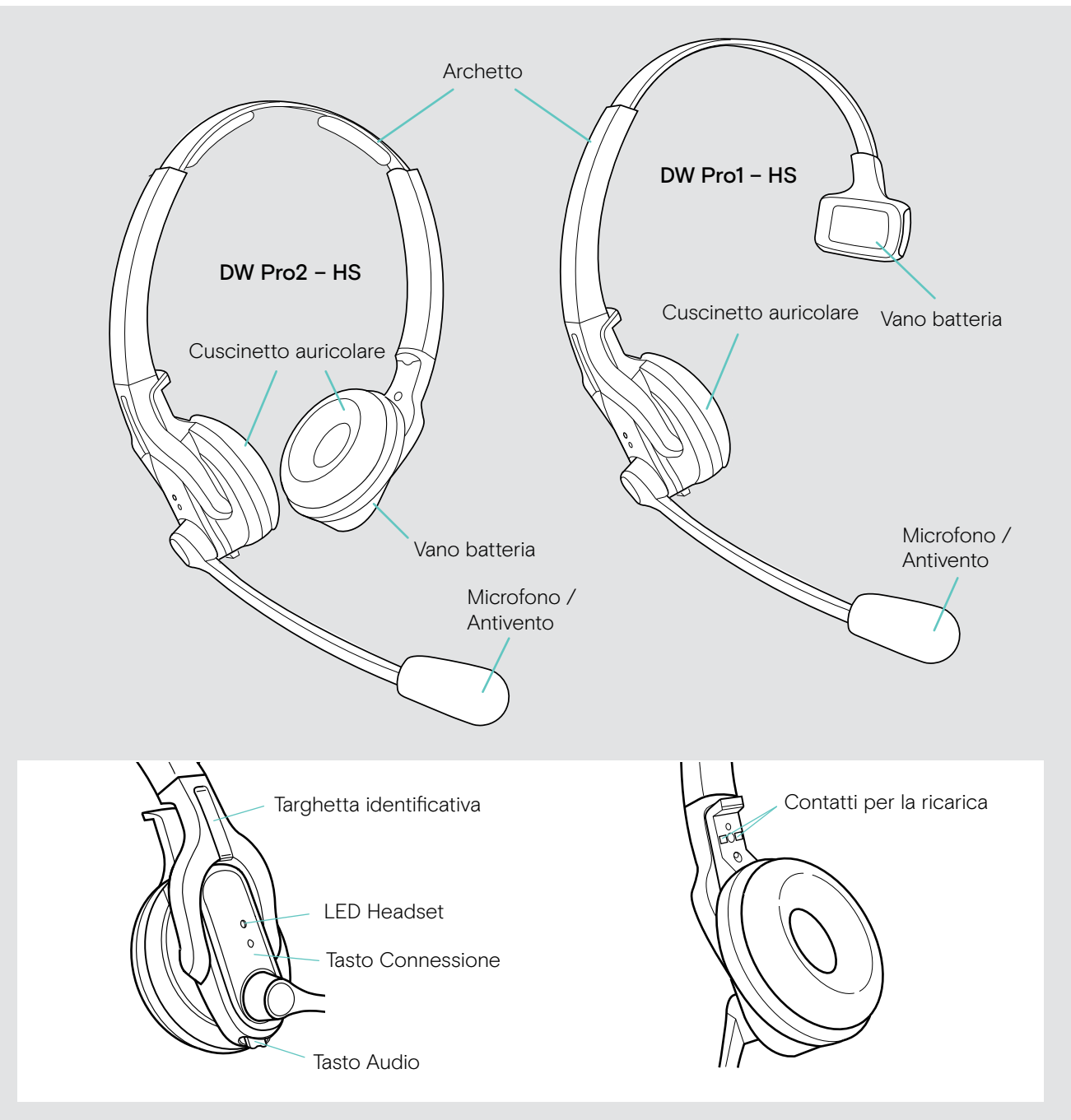

### <span id="page-7-0"></span>Panoramica dei tasti

#### Panoramica dei tasti della stazione base

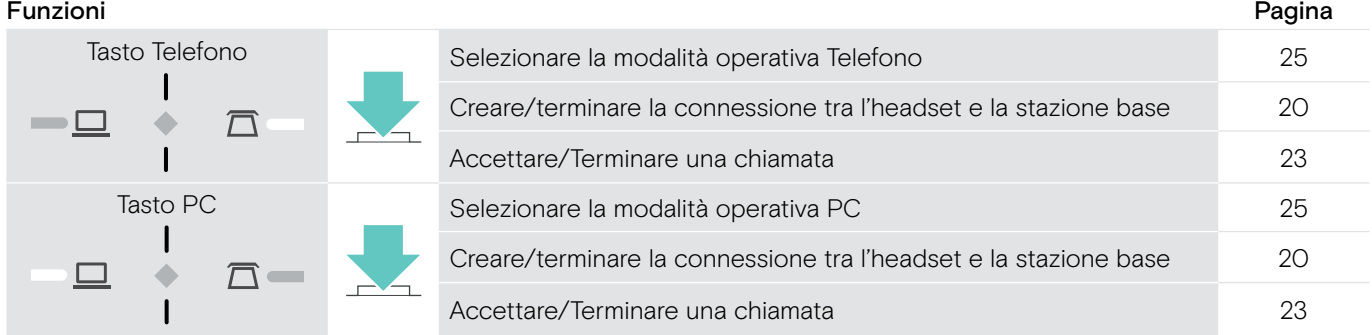

#### Panoramica dei tasti dell'headset

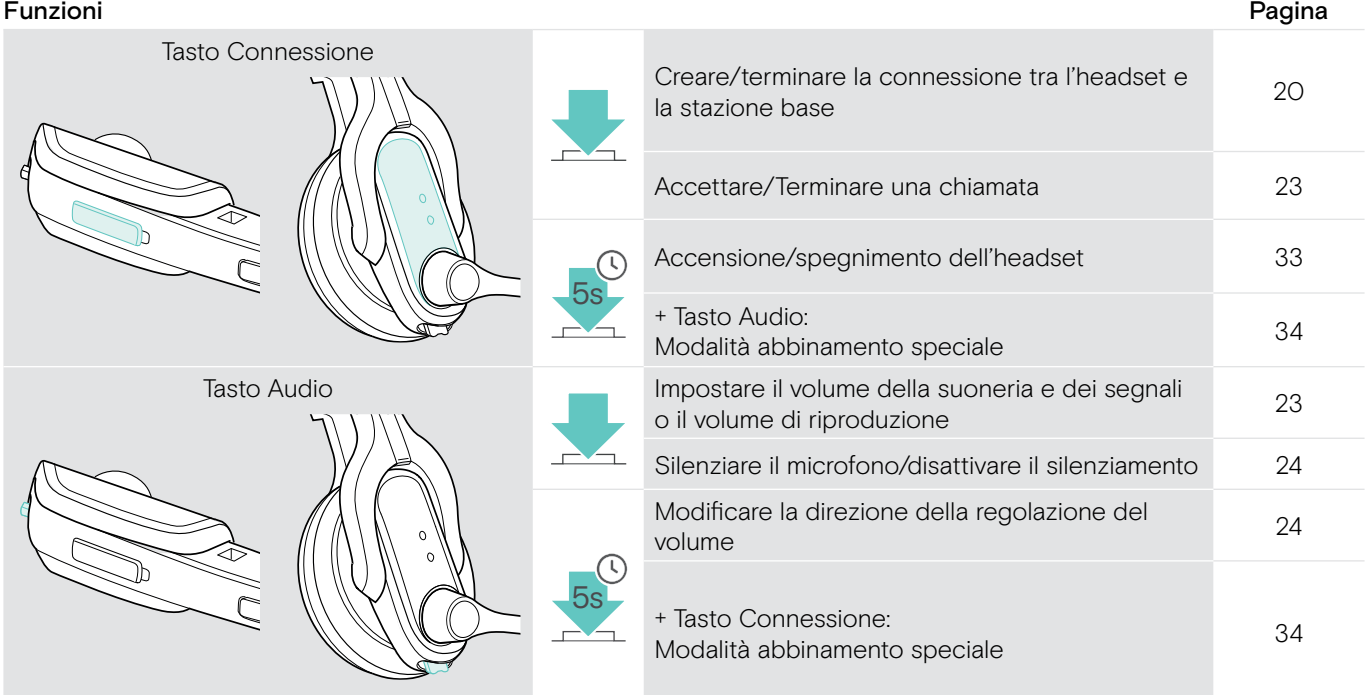

### <span id="page-8-0"></span>Panoramica degli indicatori

#### Panoramica degli indicatori della stazione base

I simboli LED del tasto PC e del tasto Telefono variano in base al modello.

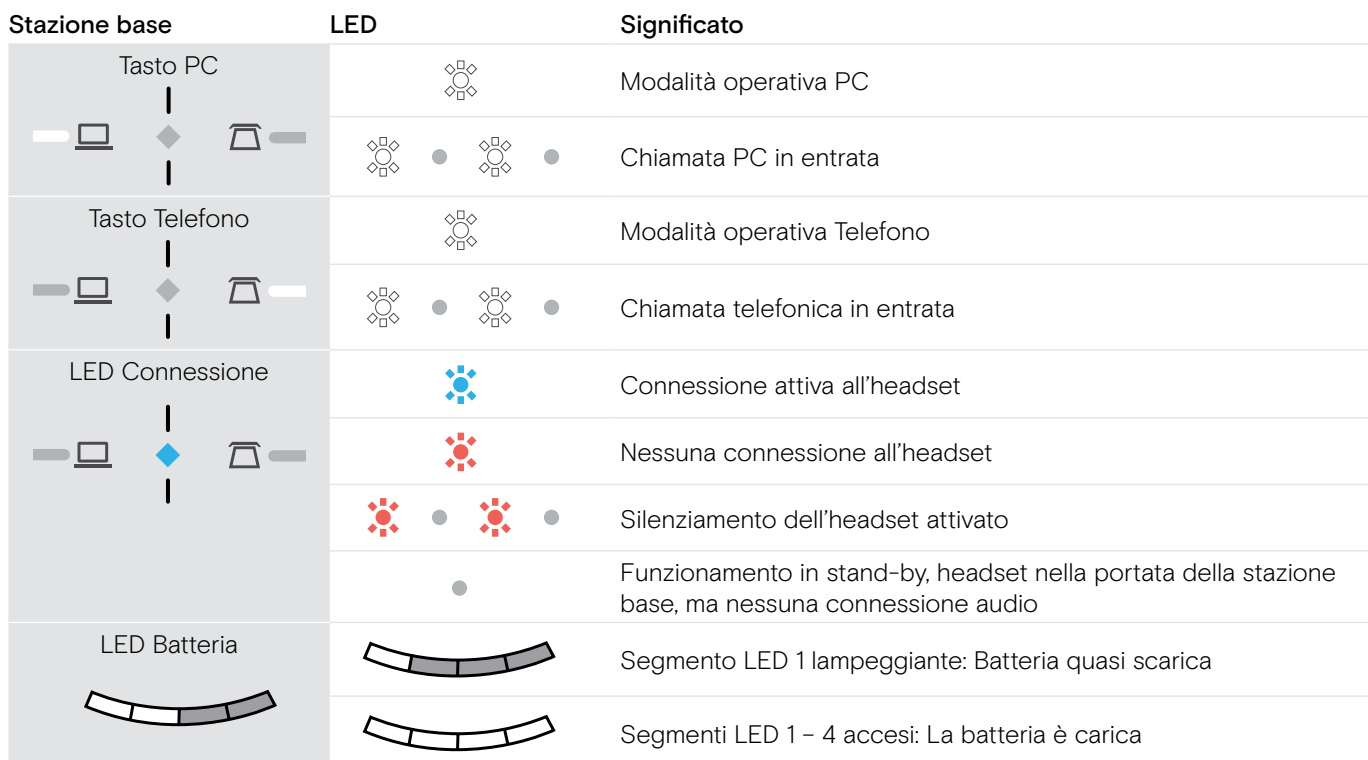

#### $\overline{\phantom{a}}$ 3x Panoramica degli indicatori dell'headset

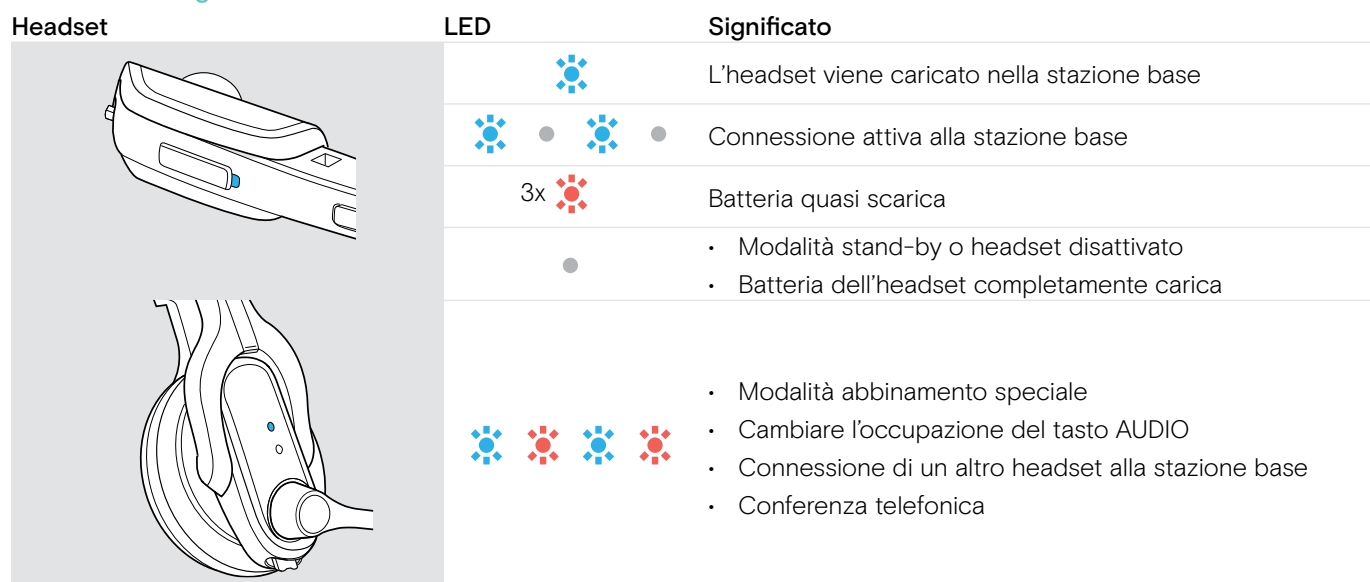

### <span id="page-9-0"></span>Collegamento della stazione base

È possibile utilizzare il sistema headset con il telefono di rete fissa e/o il computer. La stazione base controlla la comunicazione wireless all'headset.

> Installare la stazione base con una distanza di almeno 15 cm dal telefono di rete fissa.

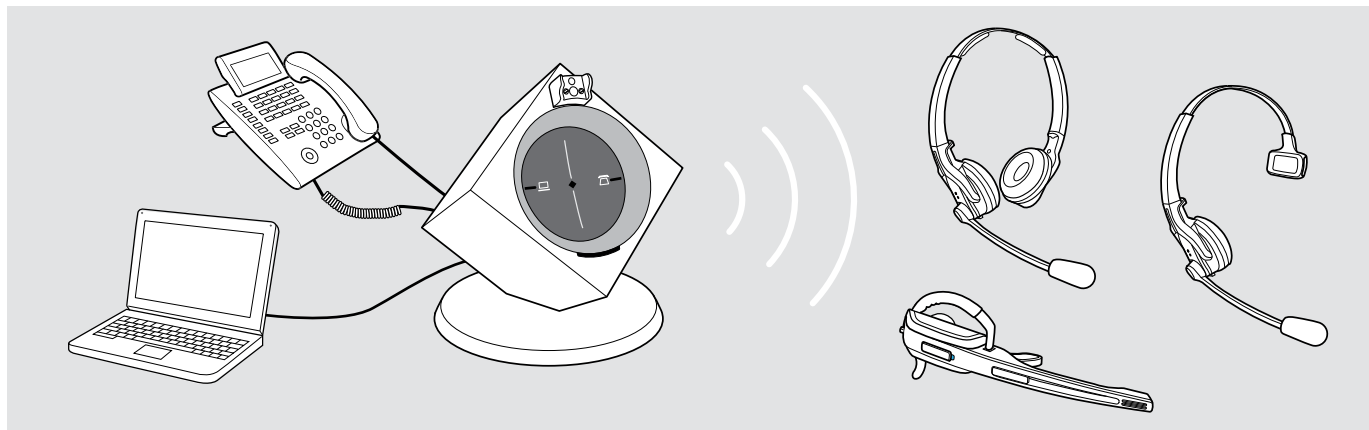

#### <span id="page-9-1"></span>Collegamento della stazione base alla rete elettrica

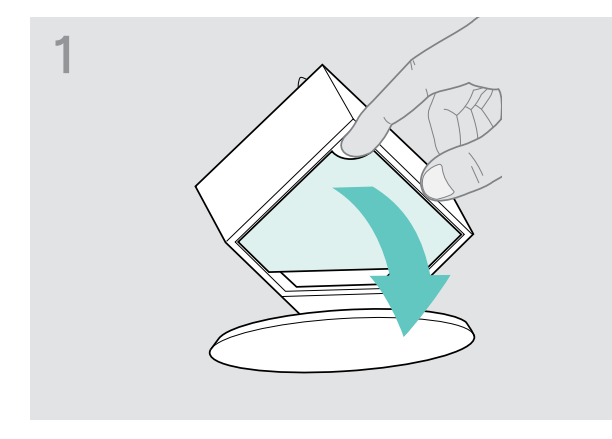

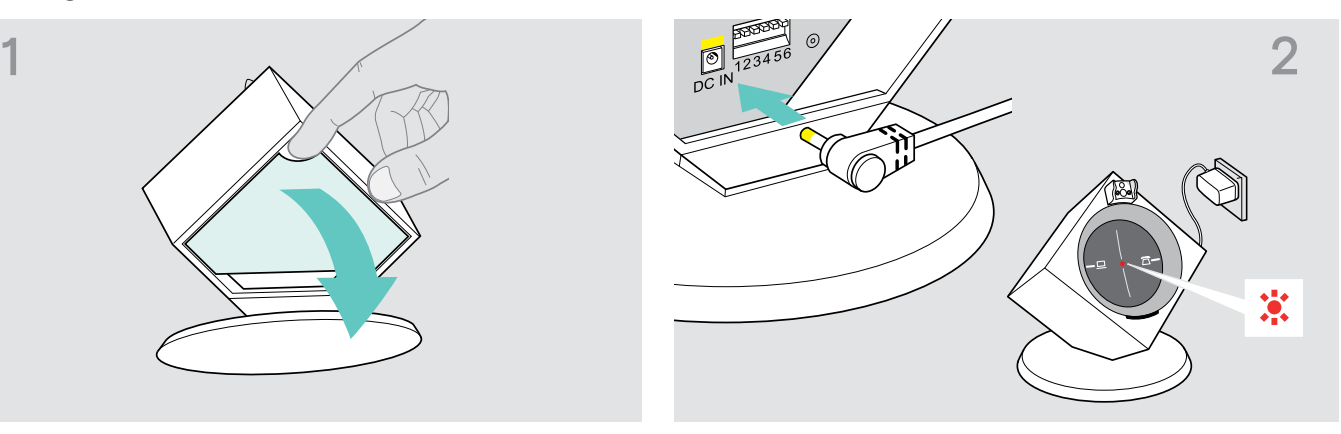

- > Rimuovere il coperchio. <br>
> Collegare il connettore dell'alimentatore con la presa contrassegnata in giallo DC IN.
	- > Inserire l'alimentatore in una presa elettrica. Il LED Connessione si accende in rosso.

#### Scollegamento della stazione base dalla rete elettrica

> Scollegare l'alimentatore dalla presa se il prodotto non viene utilizzato per un lungo periodo di tempo.

### <span id="page-10-0"></span>Collegamento della stazione base a un telefono di rete fissa

#### Modalità di collegamento

- Collegamento a un telefono di rete fissa senza presa Headset A
- Collegamento a un telefono di rete fissa con presa Headset B
- Collegamento a un alzamicrotelefono opzionale C

#### Collegamento della stazione base a un telefono di rete fissa senza presa Headset

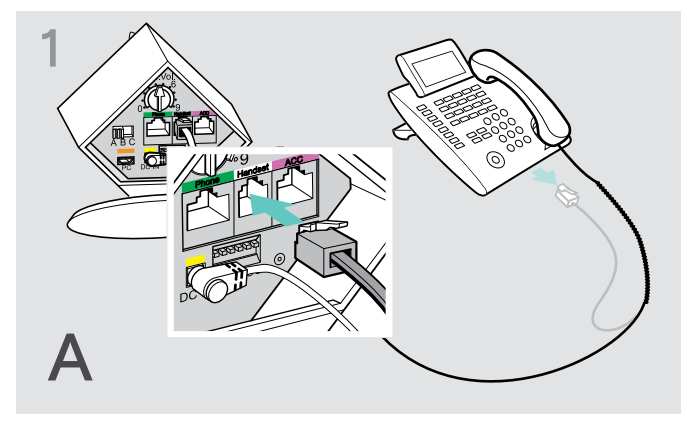

> Rimuovere il cavo del ricevitore dal telefono di rete fissa e inserirlo nella presa contrassegnata in grigio Handset sulla stazione base.

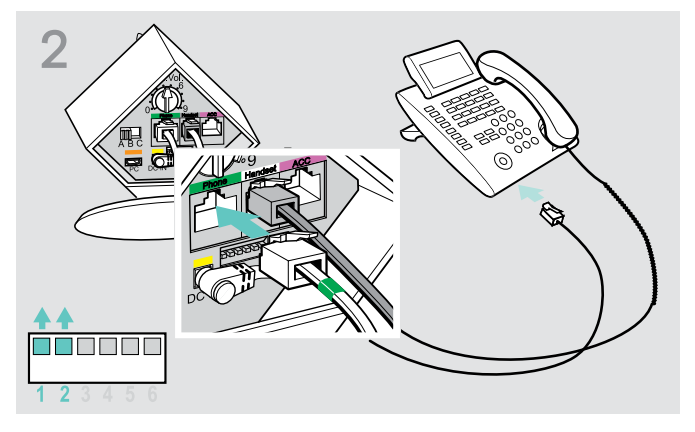

- > Inserire il cavo telefonico nella presa del ricevitore e nella presa contrassegnata in verde Phone sulla stazione base.
- > Premere l'interruttore DIP 1 e 2 con un oggetto appuntito (ad esempio, una penna) nella posizione raffigurata.

#### Collegamento della stazione base a un telefono di rete fissa con presa Headset

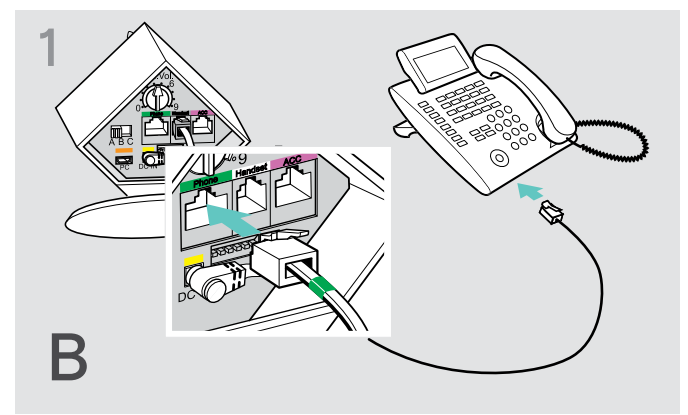

> Inserire il cavo telefonico nella presa Headset del telefono di rete fissa e nella presa contrassegnata in verde Phone sulla stazione base.

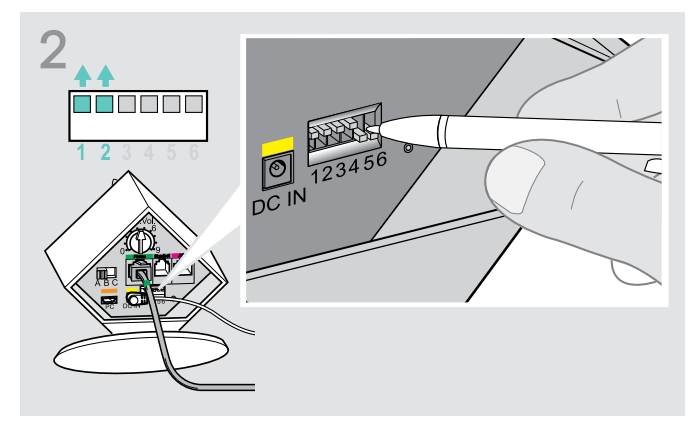

> Premere l'interruttore DIP 1 e 2 con un oggetto appuntito (ad esempio, una penna) nella posizione raffigurata.

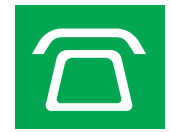

#### Collegamento della stazione base a un alzamicrotelefono opzionale

Presso i rivenditori EPOS è disponibile come accessorio opzionale l'alzamicrotelefono opzionale EPOS HSL 10 II, con il quale è possibile accettare le chiamate anche quando ci si trova fuori dalla stanza.

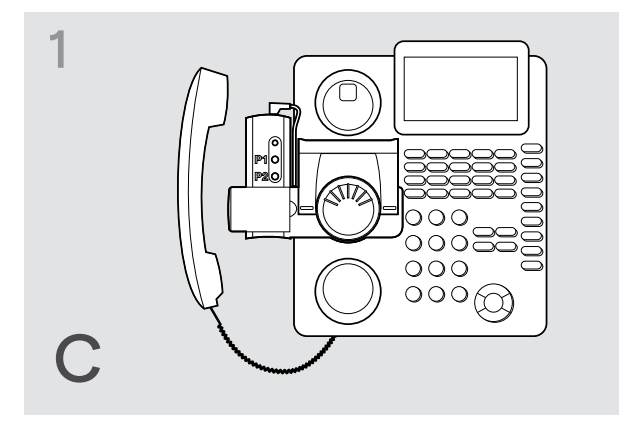

- > Collegare la stazione base come descritto nel capitolo A.
- > Collegare l'alzamicrotelefono alla presa ACC.

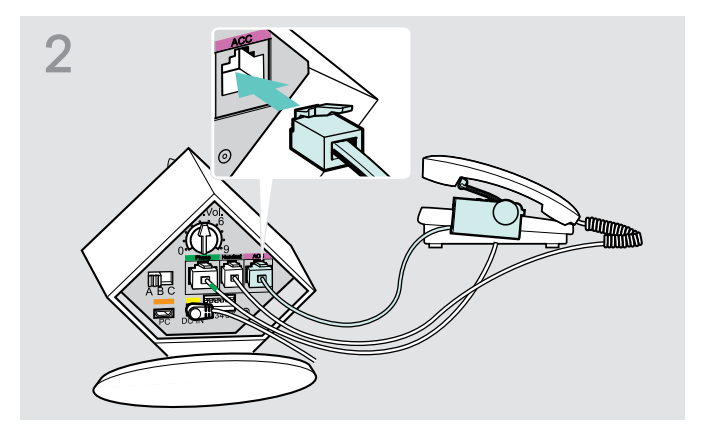

> Collegare l'alzamicrotelefono con il telefono di rete fissa in uso. Ulteriori informazioni sono riportate nelle istruzioni per l'uso di HSL 10 II.

#### Collegamento della stazione base a un sistema di sgancio elettronico EHS opzionale

I cavi di collegamento per EHS e i cavi adattatori per gli standard specifici dei produttori sono disponibili presso il proprio partner EPOS.

Per maggiori informazioni relative a telefoni e cavi corrispondenti, visitare il sito eposaudio.com/compatibility. Le guide rapide vengono fornite con i cavi o sono reperibili nella pagina dei prodotti nel nostro sito Web, all'indirizzo eposaudio.com.

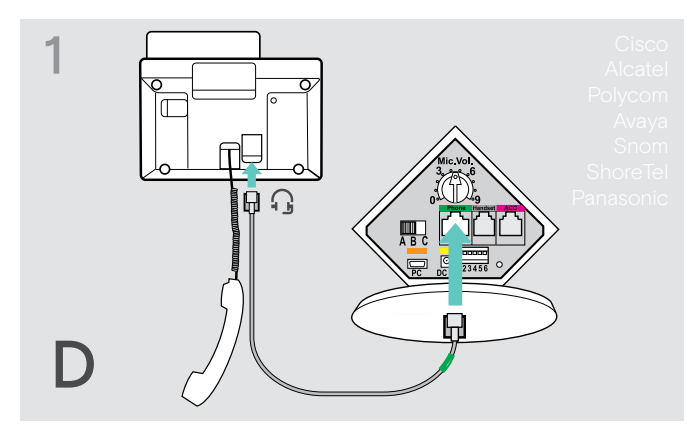

> Collegare il telefono di rete fissa alla stazione base. > Premere l'interruttore DIP utilizzando un oggetto

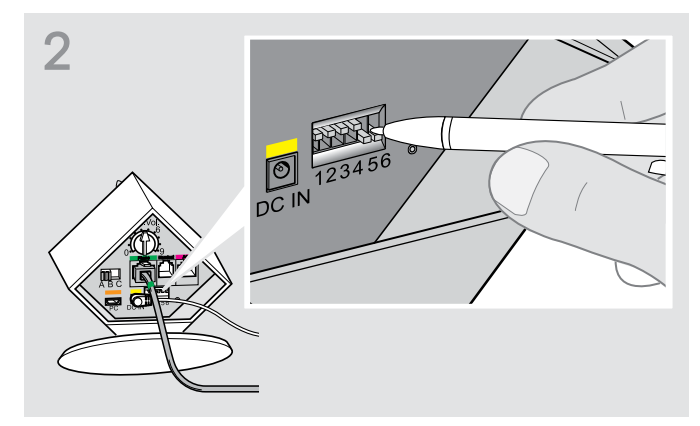

appuntito (ad esempio, una penna) nella posizione raffigurata.

#### <span id="page-12-0"></span>Collegamento della stazione base a un computer

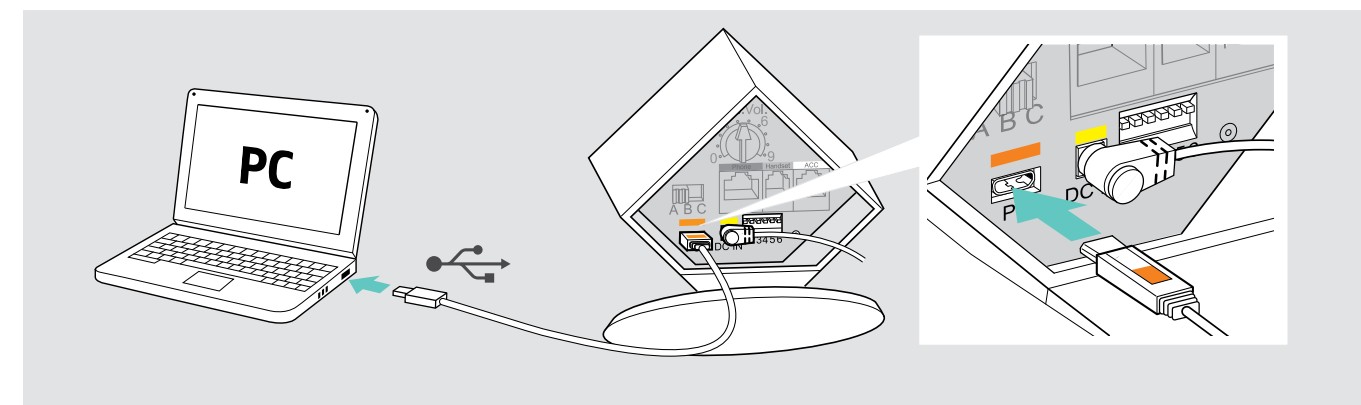

> Collegare il cavo USB con la presa contrassegnata in arancione PC alla stazione base e a una presa USB del computer. Il sistema operativo riconosce il dispositivo audio USB e installa il driver corrispondente.

#### Installazione del software EPOS

Il software EPOS aggiunge valore ai prodotti EPOS. EPOS Connect semplifica impostazione, configurazione e aggiornamento dei prodotti della serie DW.

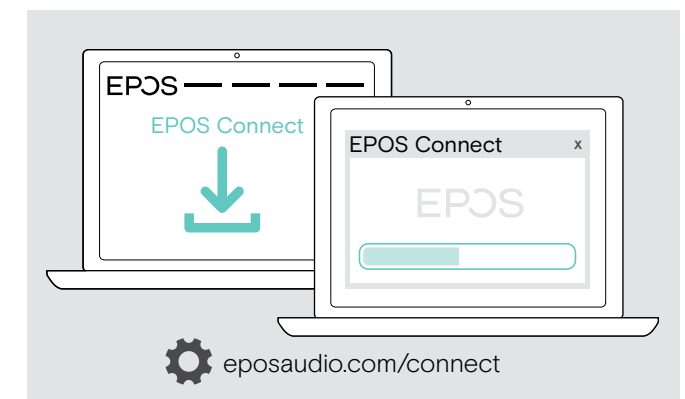

Fissaggio del cavo collegato

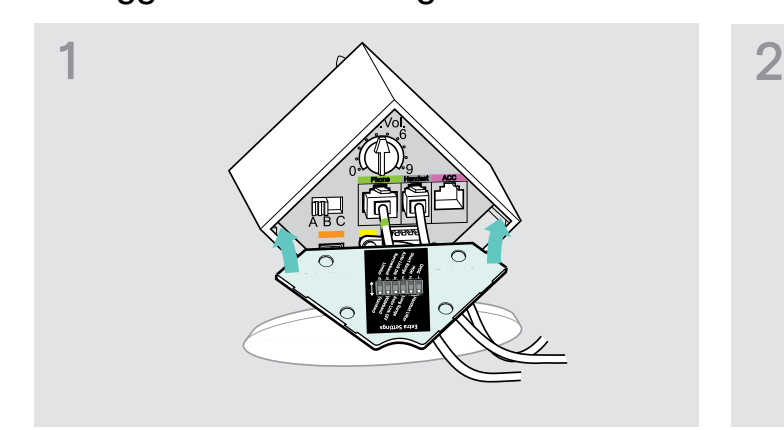

> Apporre il coperchio con il bordo inferiore largo. > Piegare il coperchio verso l'alto.

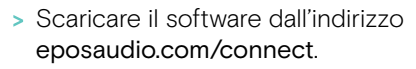

> Installare il software. Per installare il software, occorrono i diritti di amministratore nel computer in uso. Se necessario, contattare il proprio reparto IT.

Per effettuare chiamate tramite computer:

> Installare un softphone (software VoIP), come Skype for Business o contattare il proprio amministratore per assistenza.

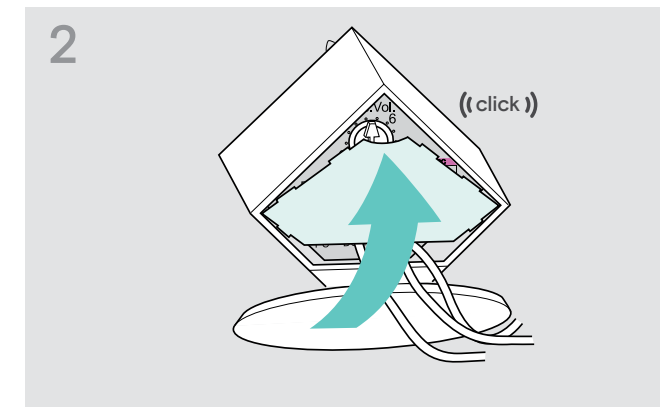

#### <span id="page-13-0"></span>Caricamento dell'headset

> Per il primo utilizzo la batteria deve essere caricata per almeno 20 minuti senza interruzione. Un processo di carica completo dura circa 60 minuti.

#### Caricamento dell'headset con la stazione base

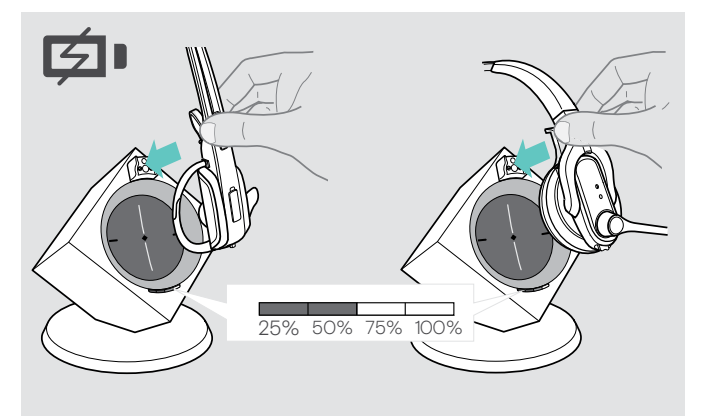

> Inserire l'headset nel supporto magnetico della stazione base.

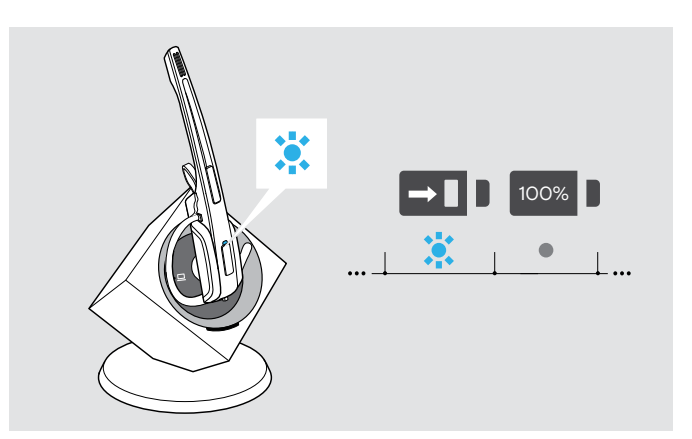

Il LED Headset si accende in blu e la batteria viene caricata. Il LED Batteria della stazione base indica lo stato di carica.

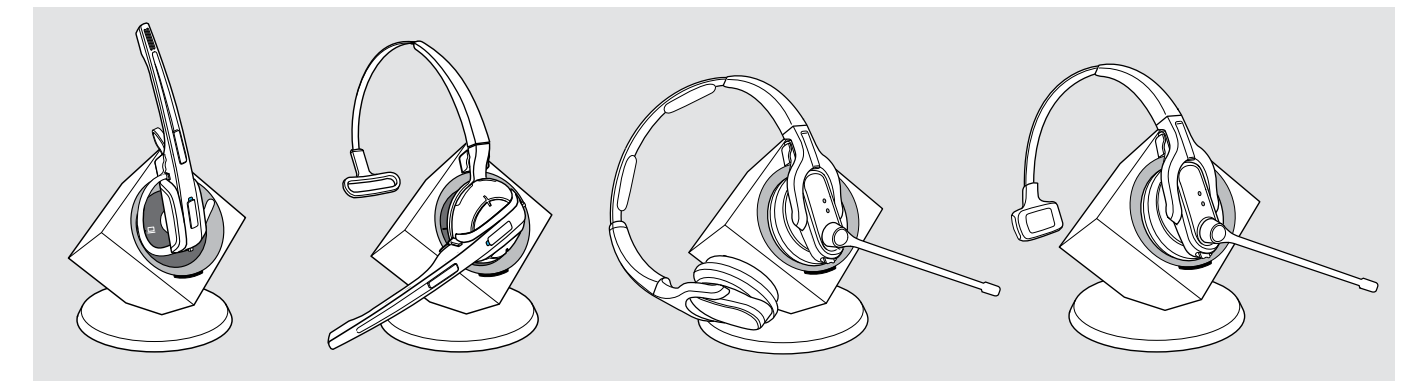

Il primo processo di carica potrebbe durare fino a 5 minuti, fino a che il LED Headset si accende il blu.

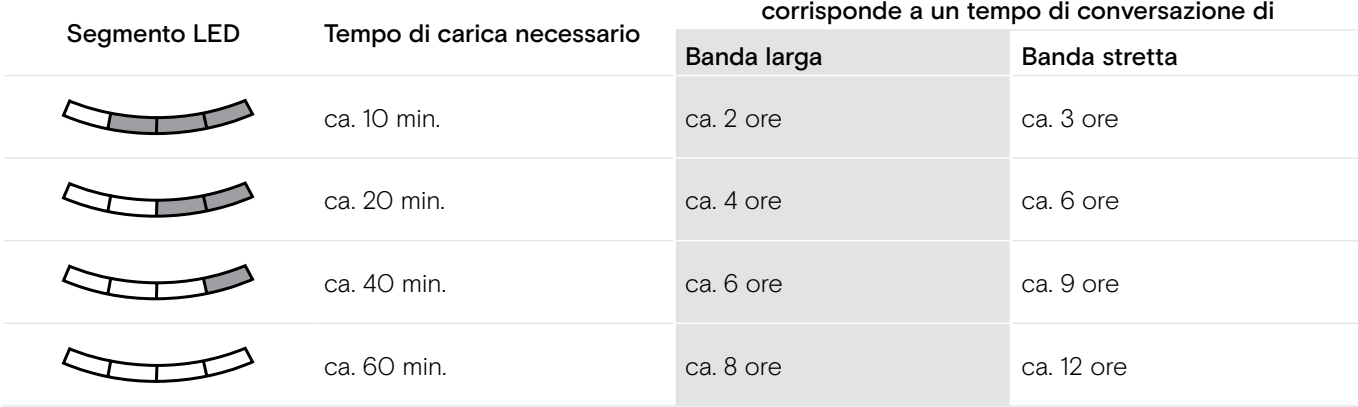

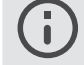

Se l'headset si trova al di fuori della portata della stazione base, esso si spegne dopo 30 minuti, al fine di risparmiare le batterie.

### <span id="page-14-2"></span><span id="page-14-0"></span>Adattamento dell'headset alle esigenze dell'utente

#### <span id="page-14-1"></span>Indossare e adattare l'headset

Utilizzo di DW Office – HS con la staffa auricolare

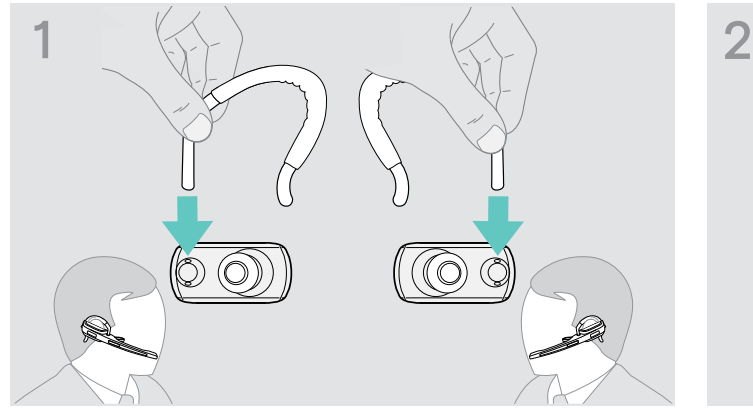

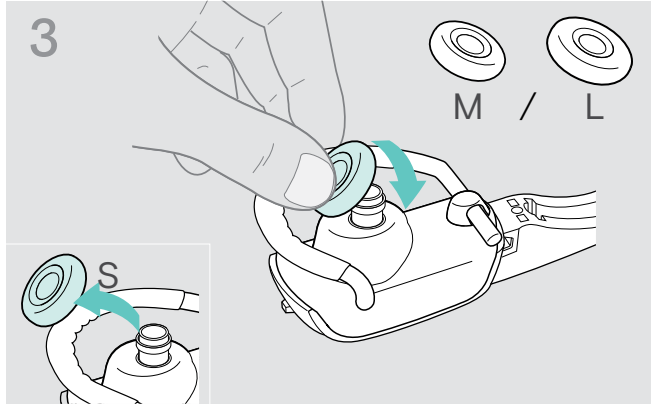

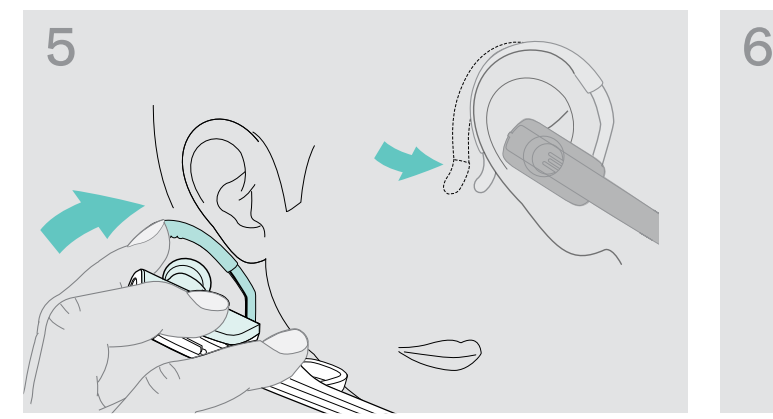

> Sistemare l'archetto intorno all'orecchio e accertarsi che l'auricolare sia posizionato nell'orecchio. Modellare l'archetto flessibile in modo che l'headset sia posizionato in modo comodo e sicuro.

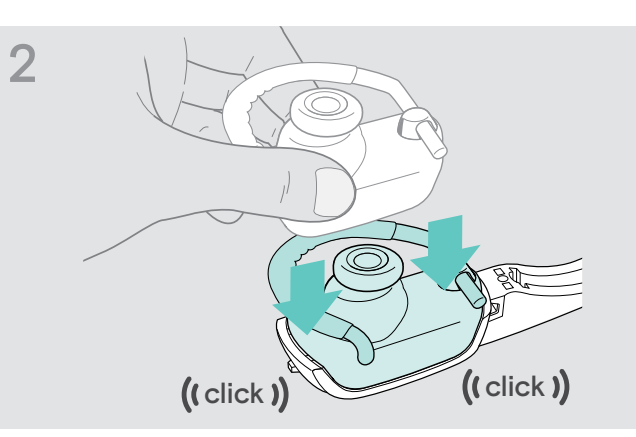

Cambiare il lato di utilizzo, se necessario. <br>
> Innestare l'adattatore dell'archetto sull'headset.

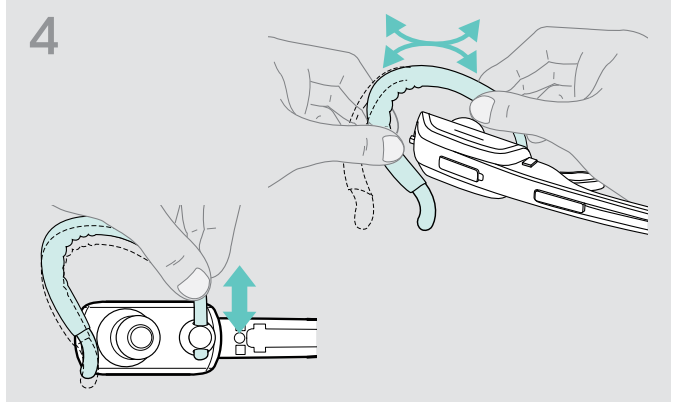

> Cambiare l'auricolare, se necessario. <br>> Adattare l'altezza e la forma dell'archetto, se necessario.

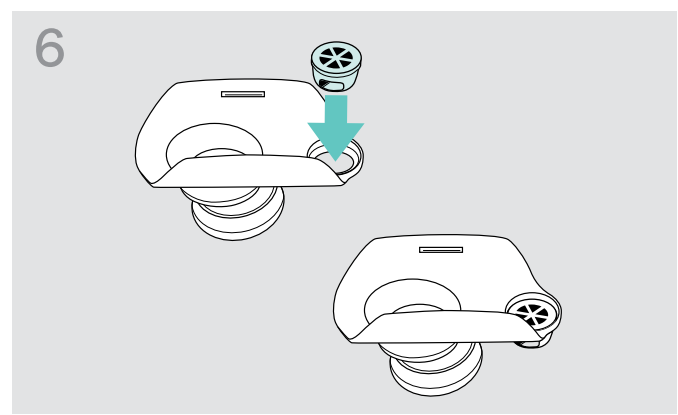

> Se necessario, inserire il supporto dell'archetto nel foro sul retro dell'adattatore.

#### Utilizzo di DW Office – HS con l'archetto

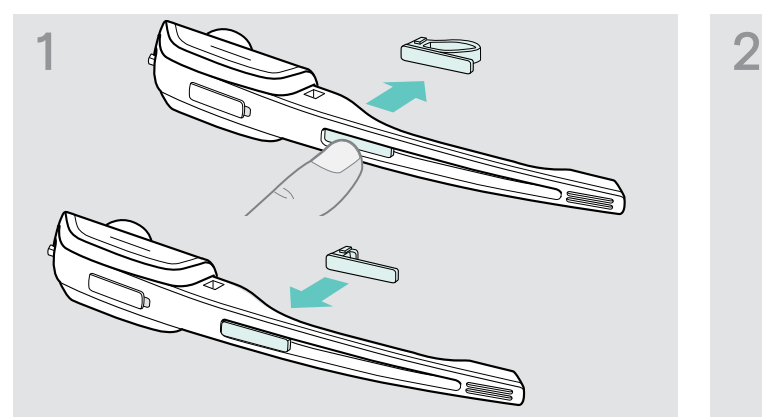

> Sostituire la targhetta identificativa con distanziatore con una targhetta identificativa semplice. Ciò è necessario per poter ruotare ancora liberamente il braccio del microfono dell'headset (vedere la figura 3).

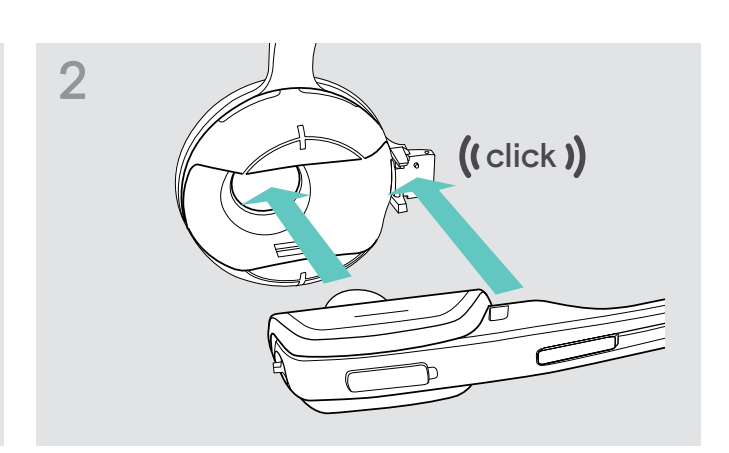

> Inserire l'headset nel supporto dell'archetto.

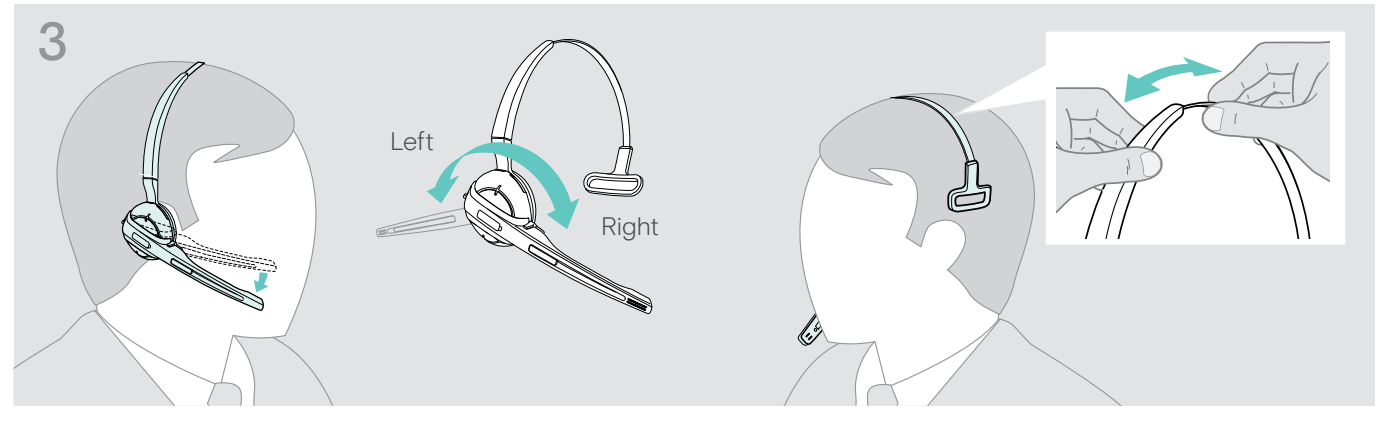

> Ruotare il braccio del microfono e indossare l'headset in modo che il cuscinetto auricolare sia posizionato in modo comodo sull'orecchio destro o sinistro.

<span id="page-16-0"></span>Utilizzo di DW Pro1/Pro2 – HS

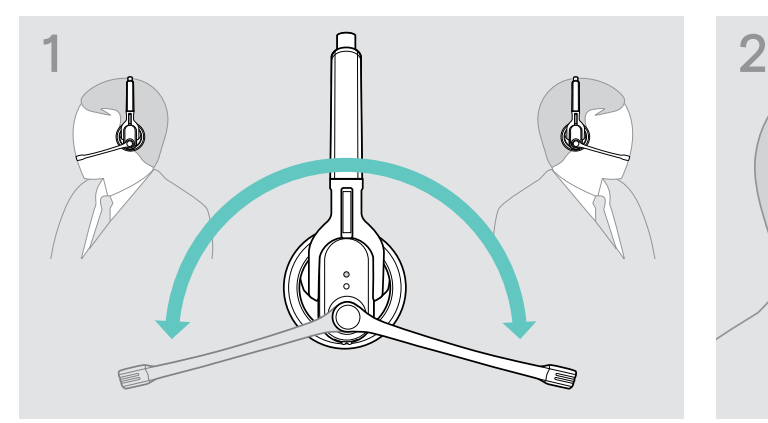

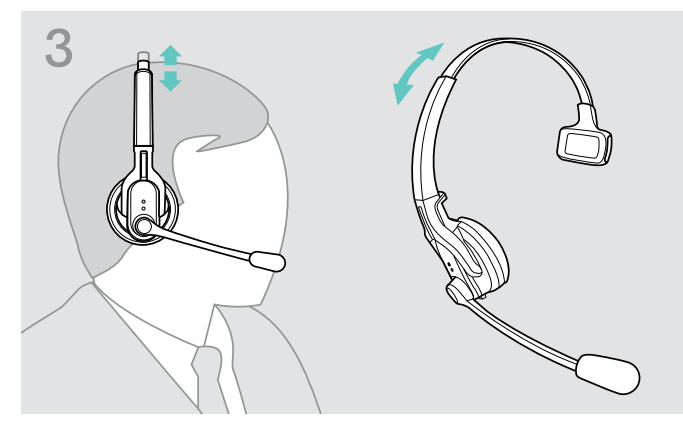

DW Pro1 – HS:

> Indossare l'headset in modo che il cuscinetto auricolare sia posizionato in modo comodo sull'orecchio destro o sinistro.

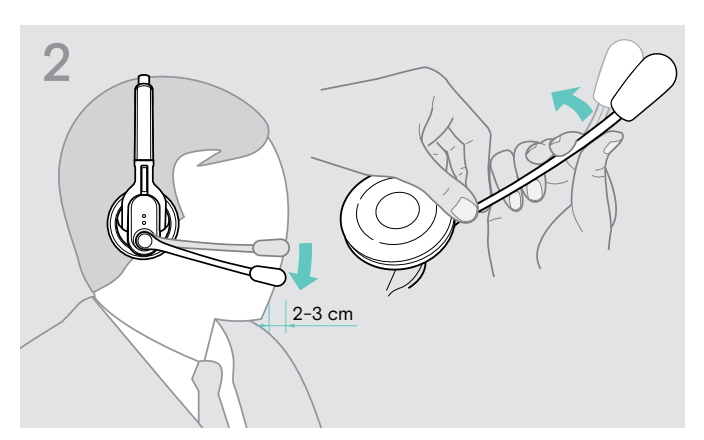

> Ruotare il braccio del microfono > > Piegare il braccio del microfono in modo che quest'ultimo sia posizionato a ca. 2 cm dall'angolo della bocca.

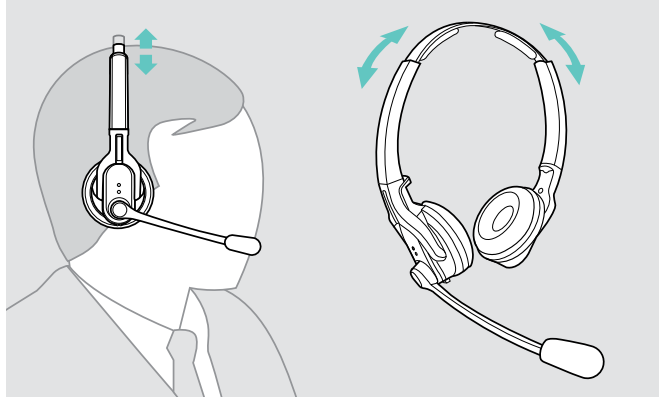

DW Pro2 – HS:

> Indossare l'headset in modo tale che i cuscinetti auricolari siano posizionati comodamente su entrambe le orecchie.

#### Contrassegno dell'headset con la targhetta identificativa

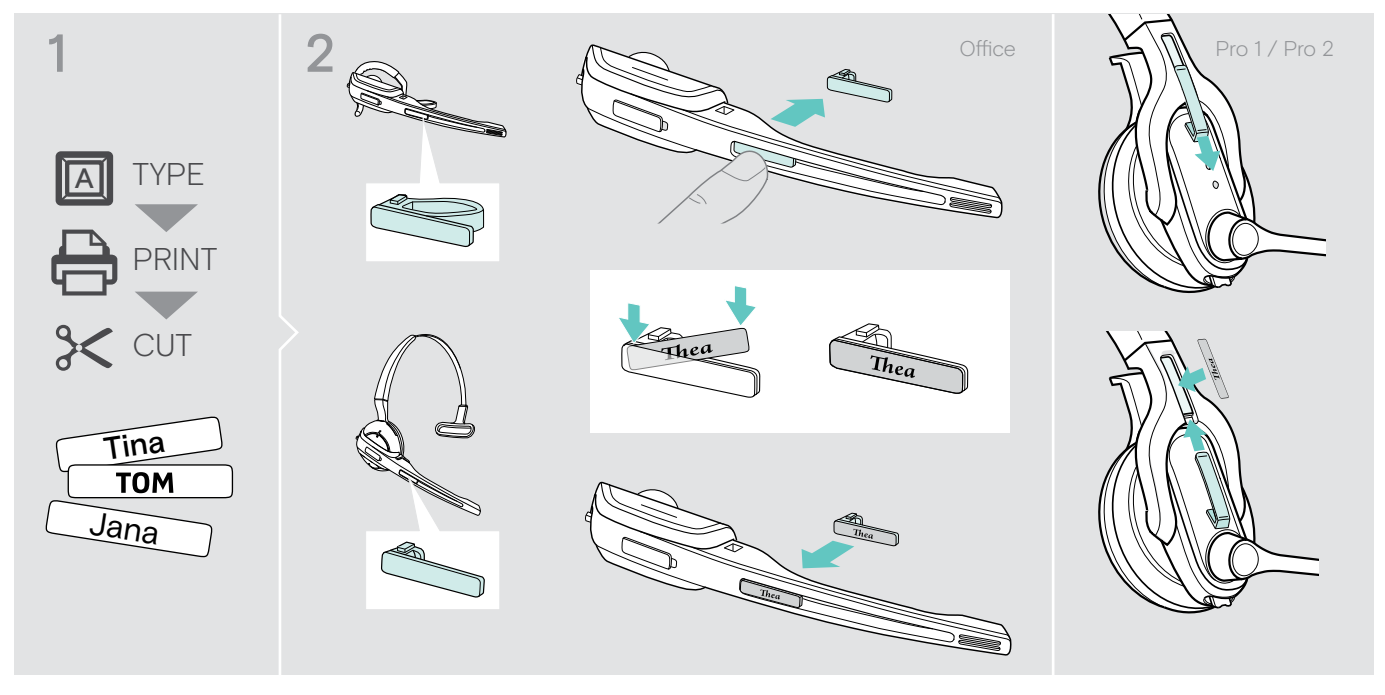

> Sostituire la dicitura della targhetta identificativa.

### <span id="page-17-0"></span>Verifica del sistema headset e della qualità del suono

Adattamento del sistema headset con gli interruttor i DIP

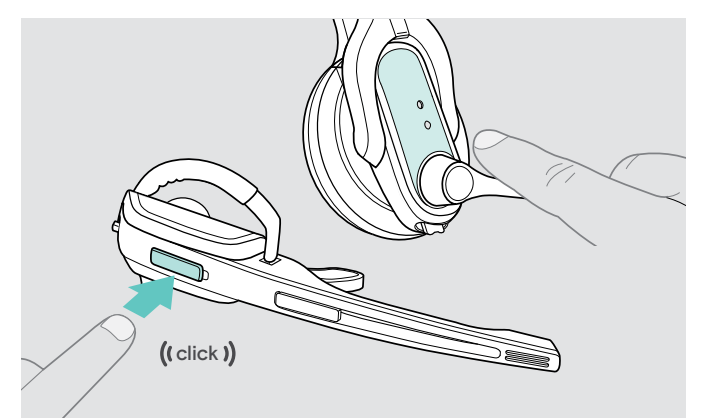

> Premere il tasto Connessione dell'headset per terminare la connessione tra la stazione base e l'headset. I LED sull'headset e sulla stazione base si spengono.

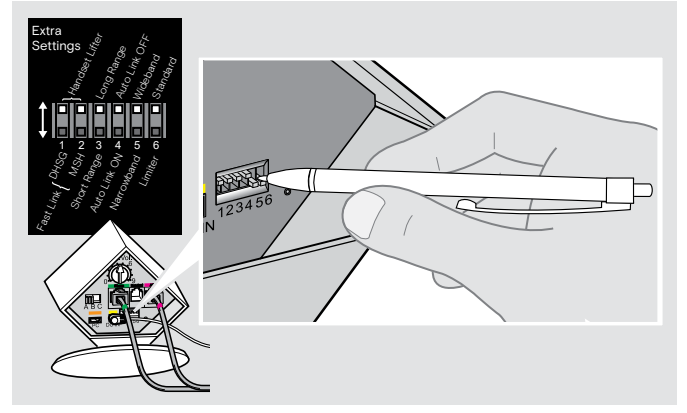

> Premere gli interruttori DIP utilizzando un oggetto appuntito nella posizione desiderata.

#### <span id="page-17-1"></span>Configurazione dell'alzamicrotelefono – Interruttore DIP-switch 1 e 2

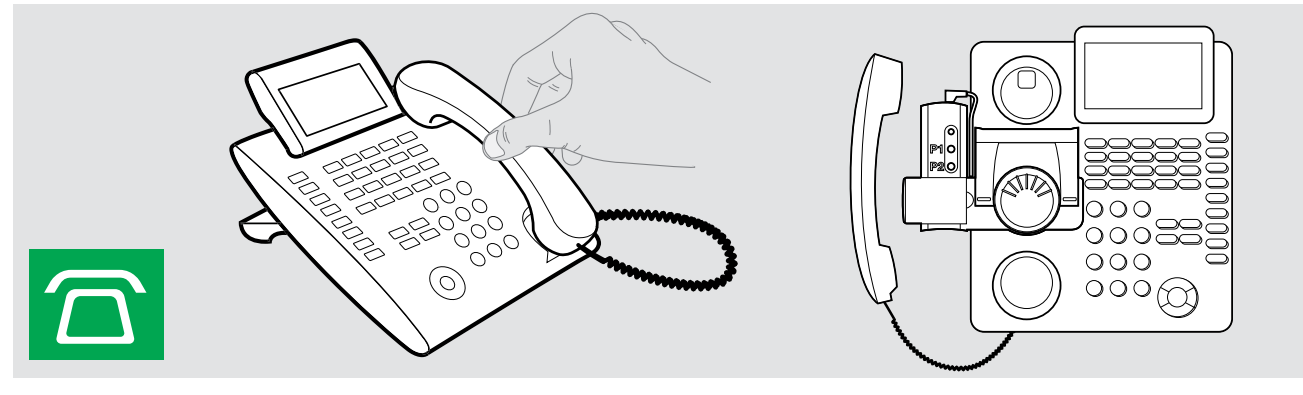

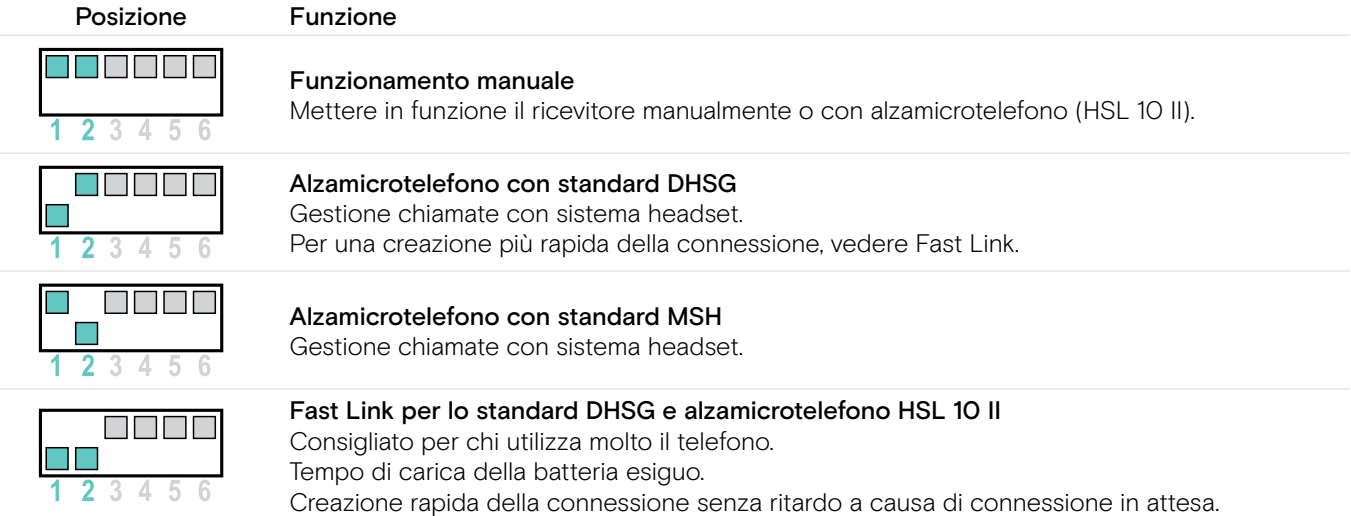

#### <span id="page-18-0"></span>Impostazione della portata radio – Interruttore DIP-switch 3

Se sono presenti numerosi sistemi DECT in un'unica stanza, è possibile che si verifichino interferenze sul segnale. Modificare in questo caso la portata radio.

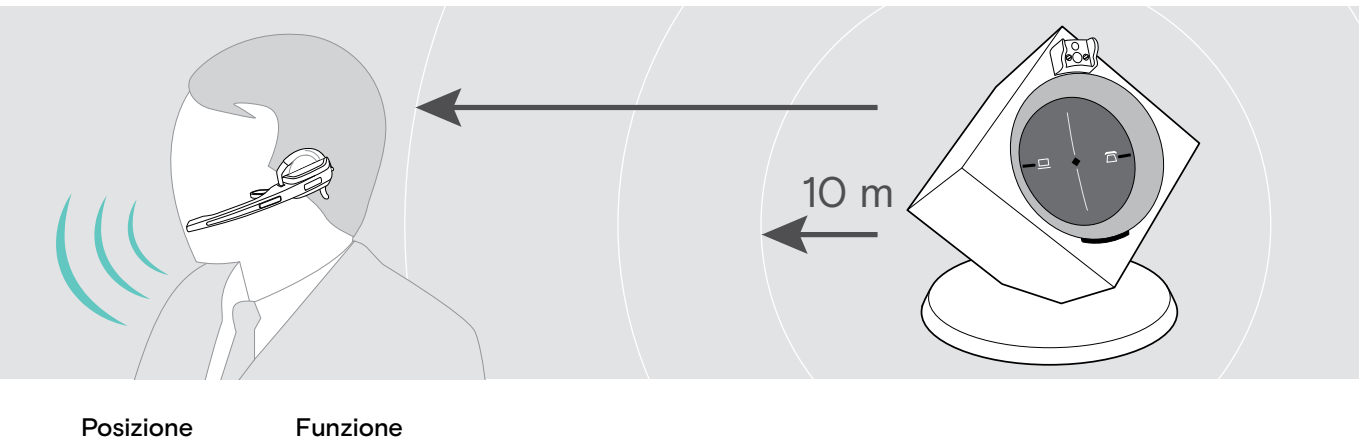

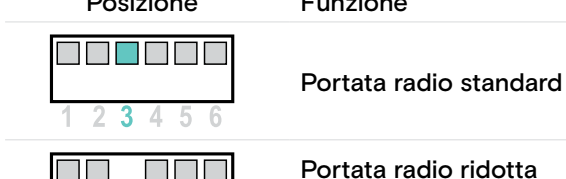

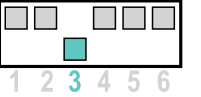

Portata radio ridotta Evitare sovrapposizioni con altri sistemi DECT Portata di ca. 10 m negli edifici

<span id="page-18-1"></span>Creazione automatica della connessione tra headset e stazione base (Auto Link) – Interruttore DIP-switch 4

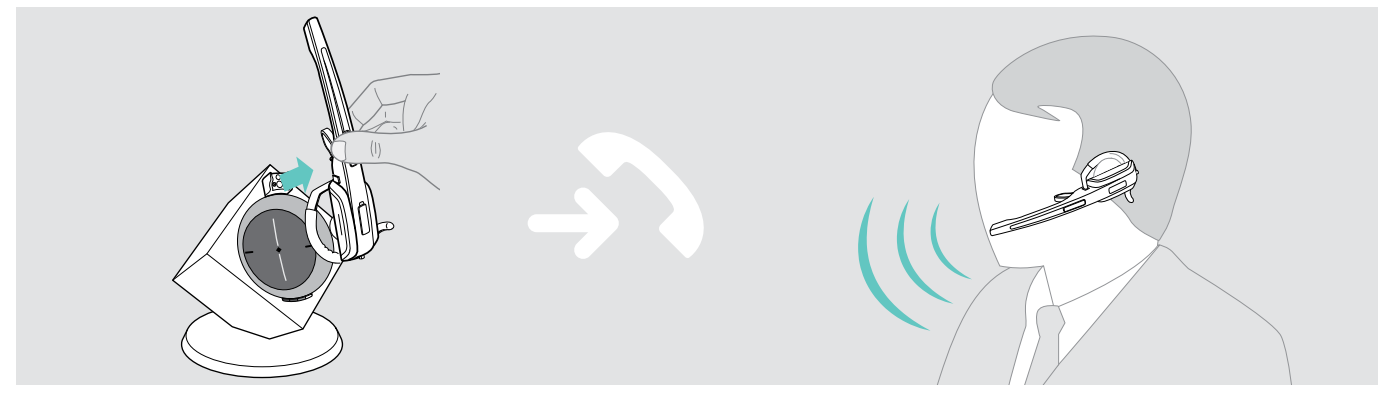

Posizione Funzione Creazione manuale della connessione TO FILTI Se si rimuove l'headset dalla stazione base, è necessario creare manualmente una connessione tra l'headset e la stazione base 4 5 6 Creazione automatica della connessione – Auto Link

> Se si rimuove l'headset dalla stazione base, viene creata automaticamente una connessione tra i due dispositivi.

 $\overline{4}$ 5

#### <span id="page-19-0"></span>Commutazione tra banda stretta a banda larga – Interruttore DIP-switch 5

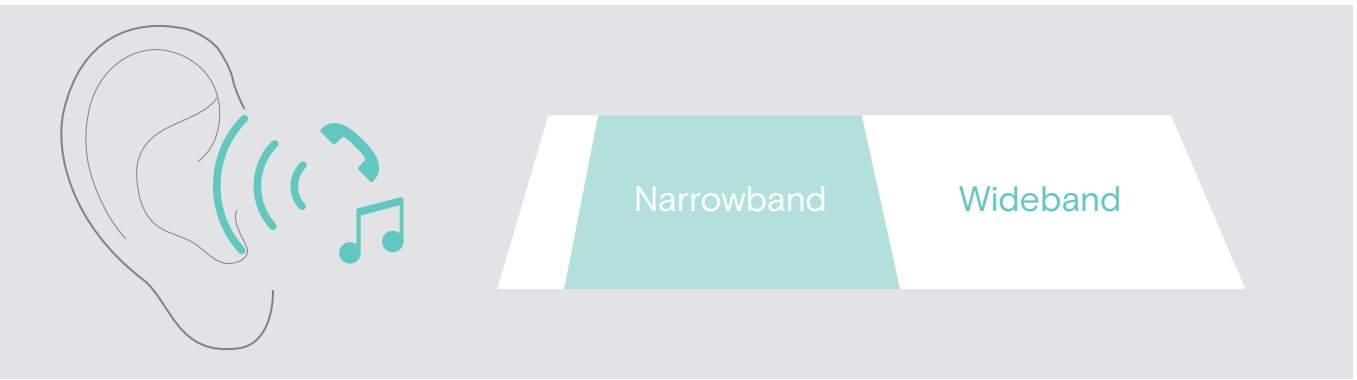

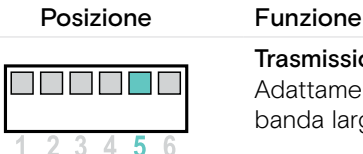

Trasmissione audio a banda larga Adattamento automatico della frequenza di chiamate su banda larga e banda stretta. La banda larga è supportata ad esempio da Skype e offre un'ottima qualità della conversazione. Autonomia della batteria: 8 ore

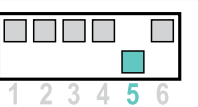

Trasmissione audio su banda stretta Autonomia della batteria: 12 ore

#### Impostazione del limite volume – Interruttore DIP-switch 6

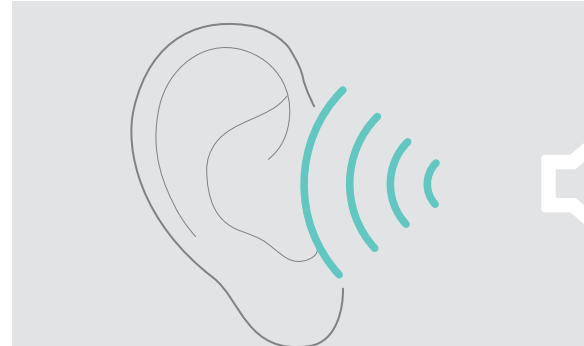

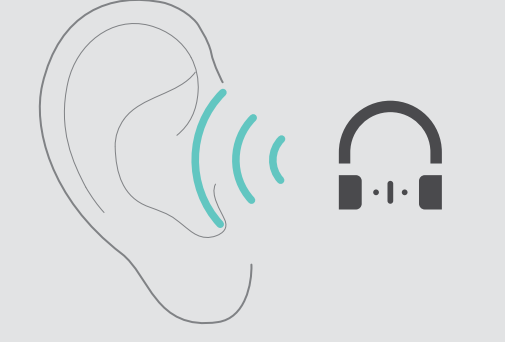

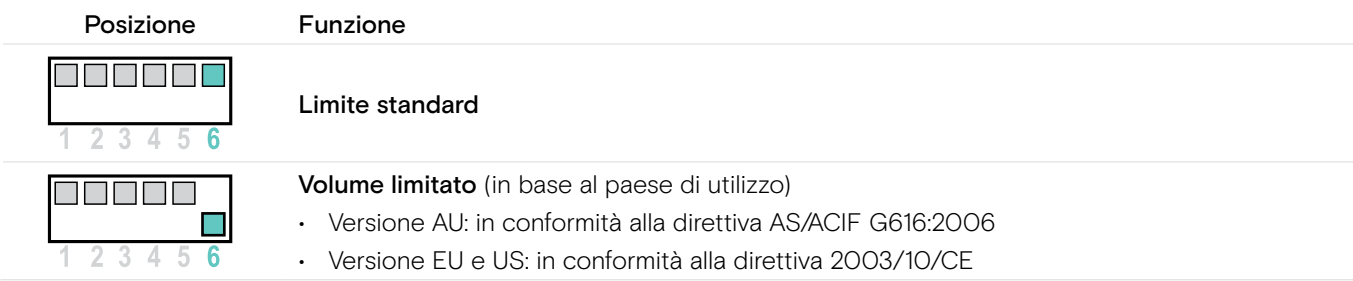

#### <span id="page-20-1"></span><span id="page-20-0"></span>Connessione dell'headset alla stazione base

Alla consegna, il sistema headset, composto da stazione base e headset, risulta completamente collegato. È necessario unicamente collegare l'headset alla stazione base se headset e stazione base sono stati ottenuti separatamente o quando si esegue una conferenza telefonica.

#### «easy pairing» – Collegamento di headset stazione base

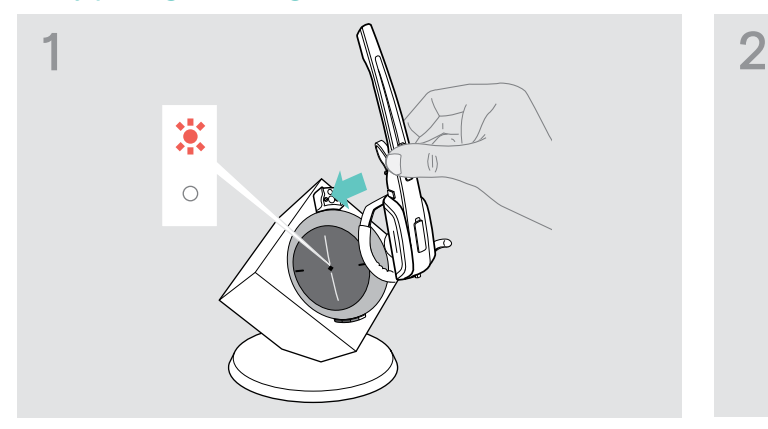

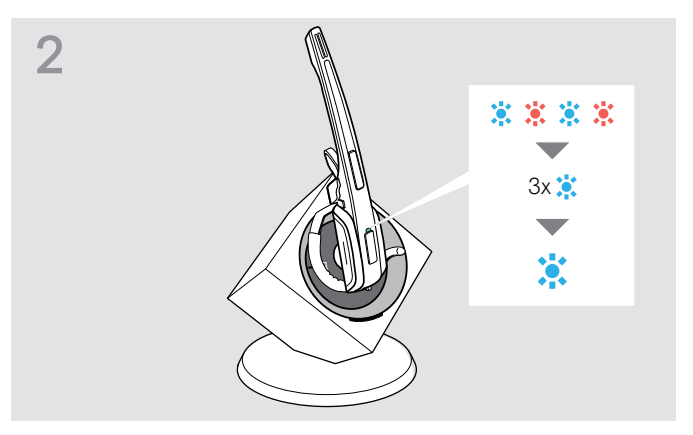

Il LED Connessione della stazione base è spento (headset non connesso) o si accende in rosso (headset non abbinato).

> Inserire l'headset nella stazione base. Il LED Headset lampeggia alternativamente in rosso e blu.

In caso di abbinamento corretto, il LED Headset lampeggia 3 volte in blu. Successivamente il LED si accende in modo fisso e mostra che la stazione base e l'headset sono collegati.

Se il LED Headset lampeggia 3 volte in rosso e quindi non si accende, inserire l'headset nella stazione base per un nuovo tentativo di connessione.

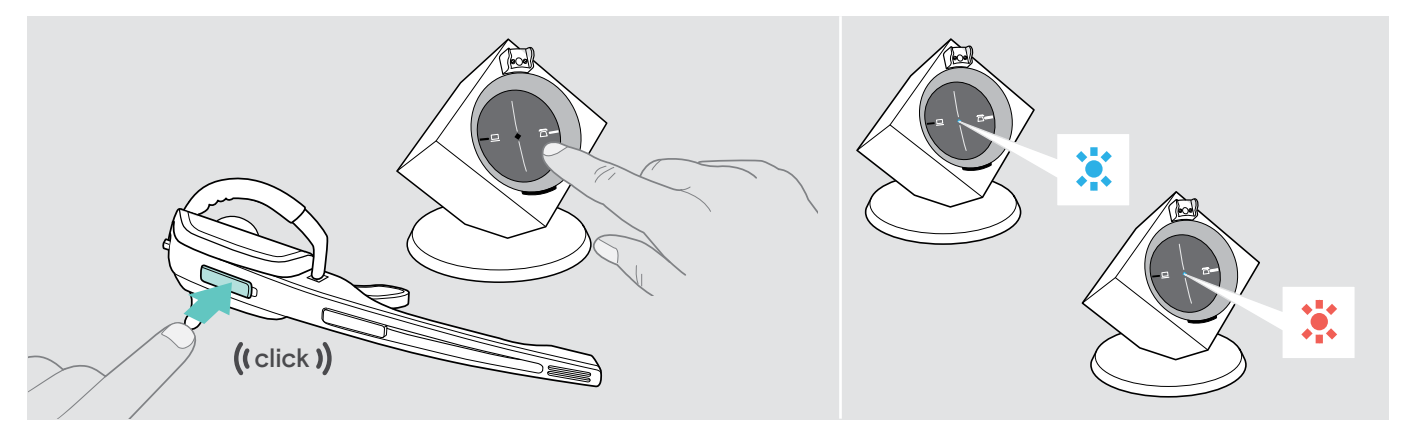

#### Creazione di una connessione

> Sull'headset, premere il tasto Connessione o uno dei tasti PC o Telefono retroilluminati. Viene così creata la connessione. Il LED Connessione della stazione base si accende in blu, il LED Headset lampeggia lentamente in blu.

#### Conclusione della connessione

> Sull'headset, premere il tasto Connessione o uno dei tasti PC o Telefono retroilluminati. La connessione viene così terminata. Il LED Connessione della stazione base e il LED Headset si spengono. L'headset si trova in modalità stand-by.

Se si utilizza un alzamicrotelefono con standard MHS, è possibile terminare la connessione tra headset e stazione base solamente se l'headset è inserito nella stazione base.

#### <span id="page-21-1"></span><span id="page-21-0"></span>Adattamento del segnale audio con l'ausilio del segnale acustico di libero

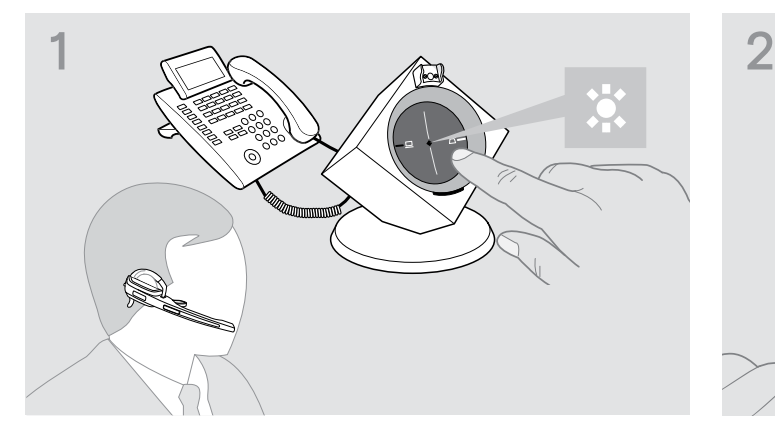

> Indossare l'headset e premere il tasto Telefono sulla stazione base.

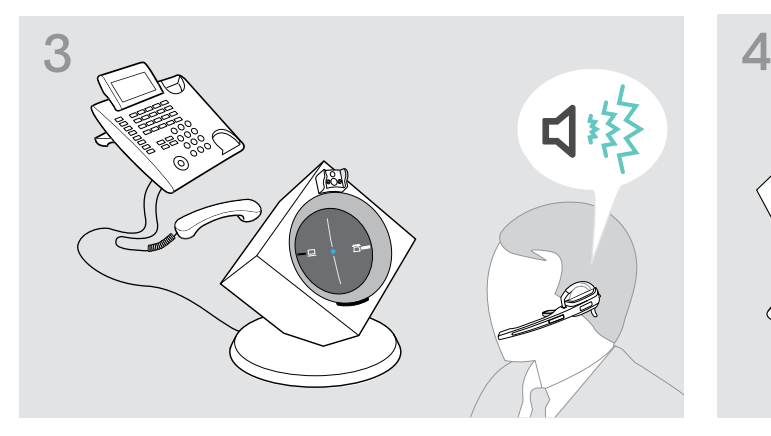

> Rimuovere il coperchio del vano batteria. Viene emesso un segnale acustico di libero.

#### <span id="page-21-2"></span>Impostazione del volume di trasmissione

#### Impostazione del volume per la trasmissione telefono

L'impostazione del regolatore rotativo sulla «Posizione 4» è adatta alla maggior parte dei telefoni di rete fissa e riproduce la voce con un volume ottimale.

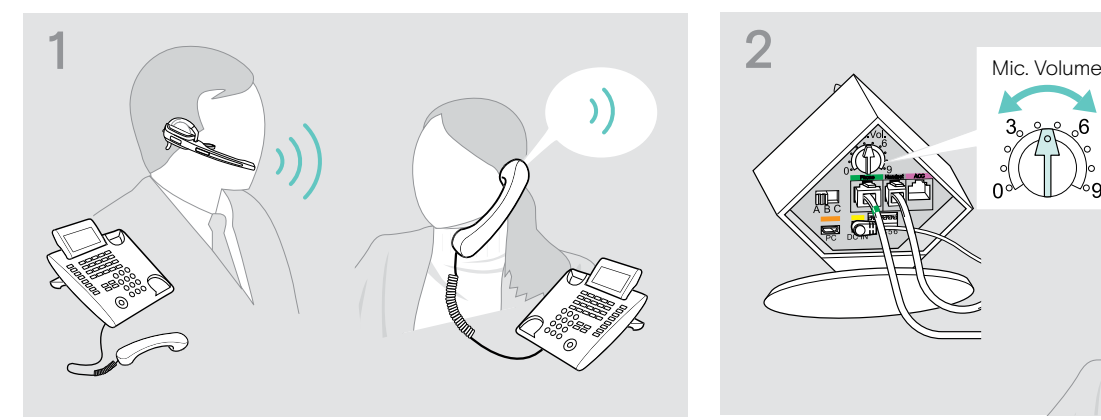

> Effettuare una chiamata a un altro utente che aiuti a impostare la sensibilità del microfoni (vedere a pagina [18](#page-18-0)).

#### Impostazione del volume per la trasmissione USB

- > Alcuni softphone adattano automaticamente la sensibilità del microfono.
- > Attivare questa funzione per utilizzare il microfono in maniera ottimale oppure impostare la sensibilità del microfono nel sistema operativo in uso in modo che l'altro soggetto della conversazione possa udire l'utente con un volume adeguato (consultare la guida del sistema operativo in uso).

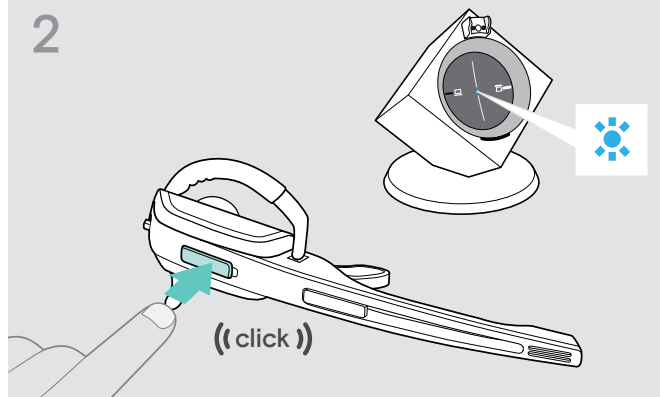

> Premere il tasto Connessione sull'headset. Il LED Connessione della stazione base si accende in blu.

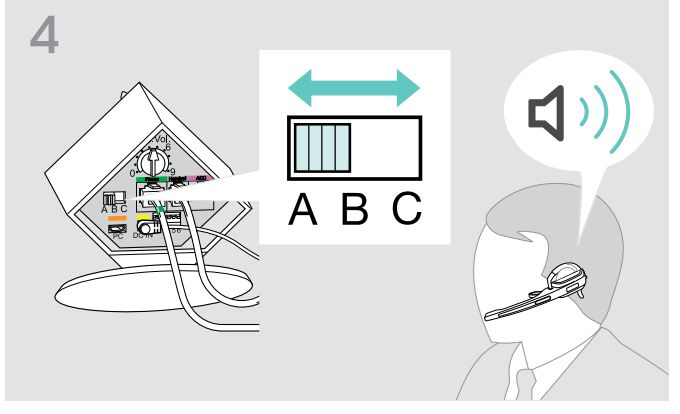

> Selezionare la posizione A, B o C nella quale è possibile udire un segnale chiaro e distinto di libero nell'headset.

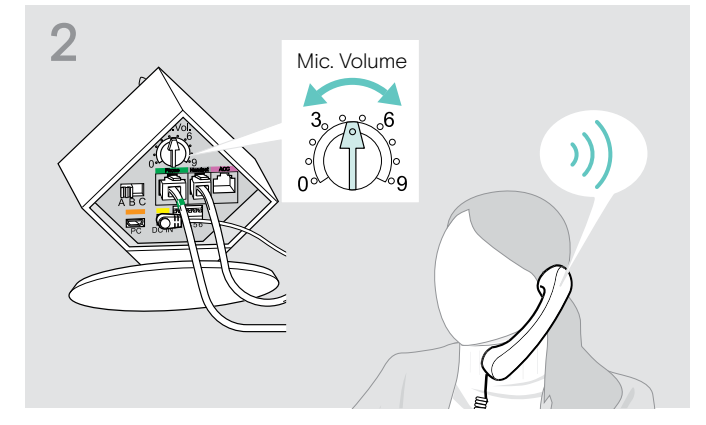

> Impostare la sensibilità con il regolatore rotativo Microfono in modo che l'interlocutore riesca a sentire la conversazione con un volume adeguato.

#### <span id="page-22-1"></span><span id="page-22-0"></span>Impostazione della trasmissione audio automatica «Auto Audio»

Con la funzione «Auto Audio» vengono trasmessi automaticamente i segnali audio ad esempio da Windows® Media Player® o iTunes® in caso di connessione USB all'headset.

Non appena si riceve una chiamata, la trasmissione blocca i segnali audio e viene emesso ad esempio una suoneria. Allo stato della consegna, la funzione «Auto Audio» è attivata.

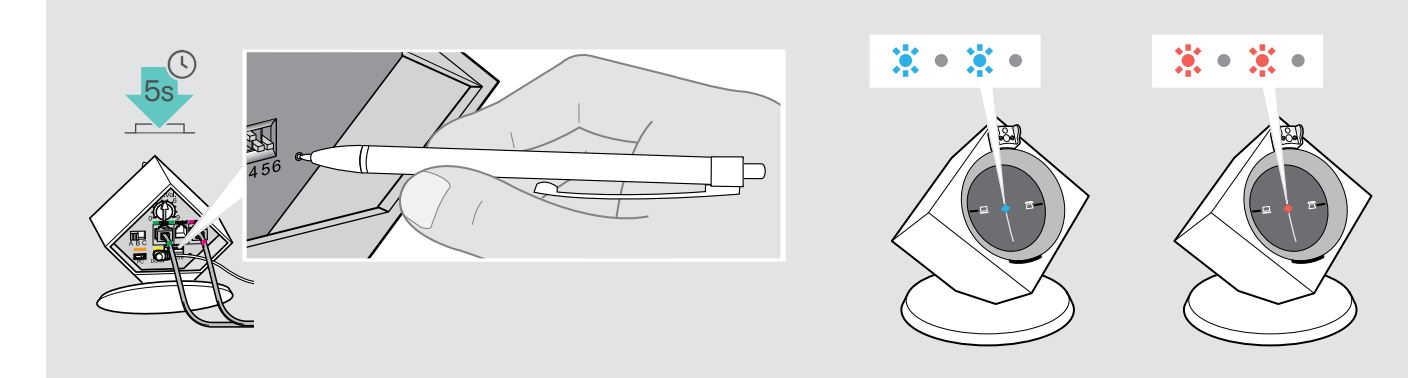

#### Attivazione della funzione «Auto Audio»

> Premere il tasto Set con un oggetto appuntito per circa 5 secondi.

Il LED Connessione lampeggia più volte rapidamente in blu.

#### "Auto Audio" ausschalten

> Premere il tasto Set con un oggetto appuntito per circa 5 secondi.

Il LED Connessione lampeggia più volte rapidamente in rosso..

### <span id="page-23-1"></span><span id="page-23-0"></span>Esecuzione di telefonate con l'headset

#### <span id="page-23-2"></span>Impostazione del volume

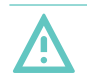

#### **AVVERTENZA** Pericolo di danni all'udito!

L'esposizione prolungata a un volume elevato può provocare danni permanenti all'udito.

- > Impostare un livello di volume basso prima di indossare l'headset.
- > Non esporsi a volumi d'ascolto elevati per lungo tempo.

È possibile impostare il volume di suonerie, segnali e di riproduzione mediante il tasto Audio. Sulle stazioni base che sono collegate al computer, è possibile impostare il volume di riproduzione anche nel sistema operativo.

#### Impostare il volume della suoneria e dei segnali

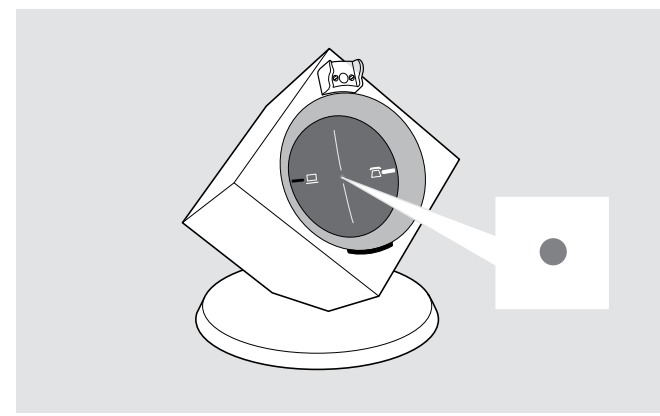

> Assicurarsi che l'headset sia in modalità stand-by (il LED Connessione della stazione base è spento). Premere eventualmente il tasto Connessione sull'headset.

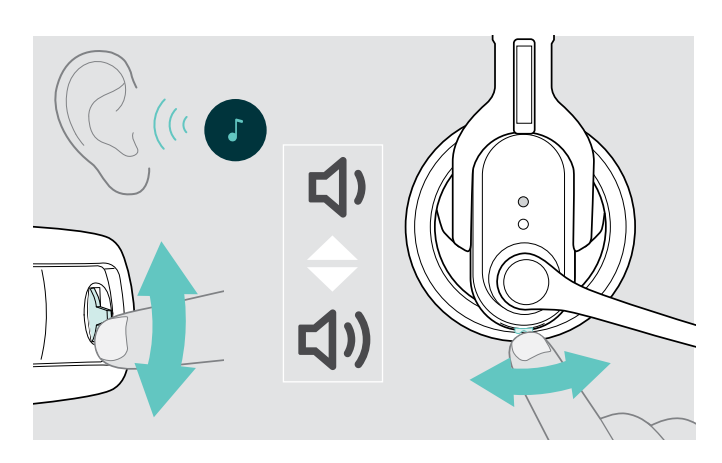

> Spostare il tasto Audio come mostrato nella figura per impostare il volume. Quando si raggiunge il volume minimo o massimo, viene emesso un segnale acustico doppio.

#### Impostazione del volume d riproduzione

È possibile adattare il segnale audio con l'aiuto del segnale di libero o durante una conversazione telefonica.

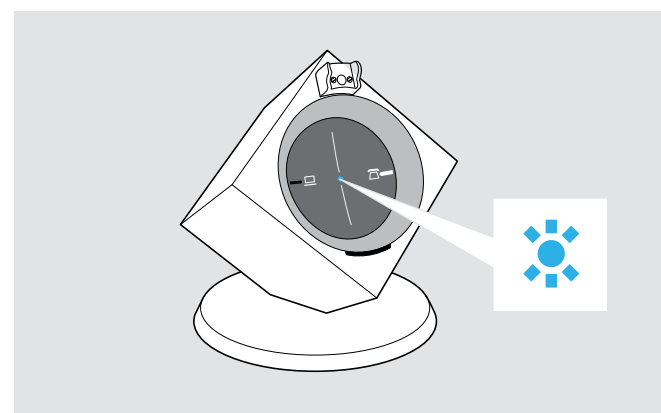

> Assicurarsi che l'headset e la stazione base siano connessi (il LED Connessione della stazione base si accende in blu). Premere eventualmente il tasto Connessione sull'headset.

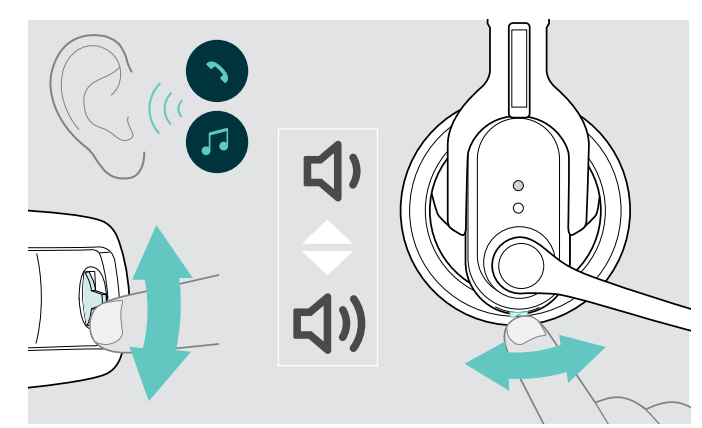

> Spostare il tasto Audio come mostrato nella figura per impostare il volume. Quando si raggiunge il volume minimo o massimo, viene emesso un segnale acustico doppio.

#### <span id="page-24-2"></span><span id="page-24-0"></span>Modificare la direzione della regolazione del volume

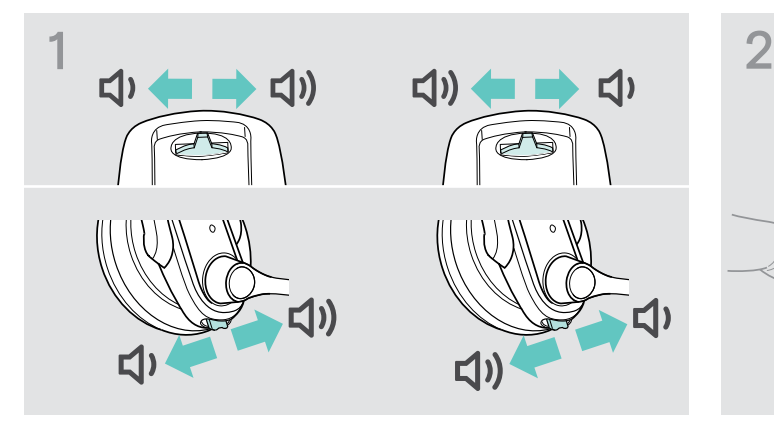

> Verificare sul tasto Audio in quale direzione è impostato «Diminuzione volume».

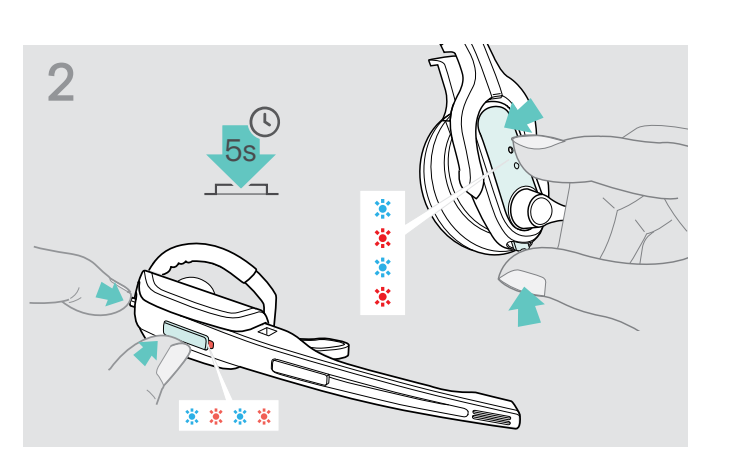

> Tenere premuti contemporaneamente il tasto Connessione e il tasto Audio per 5 secondi. Il LED Headset lampeggia alternativamente in blu e rosso.

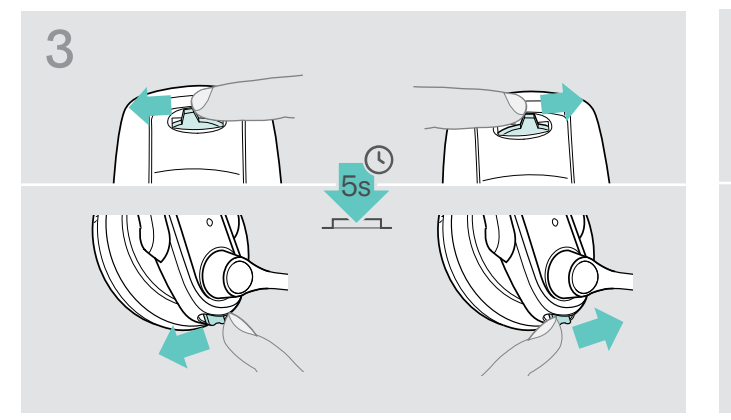

> Premere il tasto Audio fino alla posizione «Diminuzione volume» e fino a che il LED Headset si spegne.

#### <span id="page-24-1"></span>Silenziamento del microfono

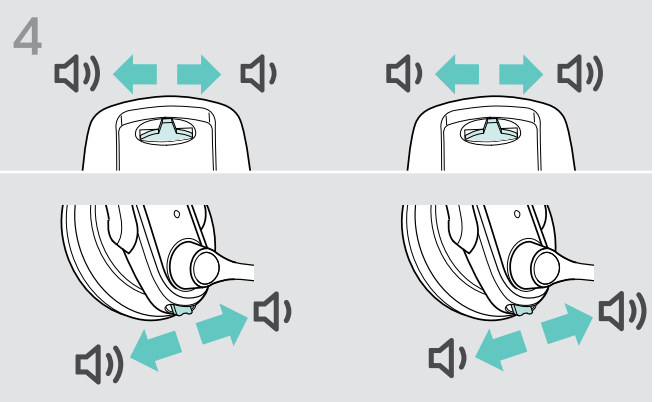

L'occupazione del tasto Audio viene cambiata, l'headset passa in modalità stand-by.

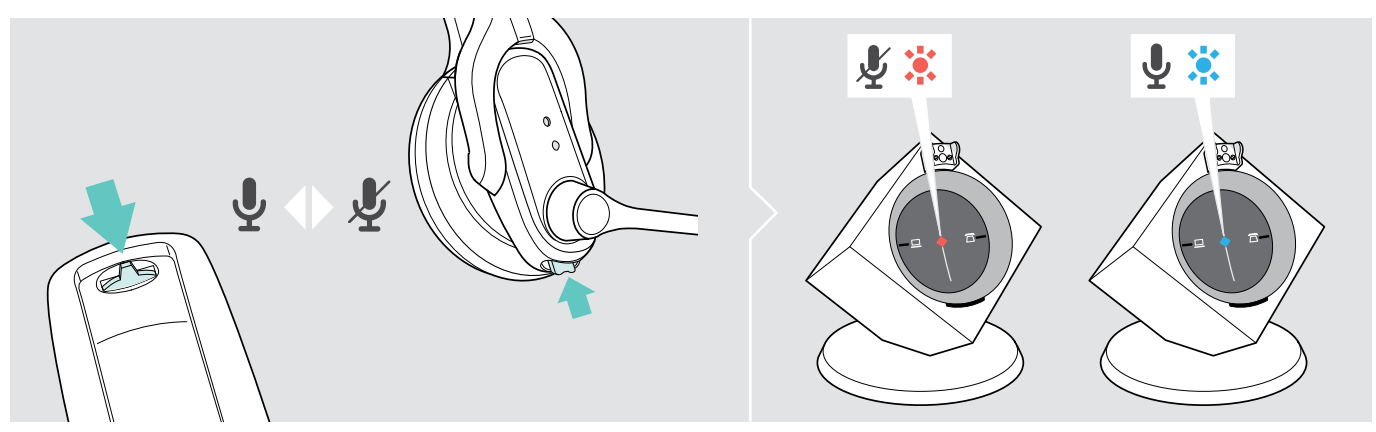

> Premere il tasto Audio.

Il microfono audio viene silenziato. Durante il silenziamento, il LED Connessione della stazione base si accende in rosso.

#### Disattivare la funzione di muto

#### > Premere il tasto Audio.

L'headset emette un segnale acustico. Il silenziamento viene disattivato, il LED Connessione della stazione base si accende in blu.

#### <span id="page-25-0"></span>Superamento della portata DECT

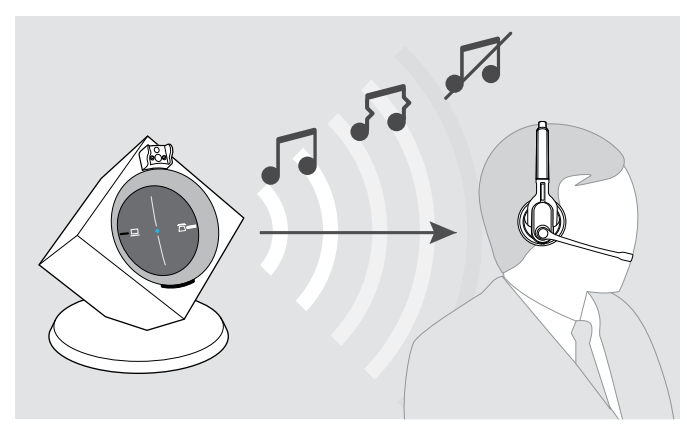

La portata tra headset e stazione base all'interno dei normali edifici arriva fino a 55 m.

Se durante una telefonata la qualità dell'audio dovesse risultare compromessa o se la connessione venisse completamente interrotta, l'headset emette una successione decrescente di segnali acustici. Il LED Connessione della stazione base si accende in rosso.

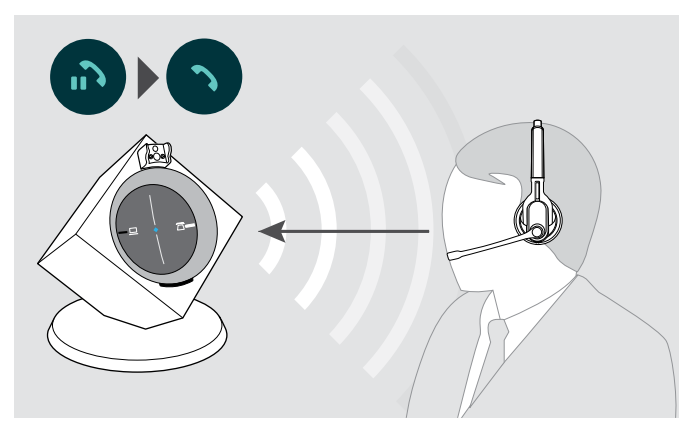

- > Spostarsi entro 60 secondi nuovamente all'interno della portata radio della stazione base. L'headset emette un segnale acustico.
- > Premere il tasto Connessione sull'headset per proseguire con la conversazione. Se il softphone in uso supporta la gestione chiamate, la telefonata viene terminata automaticamente dopo 60 secondi in cui ci si trova al di fuori della portata.

#### <span id="page-25-1"></span>Commutazione tra la modalità operativa telefono e PC

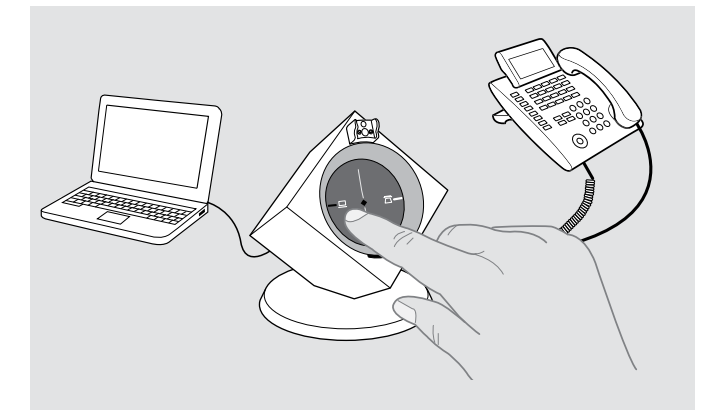

> Sulla stazione base, premere il tasto PC o Telefono per selezionare la modalità operativa desiderata. Il tasto PC o Telefono premuto è retroilluminato in bianco e mostra la modalità operativa attiva.

#### <span id="page-26-0"></span>Esecuzione di una telefonata con l'headset mediante telefono di rete fissa

È sempre necessario creare una connessione tra headset e stazione base se si accetta, si esegue o si termina una chiamata. A tale proposito è possibile scegliere tra la creazione della connessione automatica o manuale (vedere «Auto Link» a pagina [18\)](#page-18-1):

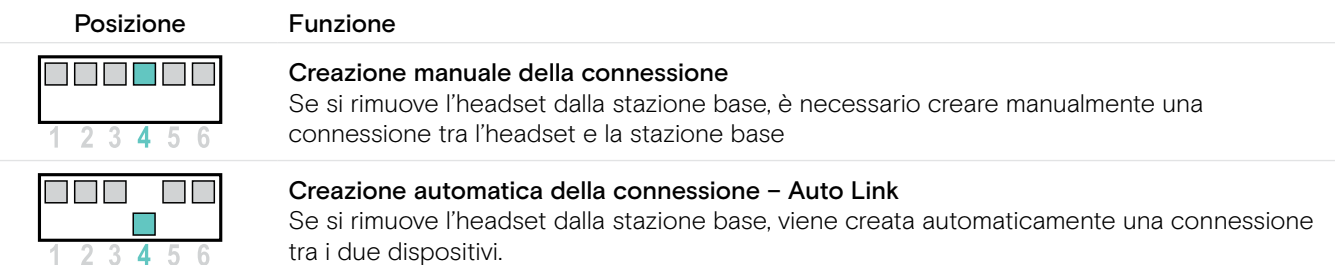

#### Esecuzione di telefonate senza gestione chiamate

Accettare una chiamata: Il telefono di rete fissa emette una suoneria.

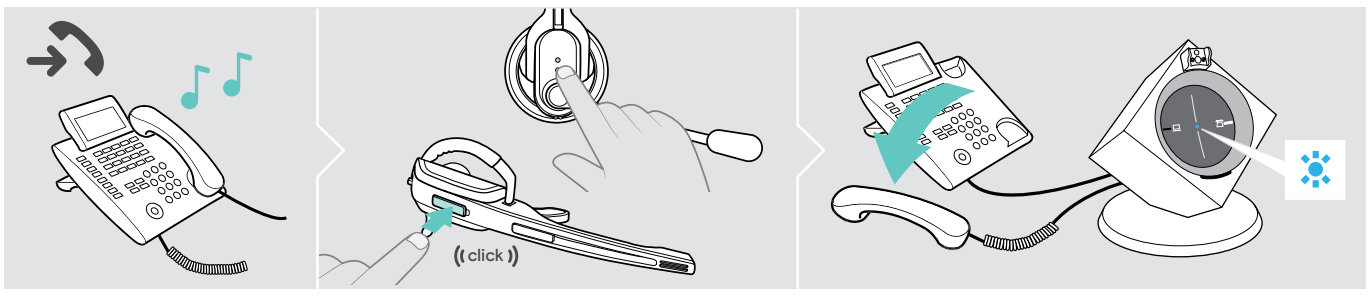

- > Premere il tasto Connessione sull'headset.
- > Sollevare il ricevitore o premere il tasto di accettazione chiamata sul telefono di rete fissa.

#### Esecuzione di una chiamata:

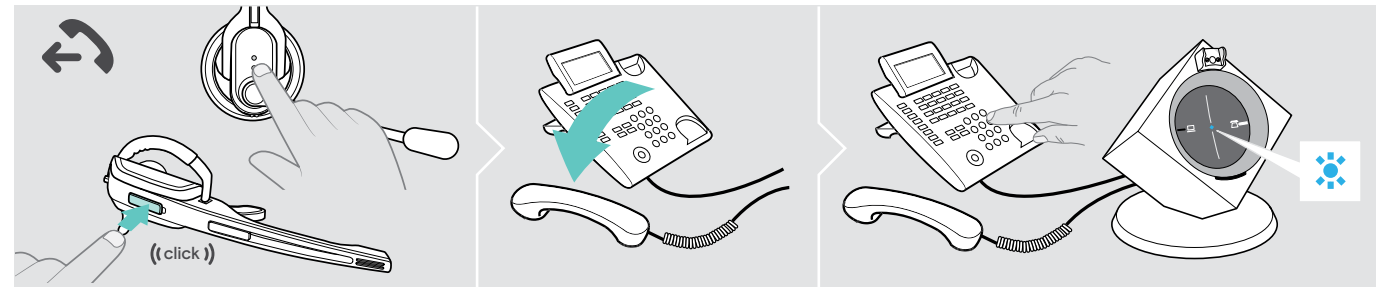

- > Premere il tasto Connessione sull'headset per creare la connessione tra la stazione base e l'headset.
- > Sollevare il ricevitore e comporre il numero desiderato. La connessione telefonica viene creata.

#### Conclusione di una chiamata:

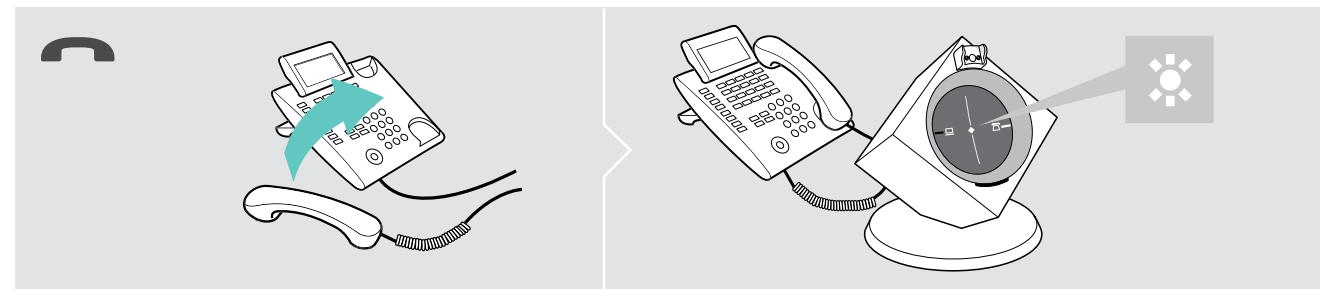

> Riporre il ricevitore o premere il tasto di fine chiamata sul telefono di rete fissa.

#### Esecuzione di telefonate con gestione chiamate (EHS, HSL 10 II)

Accettare una chiamata: L'headset emette un segnale acustico.

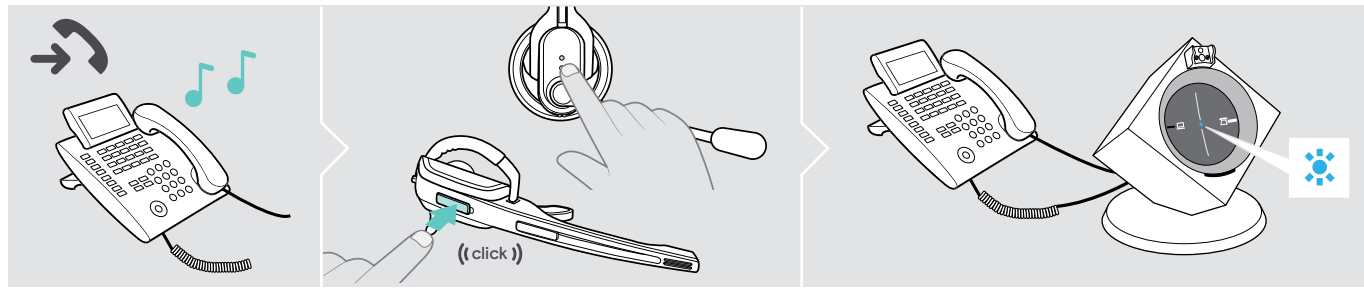

> Premere il tasto Connessione sull'headset per accettare la chiamata. L'alzamicrotelefono solleva il ricevitore.

#### Esecuzione di una chiamata:

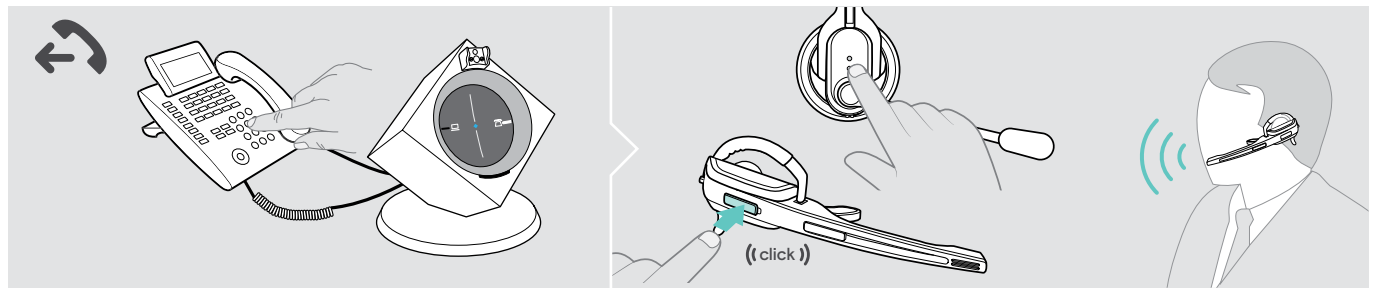

- > Comporre il numero desiderato.
- > Premere il tasto Connessione sull'headset per creare la connessione tra la stazione base e l'headset. La connessione telefonica viene creata automaticamente.

#### Conclusione di una chiamata:

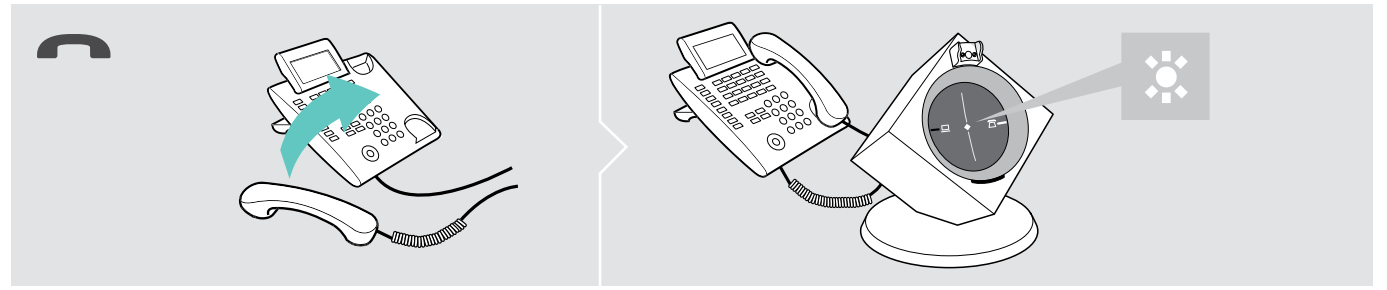

> Premere il tasto Connessione. Quando l'interlocutore riaggancia, il telefono e l'headset risultano automaticamente ancora pronti all'uso.

Per gli utenti che utilizzano molto il telefono che usano un alzamicrotelefono elettronico con standard DHSG, EPOS consiglia la funzione «Fast Link» per attivare una creazione veloce della connessione (vedere a pagina [17](#page-17-1)).

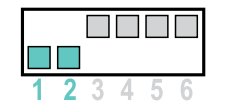

#### Fast Link per lo standard DHSG e alzamicrotelefono HSL 10 II

Consigliato per chi utilizza molto il telefono.

Tempo di carica della batteria esiguo.

Creazione rapida della connessione senza ritardo a causa di connessione in attesa.

#### Commutazione delle conversazioni tra headset e telefono di rete fissa

> Premere il tasto Connessione sull'headset per passare da headset e ricevitore del telefono fisso durante una conversazione.

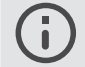

Sui telefoni di rete fissa con alzamicrotelefono questa commutazione è possibile solo sul telefono.

#### <span id="page-28-0"></span>Esecuzione di una telefonata con l'headset mediante computer

È sempre necessario creare una connessione tra headset e stazione base se si accetta, si esegue o si termina una chiamata. A tale proposito è possibile scegliere tra la creazione della connessione automatica o manuale (vedere «Auto Link» a pagina [18\)](#page-18-1):

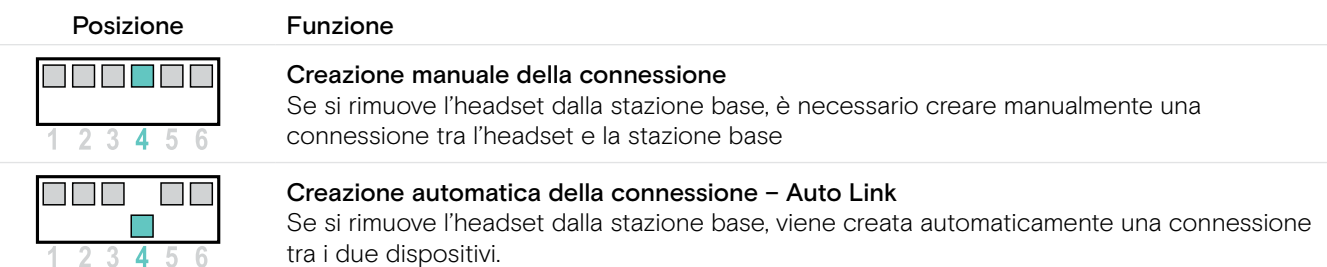

#### Esecuzione di telefonate senza gestione chiamate «EPOS Connect»

Accettare una chiamata: Il softphone segnale l'arrivo di una chiamata. L'headset emette un segnale acustico.

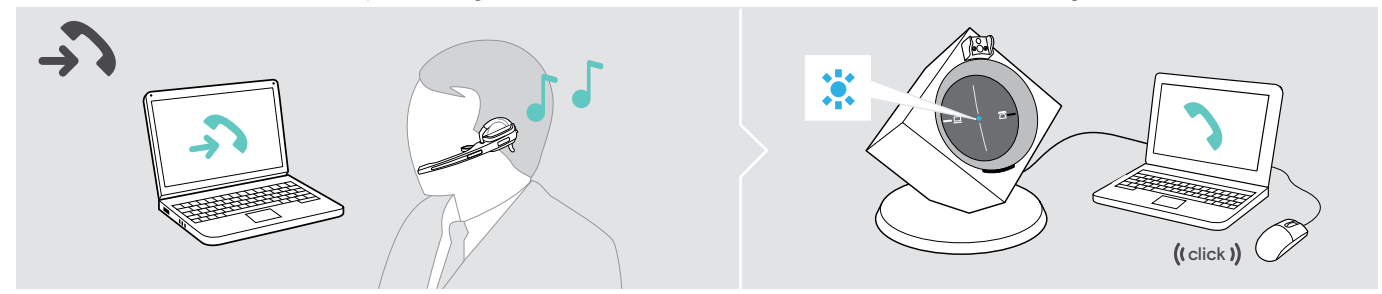

> Fare clic su «Accetta chiamata».

#### Esecuzione di una chiamata:

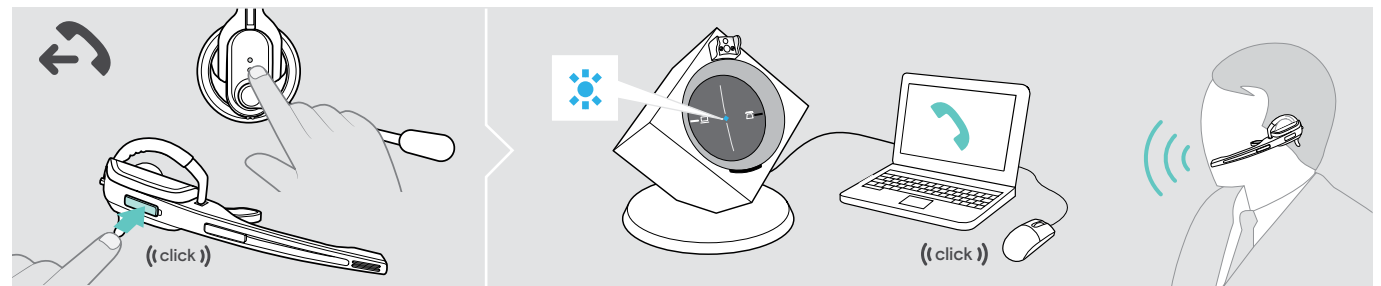

- > Premere il tasto Connessione sull'headset per creare la connessione tra la stazione base e l'headset. Se la funzione Auto Audio è attivata, questo passaggio non è necessario (vedere a pagina [22\)](#page-22-1).
- > Avviare la chiamata con il softphone.

#### Conclusione di una chiamata:

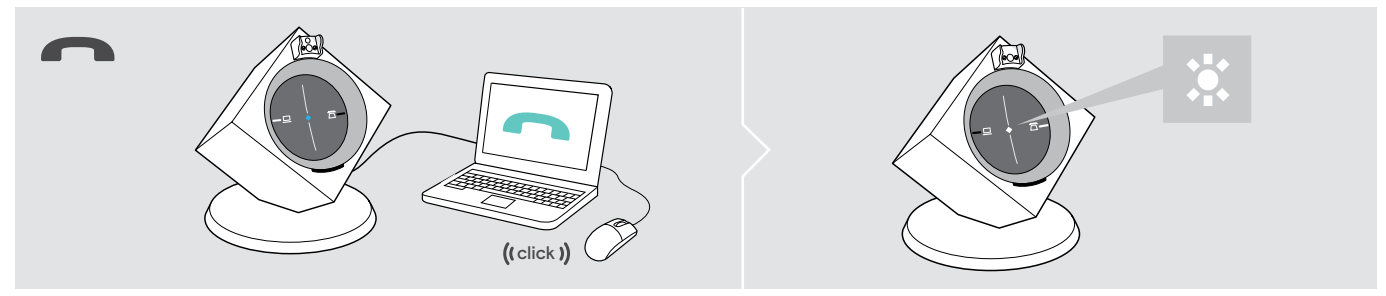

> Terminare la chiamata con il softphone.

#### Esecuzione di telefonate con gestione chiamate «EPOS Connect»

Accettare una chiamata: Il softphone segnale l'arrivo di una chiamata. L'headset emette un segnale acustico.

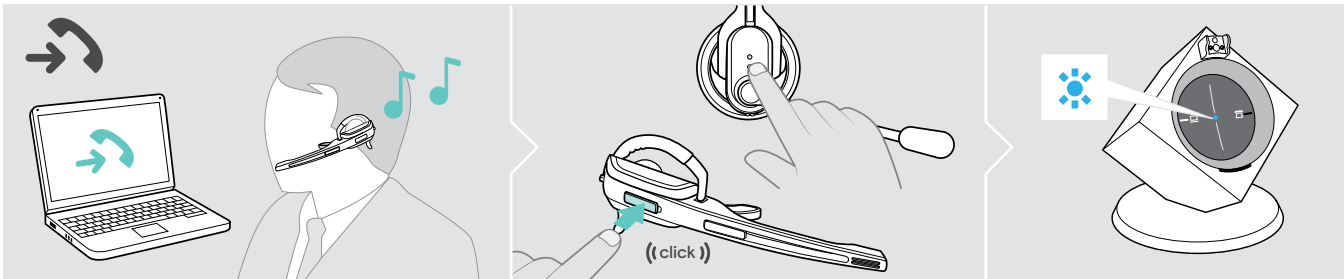

> Premere il tasto Connessione sull'headset per accettare la chiamata.

#### Esecuzione di una chiamata:

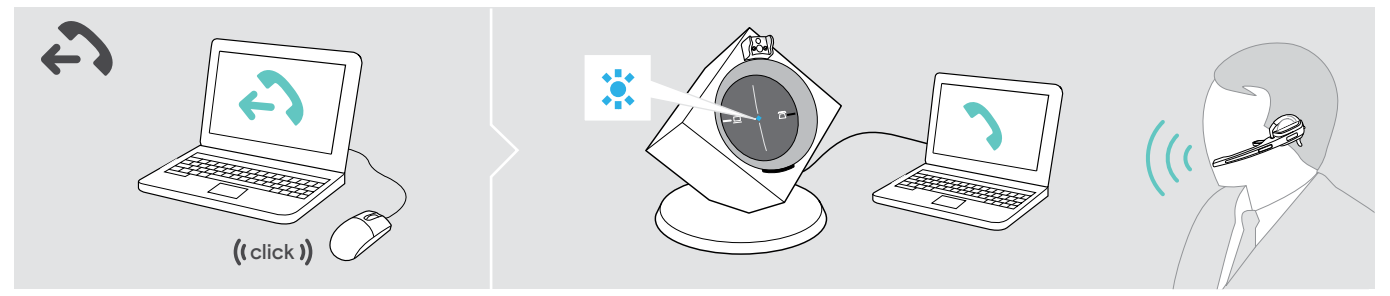

> Avviare la chiamata con il softphone, il segnale audio viene automaticamente trasmesso all'headset.

#### Conclusione di una chiamata:

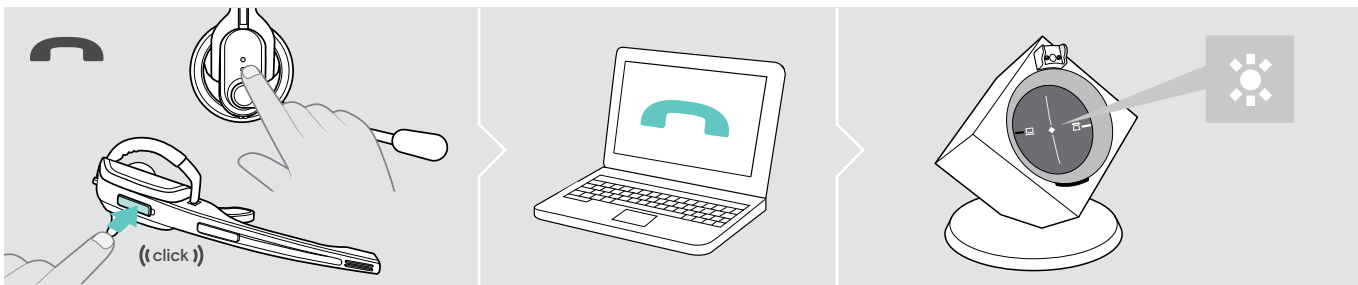

> Premere il tasto Connessione. Quando l'interlocutore riaggancia, il softphone e l'headset risultano automaticamente ancora pronti all'uso.

#### <span id="page-30-0"></span>Eseguire una conferenza telefonica

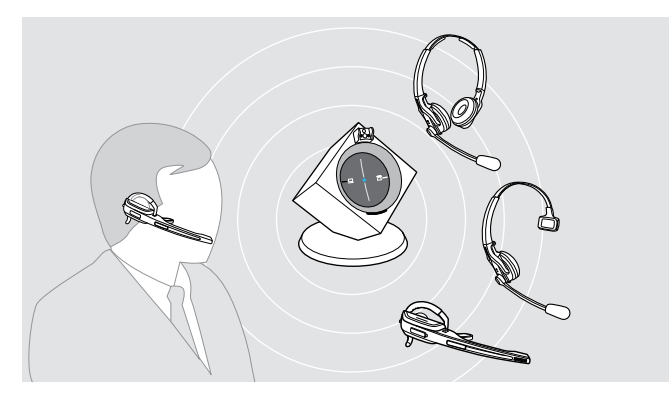

Con il sistema headset è possibile realizzare una conferenza telefonica con massimo 4 headset della serie DW.

La creazione della connessione e la conclusione della conversazione vengono gestite mediante il primo headset connesso (master).

#### Connessione dell'headset master con la stazione base

Il LED Connessione della stazione base è spento (headset non connesso) o si accende in rosso (headset non abbinato).

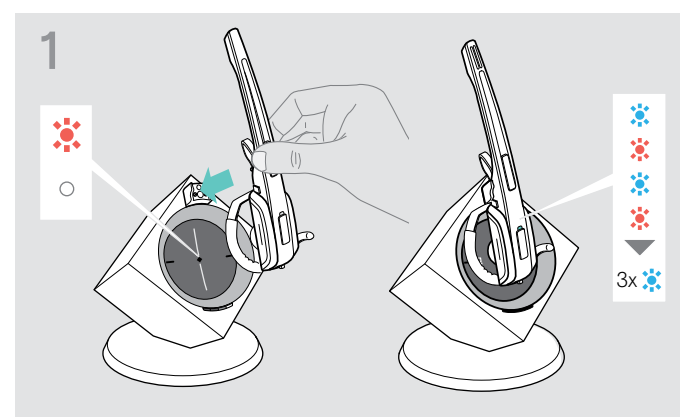

> Inserire l'headset master nella stazione base. Il LED Headset lampeggia alternativamente in blu/rosso, fino alla creazione di una connessione con la stazione base. Il LED Headset lampeggia 3 volte in blu.

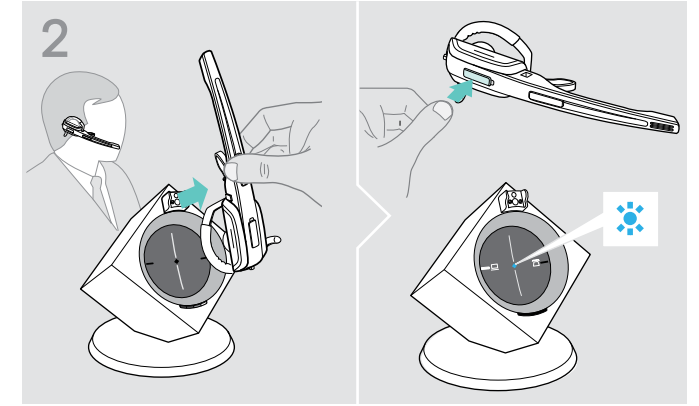

> Rimuovere l'headset e premere il tasto Connessione per connettere headset e stazione base. Il LED Connessione della stazione base si accende in blu.

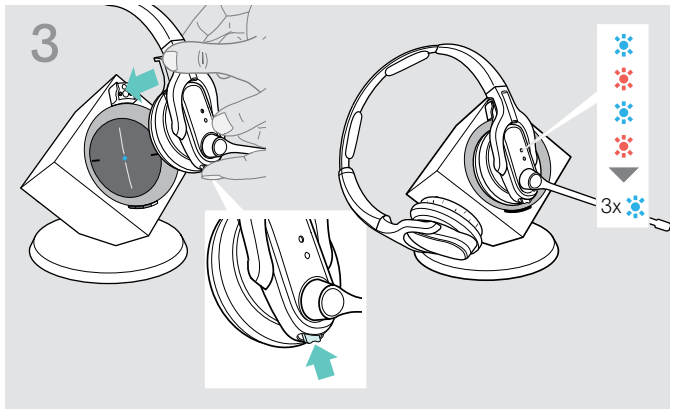

> Tenere premuto il tasto Audio e il tasto Connessione mentre si ripone l'headset ospite nella stazione base dell'headset master.

Il LED Headset lampeggia alternativamente in blu/rosso, fino alla creazione di una connessione con la stazione base. Il LED Headset lampeggia 3 volte in blu.

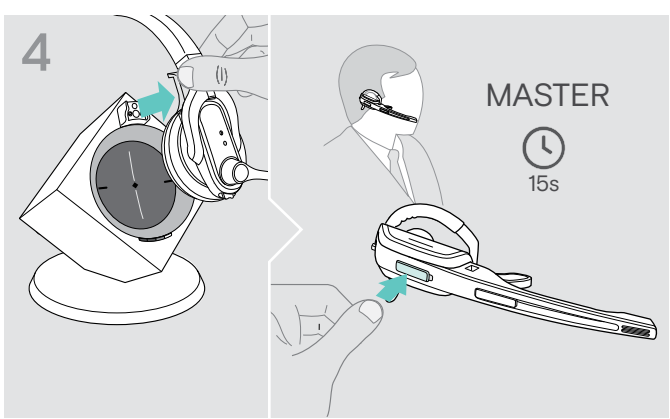

- > Rimuovere l'headset ospite dalla stazione base. L'headset principale emette un segnale acustico.
- > Premere il tasto Connessione sull'headset principale entro 15 secondi per aggiungere l'headset ospite alla conferenza telefonica.
- > Ripetere i passaggi per aggiungere ulteriori headset ospite alla teleconferenza.

#### Aggiunta di un headset ospite a una conferenza telefonica

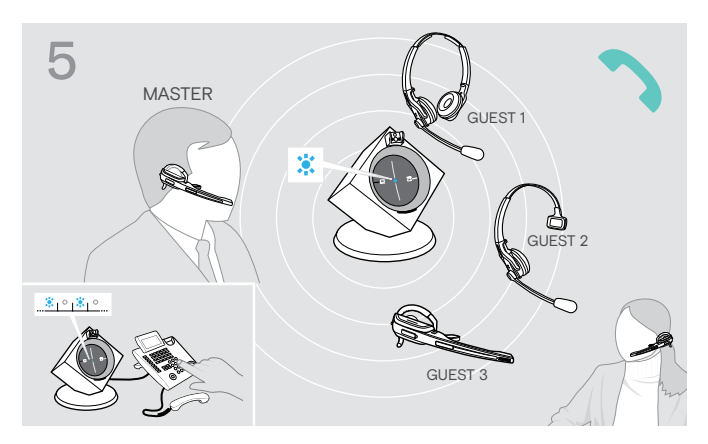

#### Accettare una chiamata

> Chiamare gli interlocutori in conferenza. Il LED Connessione della stazione base lampeggia in blu.

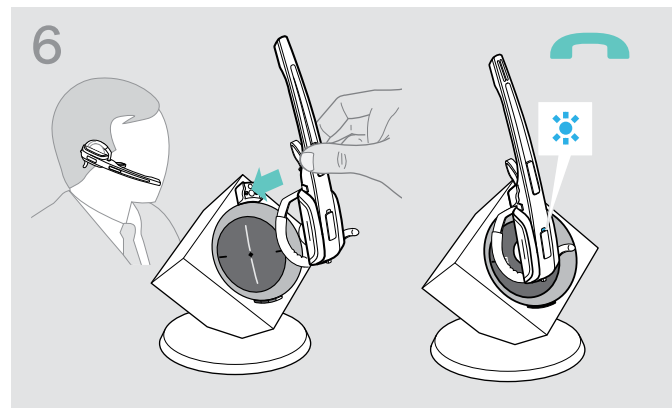

#### Rimozione dell'headset ospite dalla teleconferenza

> Premere il tasto Connessione sull'headset ospite. L'headset ospite viene eliminato dalla teleconferenza.

#### Conclusione di una teleconferenza

> Riporre l'headset master nel supporto della stazione base per terminare la conferenza telefonica e sconnettere tutti gli headset ospite.

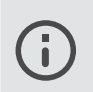

#### Easy pairing

Per utilizzare nuovamente gli headset ospite con altre stazioni base, posizionarli sulla stazione base desiderata. Il LED Headset lampeggia alternativamente in blu/rosso, fino alla creazione di una connessione.

### <span id="page-32-0"></span>Caricamento dell'headset e conservazione del sistema headset

#### <span id="page-32-1"></span>Caricare l'headset

Lo stato di carica ottimale si raggiunge se l'headset viene conservato sulla stazione base. La carica automatica impedisce di sovraccaricare la batteria.

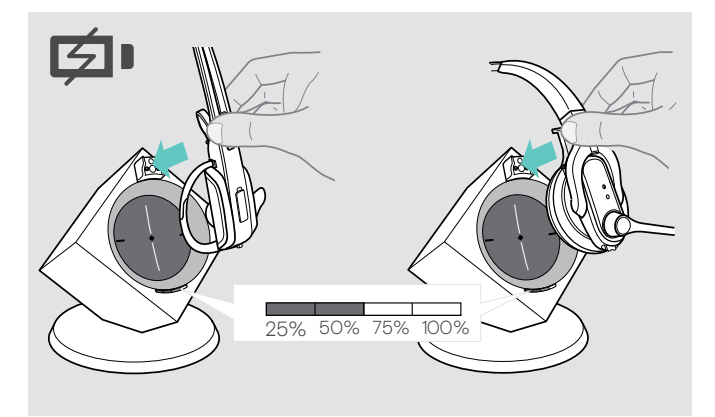

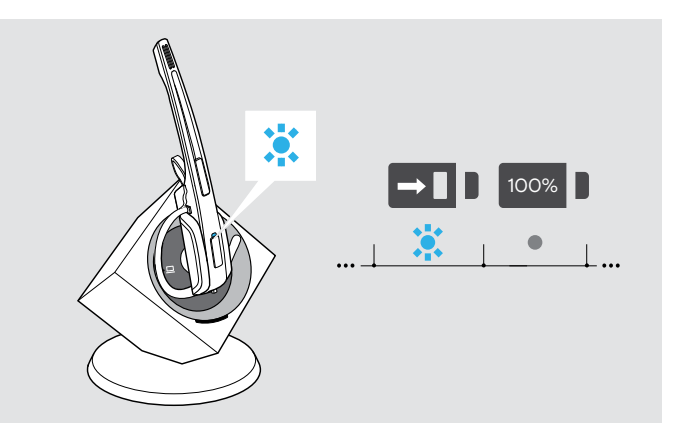

- > Inserire l'headset nel supporto magnetico della stazione base.
- Il LED Headset si accende in blu e la batteria viene caricata. Il LED Batteria della stazione base indica lo stato di carica:

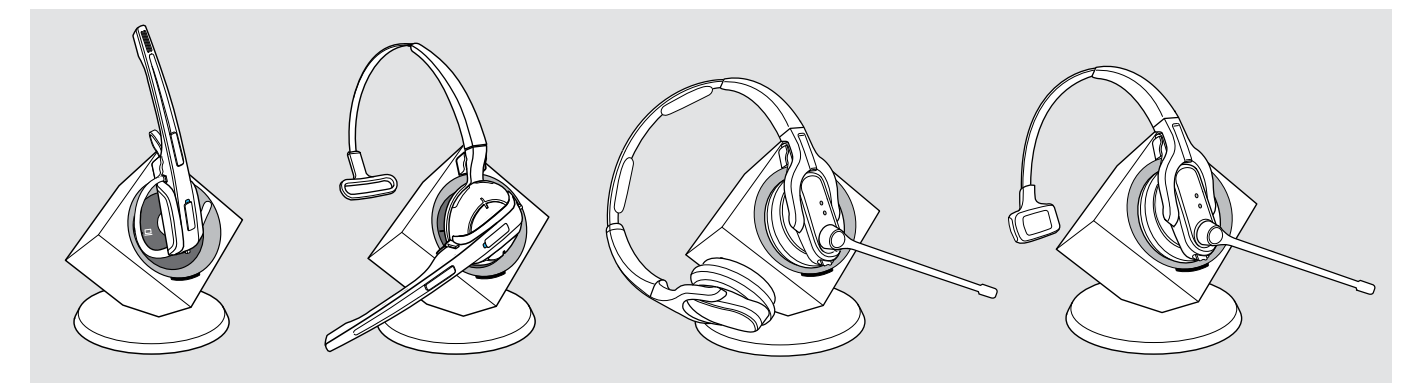

corrisponde a un tempo di conversazione di

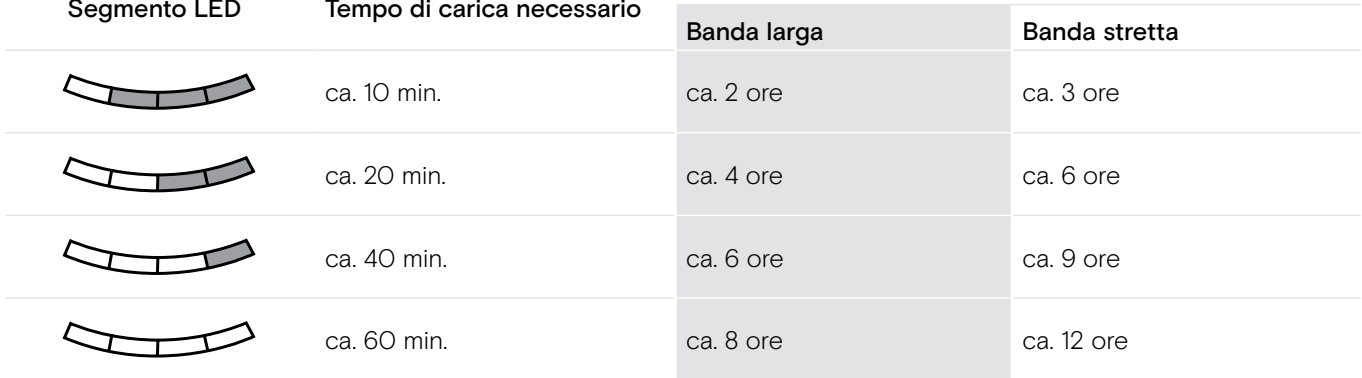

Poco prima che la batteria sia scarica, si accende debolmente solo 1 segmento LED. Il LED Headset lampeggia in rosso e viene emesso un triplice segnale acustico. Dopo alcuni minuti l'headset si spegne.

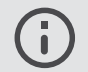

Se l'headset si trova al di fuori della portata della stazione base, esso si spegne dopo 30 minuti, al fine di risparmiare le batterie.

#### <span id="page-33-0"></span>Caricamento dell'headset con il caricabatterie opzionale CH 10

Il caricatore CH 10 e l'alimentatore USB multiplo MCH 7 sono accessori opzionali. CH 10 consente di caricare ulteriori cuffie DW, ad esempio per la condivisione di una base durante diversi turni di lavoro. Utilizzando diversi CH 10 con MCH 7 è possibile caricare fino a 7 cuffie allo stesso tempo.

> Consultare la guida di riferimento rapido di CH 10 o MCH 7 per ulteriori informazioni.

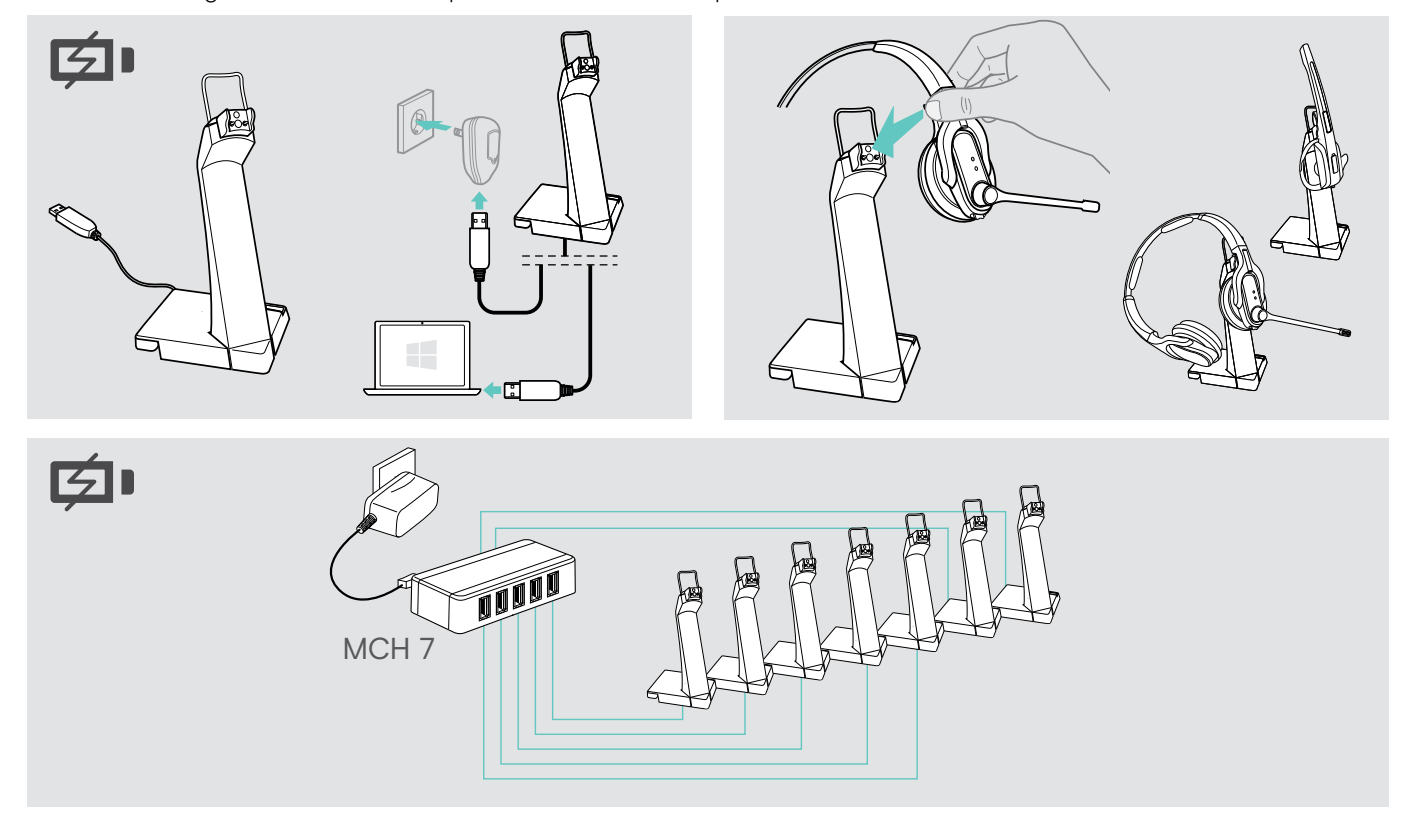

#### <span id="page-33-1"></span>Disattivazione dell'headset in caso di mancato utilizzo

È possibile disattivare il sistema headset o l'headset se non si utilizza il prodotto per lunghi periodi di tempo, ad esempio durante le vacanze.

#### Disattivazione del sistema headset

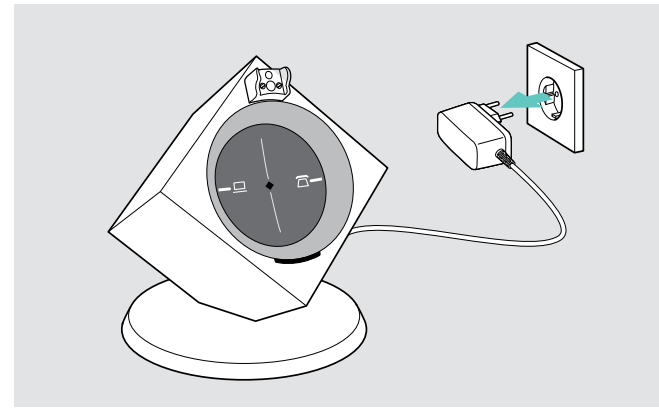

> Scollegare la stazione base dalla rete elettrica. La stazione base si spegne immediatamente, l'headset si disattiva 30 minuti dopo.

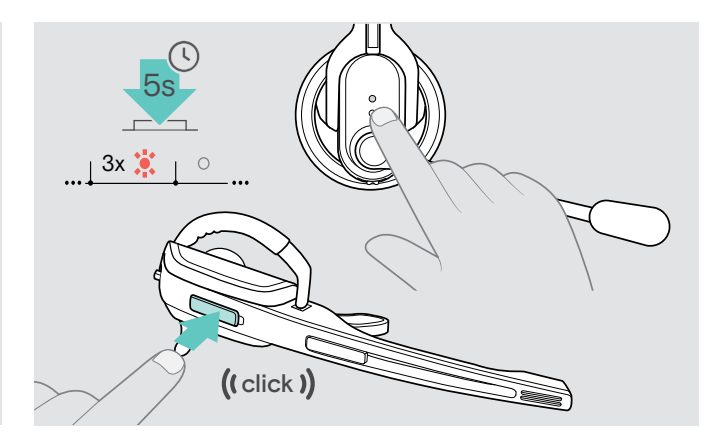

> Tenere premuto il tasto Connessione per 5 secondi per disattivare immediatamente l'headset. Il LED Headset lampeggia 3 volte in rosso, l'headset è completamente disattivato.

Il LED Connessione della stazione base si accende dopo poco in rosso, il LED Batteria della stazione base si spegne.

#### Accensione e connessione del sistema headset

- > Inserire l'alimentatore in una presa elettrica. La stazione base è accesa.
- > Inserire l'headset nella stazione base. Il LED Headset lampeggia 3-volte in blu e quindi si accende in blu. La stazione base e l'headset sono connessi.

### <span id="page-34-0"></span>Condivisione di una postazione di lavoro

Gli headset e le stazioni base della serie DW sono compatibili gli uni con le altre. Se, ad esempio, si condivide una postazione di lavoro, è possibile utilizzare una stazione base per diversi headset. È possibile utilizzare direttamente l'ultimo headset connesso con la stazione base.

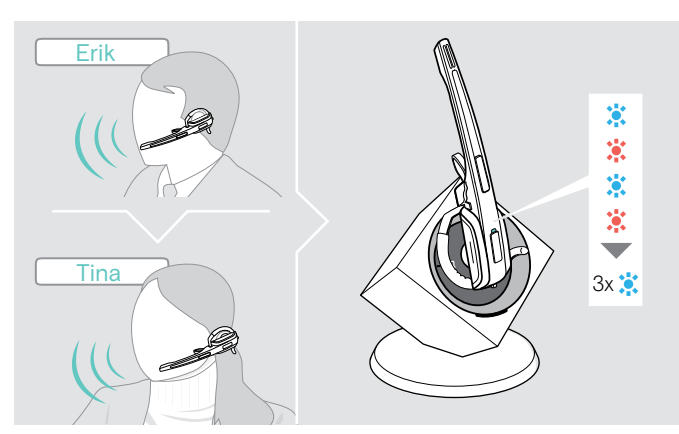

> Inserire l'headset da utilizzare nella stazione base. Il LED Headset lampeggia alternativamente in blu e rosso. Il LED Headset lampeggia alternativamente in blu/ rosso, fino all'abbinamento della stazione base. Il LED lampeggia quindi 3 volte in blu e si spegne. È quindi possibile utilizzare l'headset appena connesso.

Se il LED Connessione della stazione base si accende in rosso o risulta spento, la connessione non è stata stabilita. Ripetere i passaggi.

### <span id="page-34-1"></span>Utilizzo dell'headset con la stazione base di un altro produttore (telefono DECT-GAP)

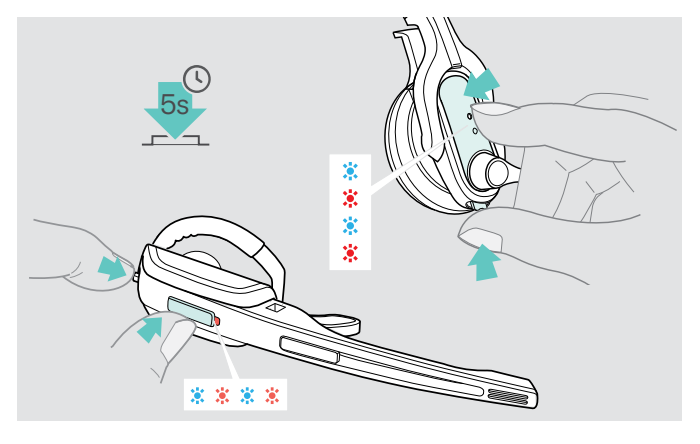

- > Posizionare l'headset a una distanza massima di 1 m dalla stazione base di terze parti.
- > Tenere premuti contemporaneamente il tasto Connessione e il tasto Audio sull'headset per 5 secondi. L'headset passa a una modalità di abbinamento speciale e il LED Headset lampeggia alternativamente in blu e rosso.
- > Impostare anche la stazione base di terze parti su una modalità di abbinamento speciale (vedere le istruzioni per l'uso della stazione base). Il codice standard per l'headset è «0000».

L'headset si connette alla stazione base. Se la connessione è avvenuta in maniera corretta, il LED Headset si accende.

Se entro 60 secondi non viene stabilita alcuna connessione, l'headset torna nuovamente in modalità stand-by.

#### Riconnessione dell'headset con una stazione base della serie DW

- > Tenere premuti contemporaneamente il tasto Connessione e il tasto Audio sull'headset per 5 secondi. L'headset passa a una modalità di abbinamento speciale e il LED Headset lampeggia alternativamente in blu e rosso.
- > Inserire l'headset nella stazione base. Il LED Headset lampeggia 3-volte in blu e quindi si accende in blu. La stazione base e l'headset sono connessi.

### <span id="page-35-1"></span><span id="page-35-0"></span>Pulizia e manutenzione del sistema headset

#### ATTENZIONE

#### I liquidi possono distruggere i circuiti elettronici dell'apparecchio!

I liquidi possono penetrare nell'involucro dell'apparecchio e provocare un corto circuito del sistema elettronico.

- > Tenere lontani dall'apparecchio tutti i tipi di liquidi.
- > Non utilizzare assolutamente solventi o detersivi.

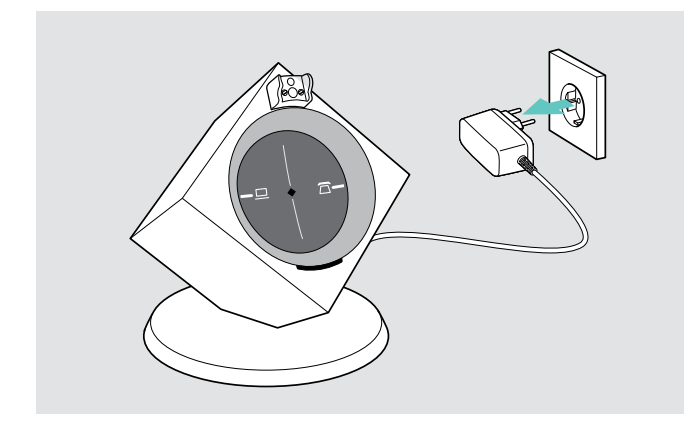

> Prima di cominciare la pulizia, scollegare la stazione base dalla rete elettrica.

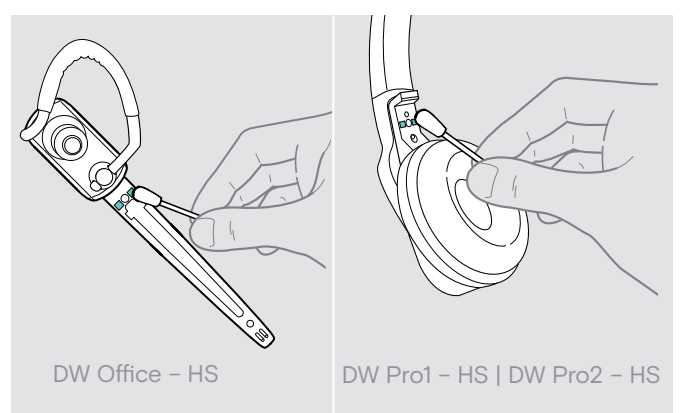

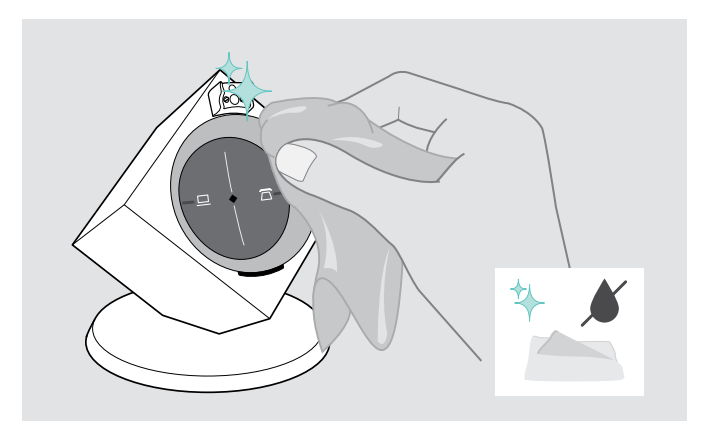

> Per pulire i dispositivi utilizzare esclusivamente un panno morbido e asciutto.

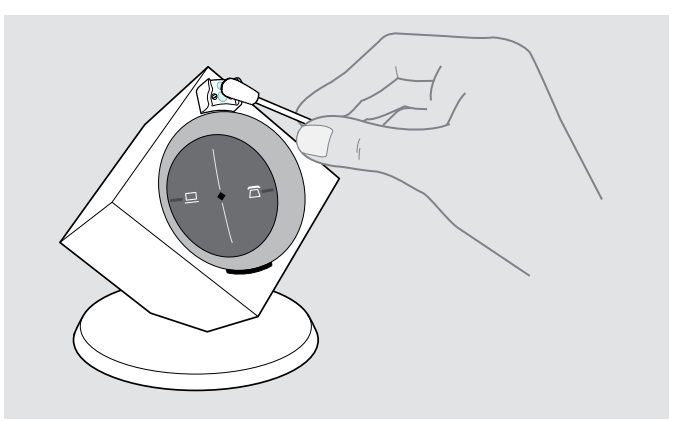

> Pulire di tanto in tanto i contatti di carica dell'headset e della stazione base con un bastoncino di cotone.

#### <span id="page-36-0"></span>Sostituzione dei cuscinetti auricolari

Per motivi igienici è opportuno sostituire di tanto in tanto i cuscinetti auricolari. I cuscinetti auricolari di ricambio sono in vendita presso i rivenditori EPOS.

#### DW Office – HS

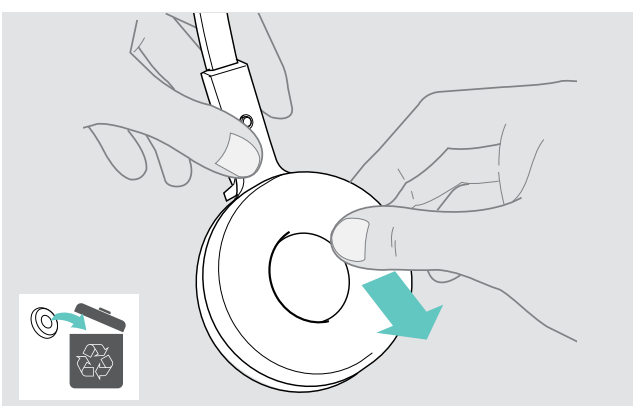

- > Rimuovere i vecchi cuscinetti dalle cuffie.
- > Accertarsi che l'anello si fissaggio del vecchi cuscinetti non si trovi più sulle cuffie.

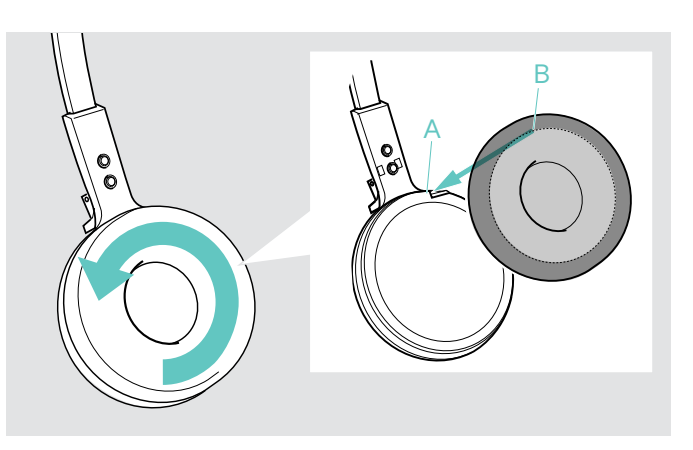

- > Posizionare il bordo B del cuscinetto auricolare sulla tacca A dell'archetto.
- > Ruotare il cuscinetto auricolare in senso antiorario sulla tacca, fino a quando il bordo del cuscinetto risulta completamente avvolto.

#### DW Pro1/Pro2 – HS

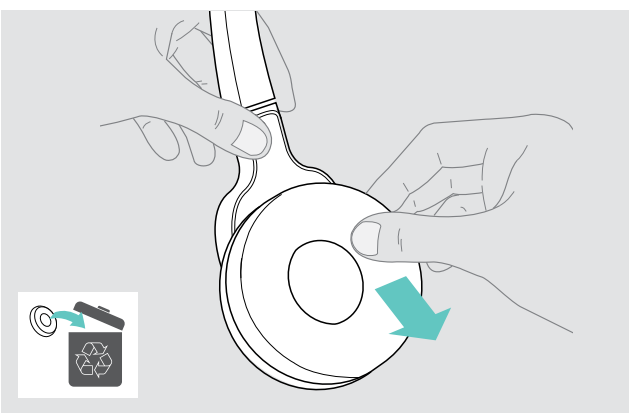

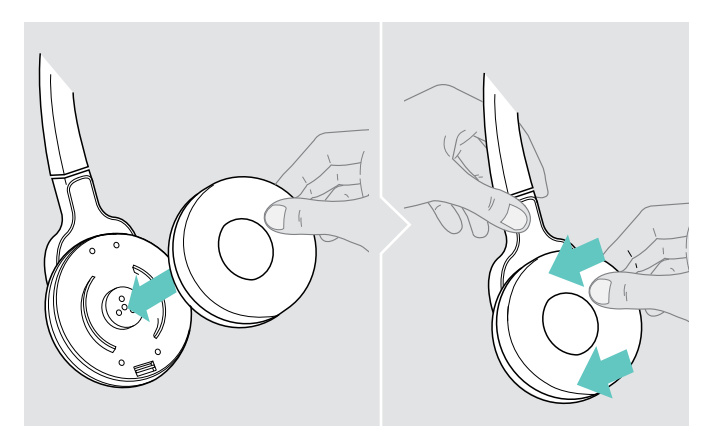

> Rimuovere i vecchi cuscinetti dalle cuffie. <br>> Posizionare il nuovo cuscinetto sulla cuffia e premere con decisione

#### <span id="page-37-1"></span><span id="page-37-0"></span>Sostituzione della batteria dell'headset

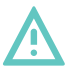

#### **AVVERTENZA**

#### Pericolo di lesioni per l'utente o danni ai prodotti!

In caso di uso improprio o diverso da quello previsto delle batterie, in casi estremi sussiste il rischio di esplosione, incendio, sviluppo di calore o sviluppo di fumo o gas.

> Utilizzare esclusivamente batterie di ricambio raccomandate da EPOS. Le batterie di ricambio sono disponibili presso i rivenditori EPOS di competenza.

#### **ATTENZIONE**

#### Danni al dispositivo causati da un uso improprio

- È possibile piegare o lacerare i cavi se si apre il vano batteria troppo energicamente.
- > Aprire con cautela il vano batteria e allentare il connettore della batteria.

#### DW Office – HS

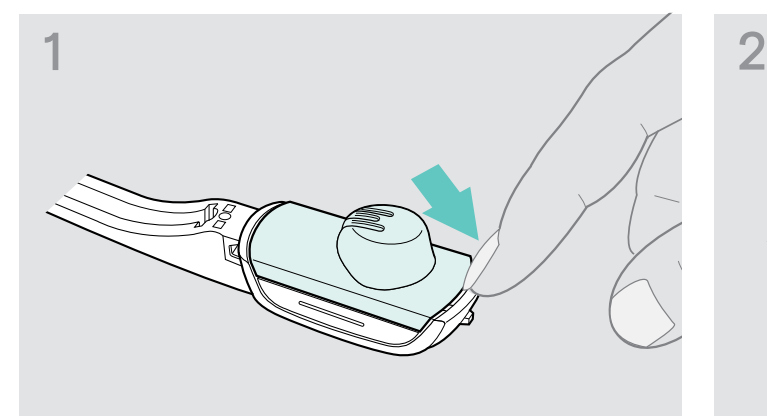

> Rimuovere la staffa auricolare o l'archetto (vedere a pagina [14\)](#page-14-1) e aprire il vano batteria.

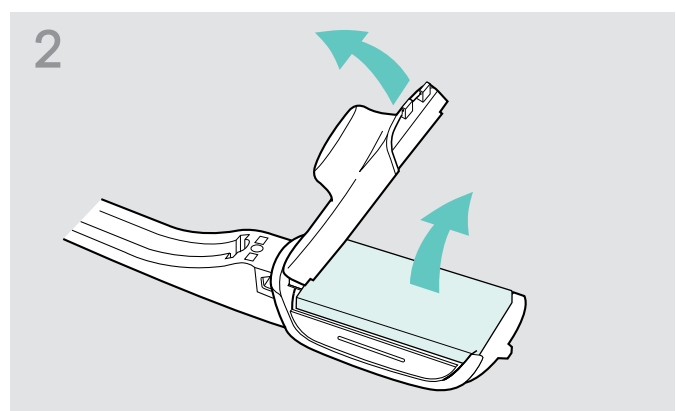

- > Piegare con cautela il coperchio del vano batteria nel senso della freccia fino a quando si percepisce una leggera resistenza.
- > Rimuovere la batteria e allentare attentamente il connettore del cavo batteria.

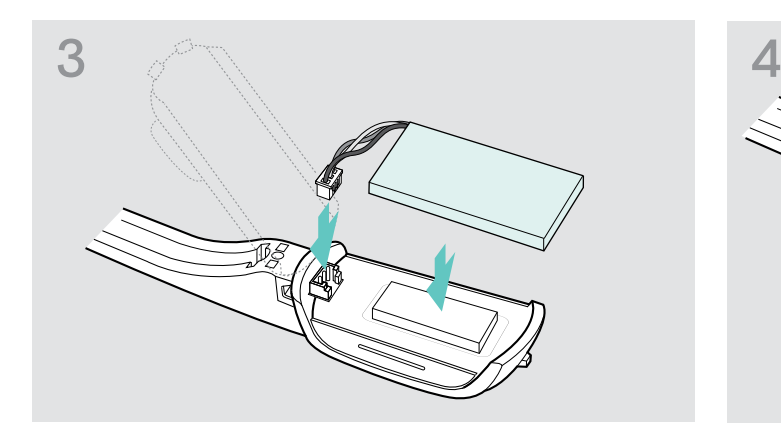

> Collegare il connettore alla presa di collegamento. Prestare attenzione alla direzione della nuova batteria.

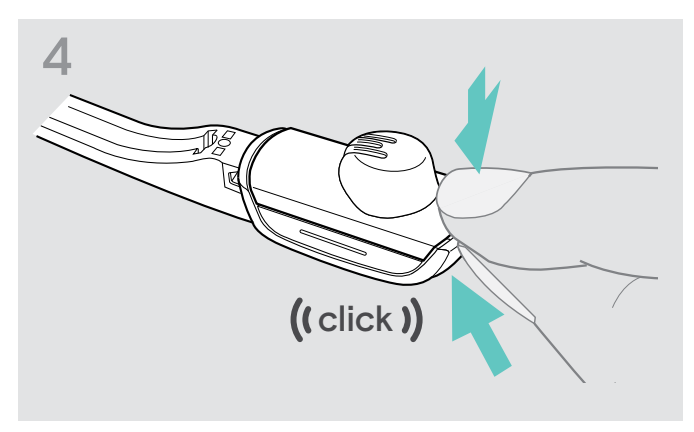

> Chiudere il vano batteria.

#### Headset Pro1 – HS

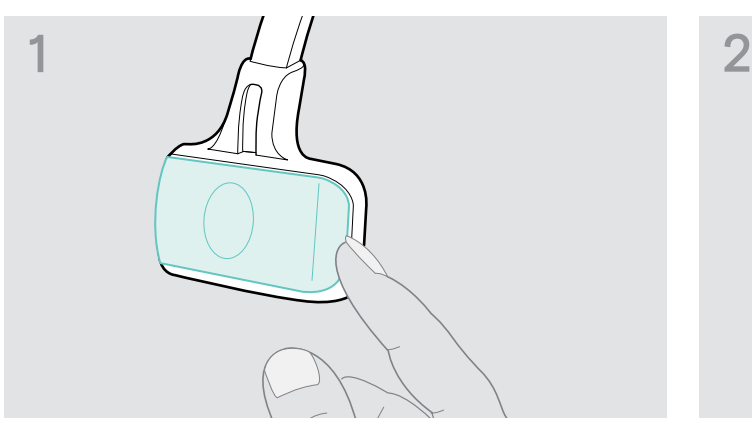

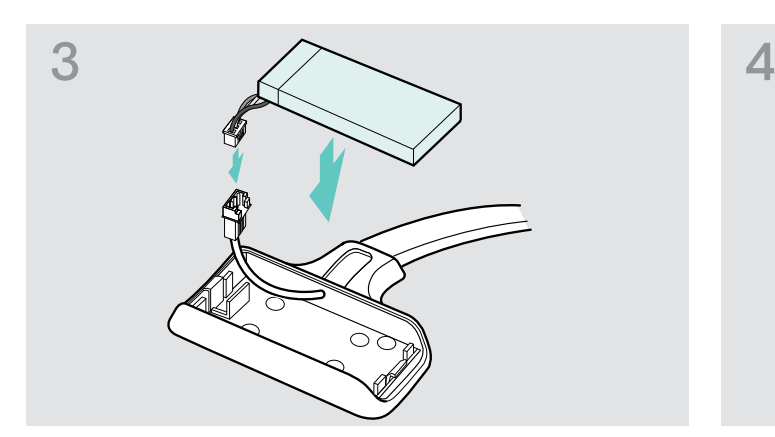

> Collegare il connettore della nuova batteria alla presa di collegamento. Prestare attenzione alla direzione del connettore.

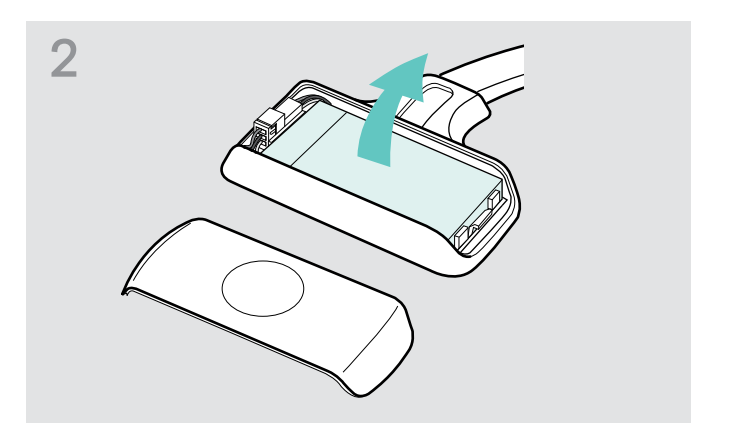

> Aprire il vano batteria. <br>> Rimuovere la batteria e allentare attentamente il connettore dalla batteria.

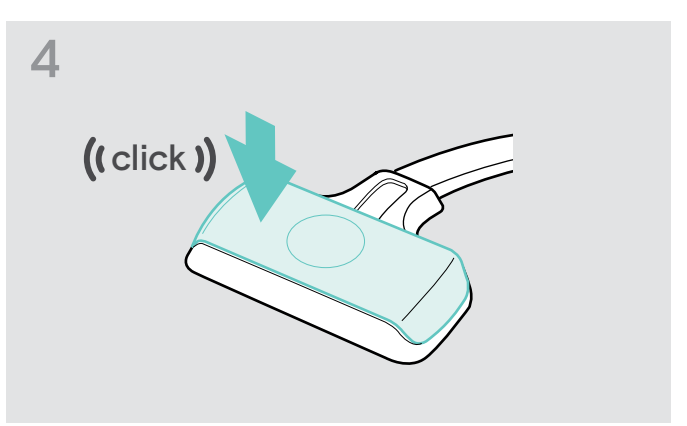

> Inserire il coperchio del vano batteria.

#### Headset Pro2 – HS

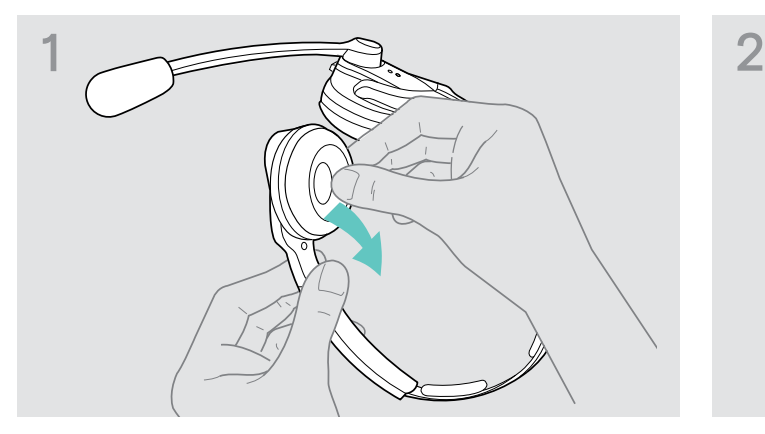

> Rimuovere con cautela sui lati del vano batteria il cuscinetto auricolare.

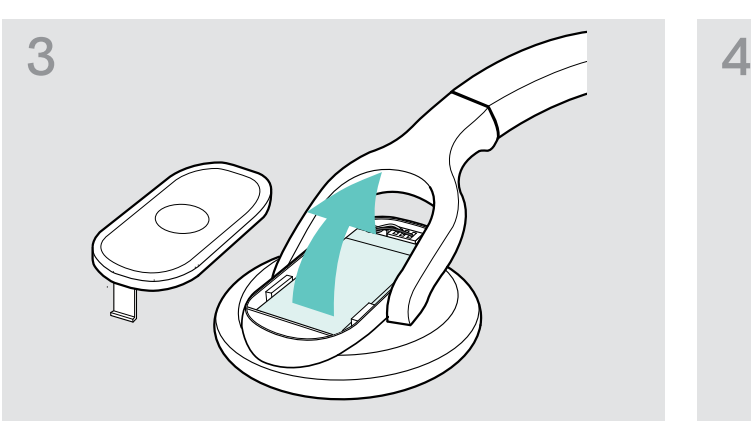

> Rimuovere la batteria e allentare attentamente il connettore dalla batteria.

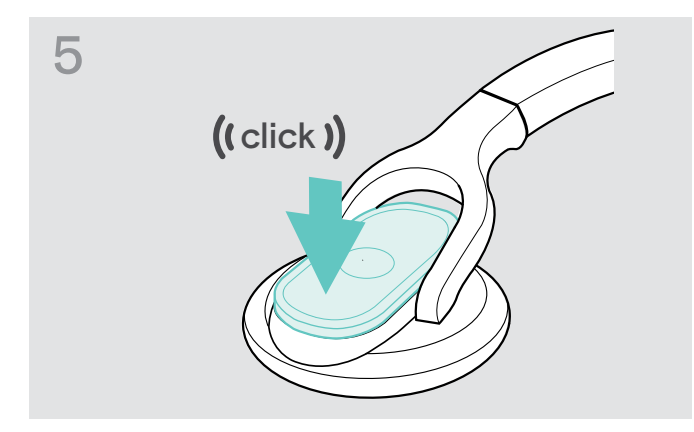

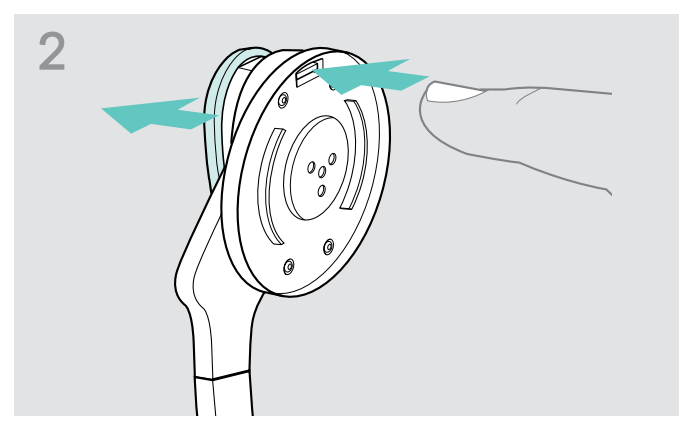

> Aprire il vano batteria.

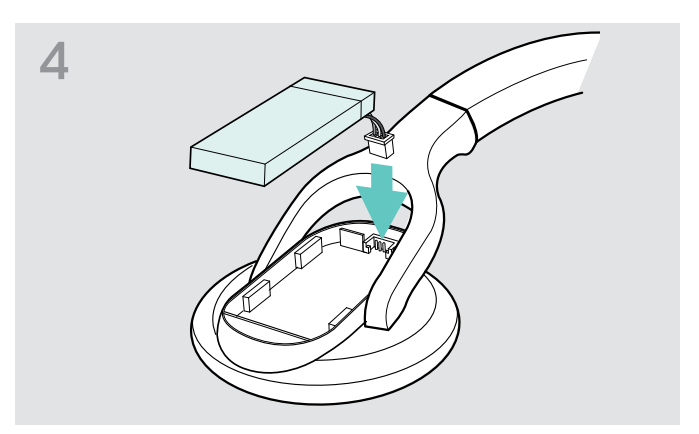

> Collegare il connettore della nuova batteria alla presa di collegamento. Prestare attenzione alla direzione del connettore.

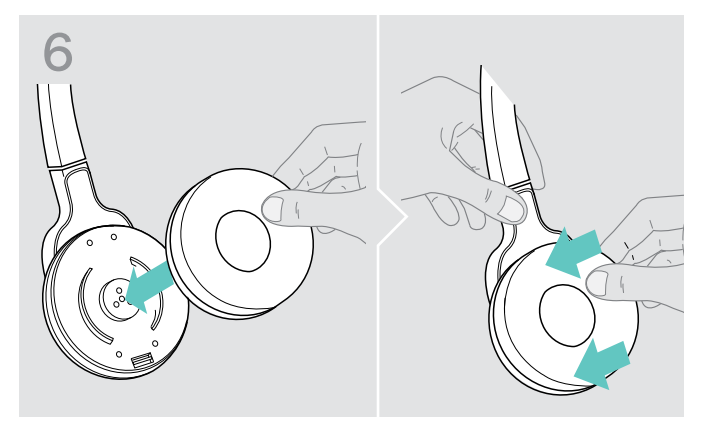

> Inserire il coperchio del vano batteria. <br>> Posizionare il cuscinetto sulla cuffia e premere con decisione.

# <span id="page-40-0"></span>Risoluzione dei problemi

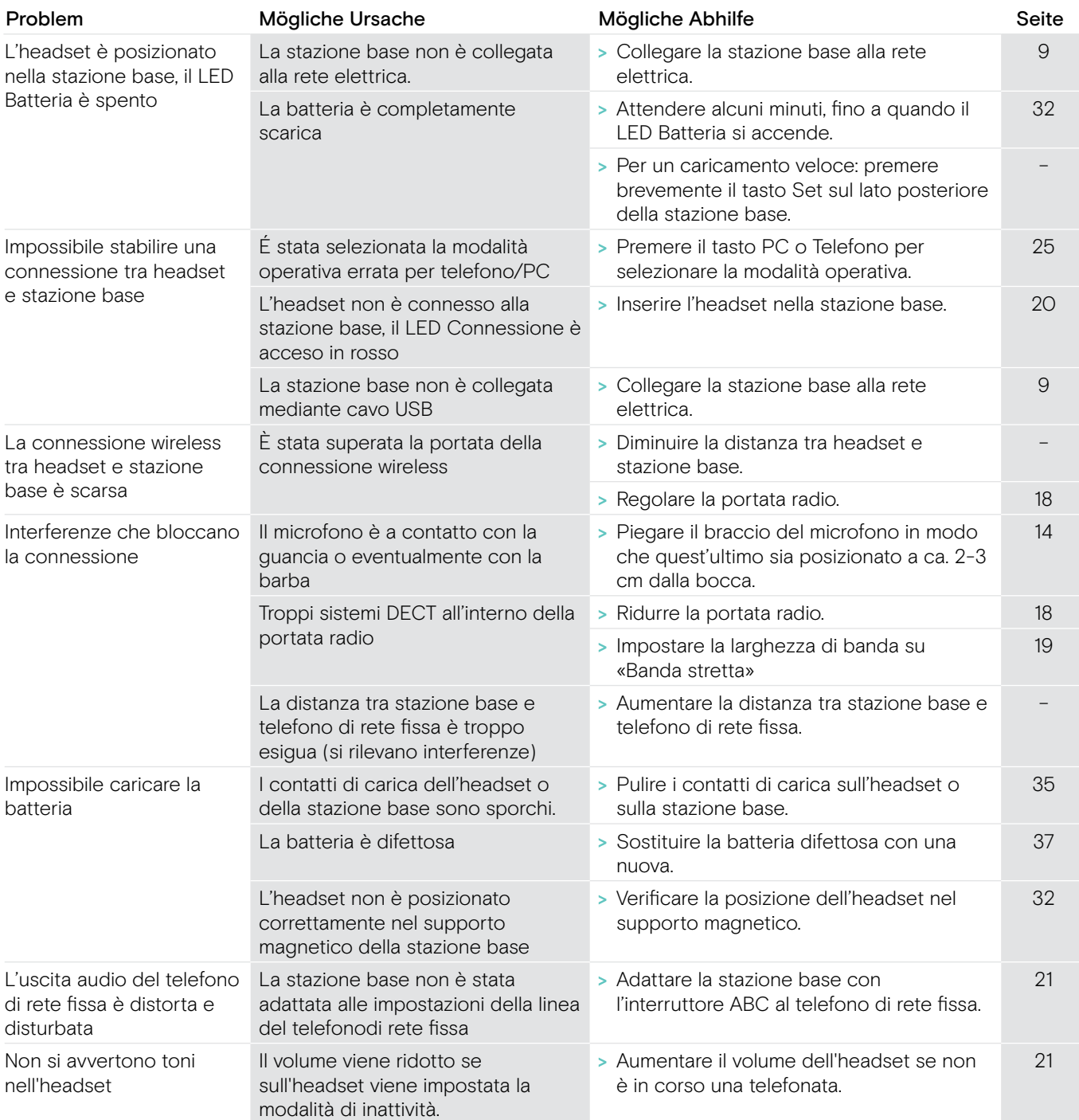

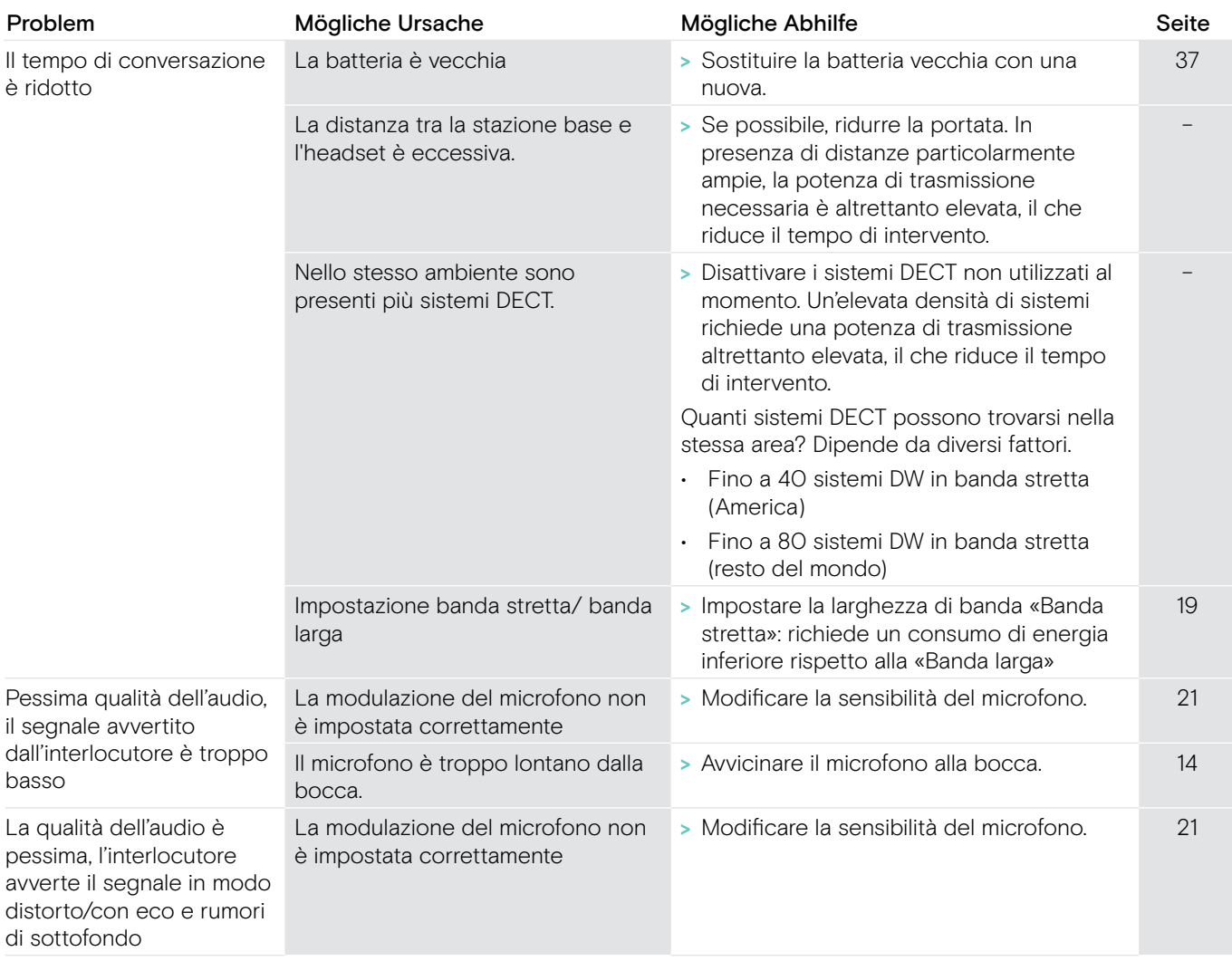

In caso di problemi non elencati nella tabella o se il problema non è risolubile con le soluzioni proposte, contattare un partner locale EPOS per ottenere assistenza.

Per informazioni sui partner di assistenza EPOS locali, eseguire una ricerca nel sito eposaudio.com.

#### Ripristino delle impostazioni di fabbrica (Reset)

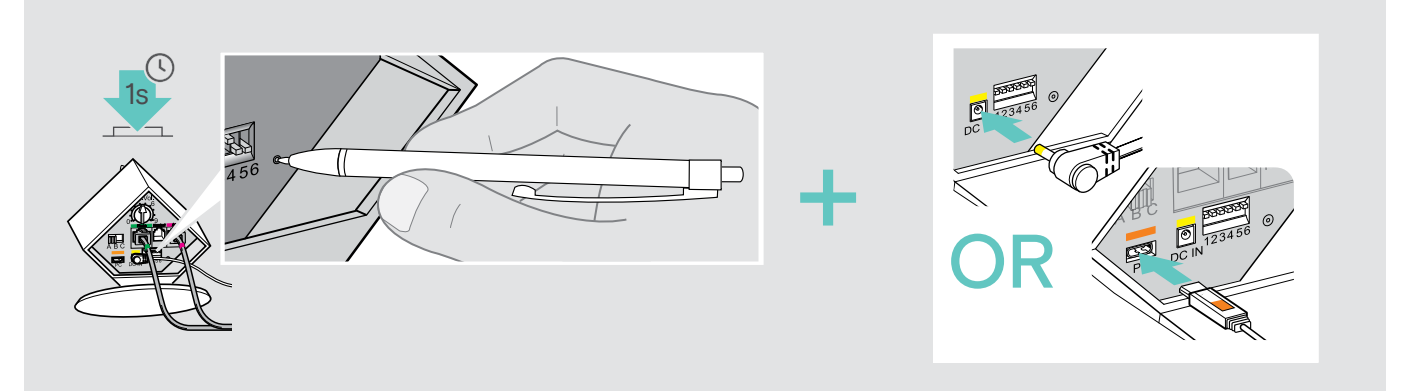

- > Scollegare la stazione base dal cavo USB e dalla rete elettrica.
- > Premere per circa 1 secondo il tasto SET utilizzando un oggetto appuntito mentre si ripristina il collegamento USB o il collegamento all'alimentazione elettrica.

Nella stazione base vengono ripristinate le impostazioni di fabbrica.

Portata (a seconda

## <span id="page-42-0"></span>Dati tecnici

#### Headset DW Office – HS Dimensioni (L x H x P) 140 x 24 x 22 mm Peso con... archetto auricolare: ca. 22 g ca. 50 g Tempo di conversazione e conservante Banda stretta: fino a 12 ore Banda larga: fino a 8 ore Tempo di ca

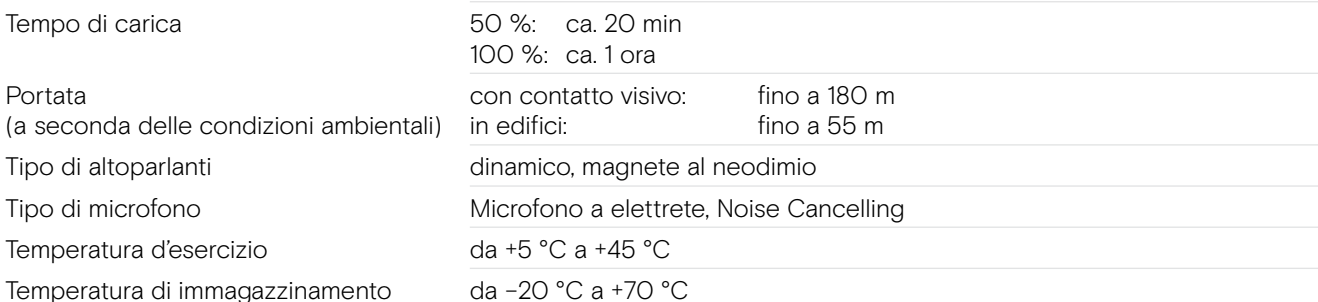

#### Headset DW Pro1/Pro2 – HS (DW 10)

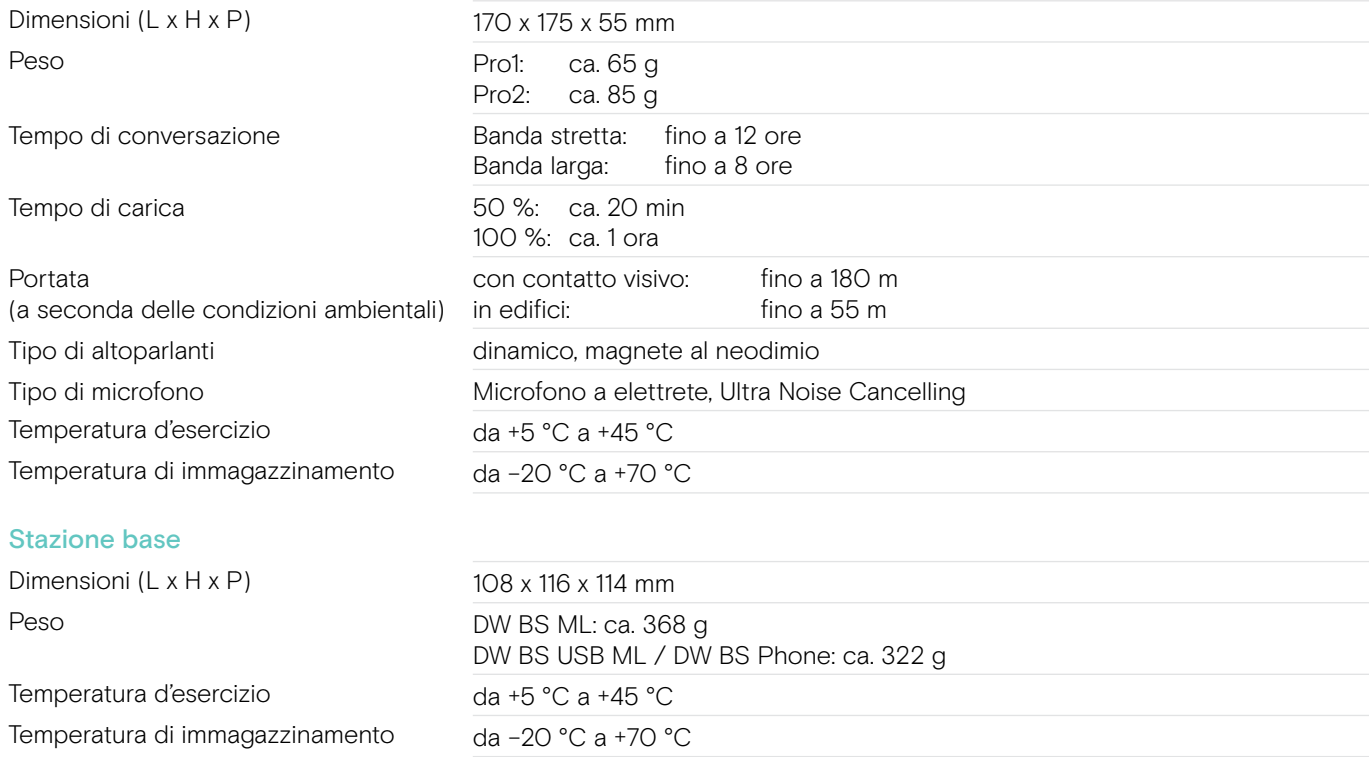

#### Netzteil

Tensione nominale d'ingresso Corrente nominale in entrata Frequenza di rete Tensione nominale d'uscita Corrente nominale d'uscita Temperatura d'esercizio Temperatura di immagazzinamento Umidità relativa dell'aria

Frequenza di trasmissione Valore SAR DW Office - HS Valore SAR DW Pro1 - HS Valore SAR DW Pro2 - HS

#### In conformità a

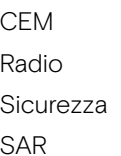

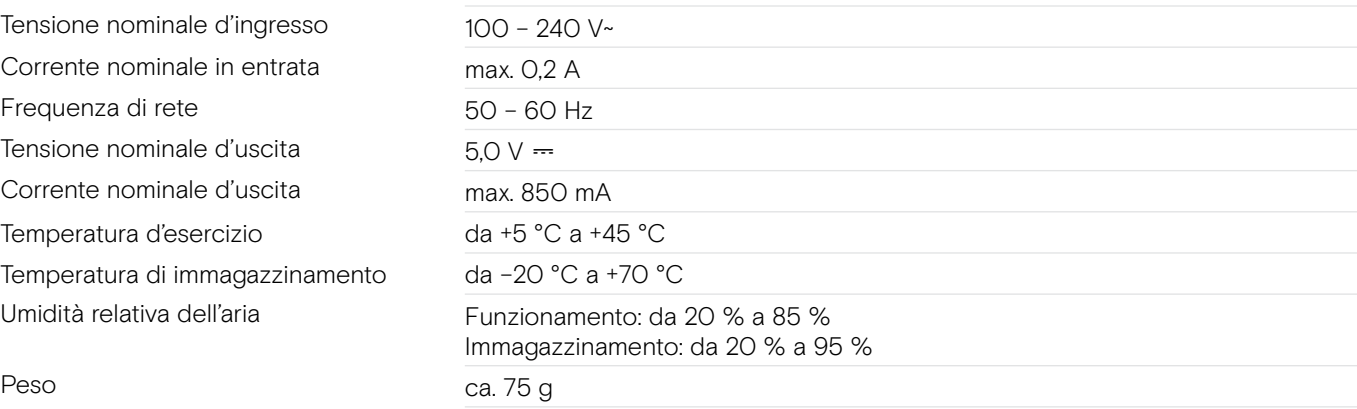

#### DECT Versione EU: CAT IQ 1.0 Versione US: DECT 6.0

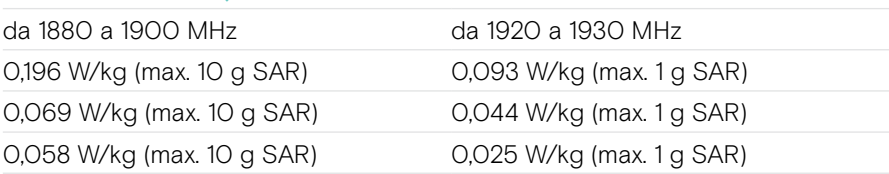

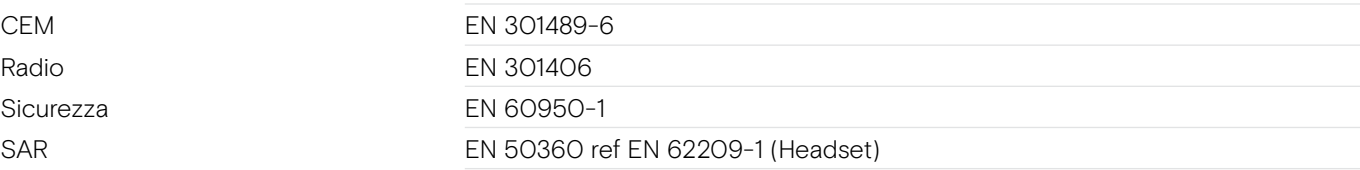

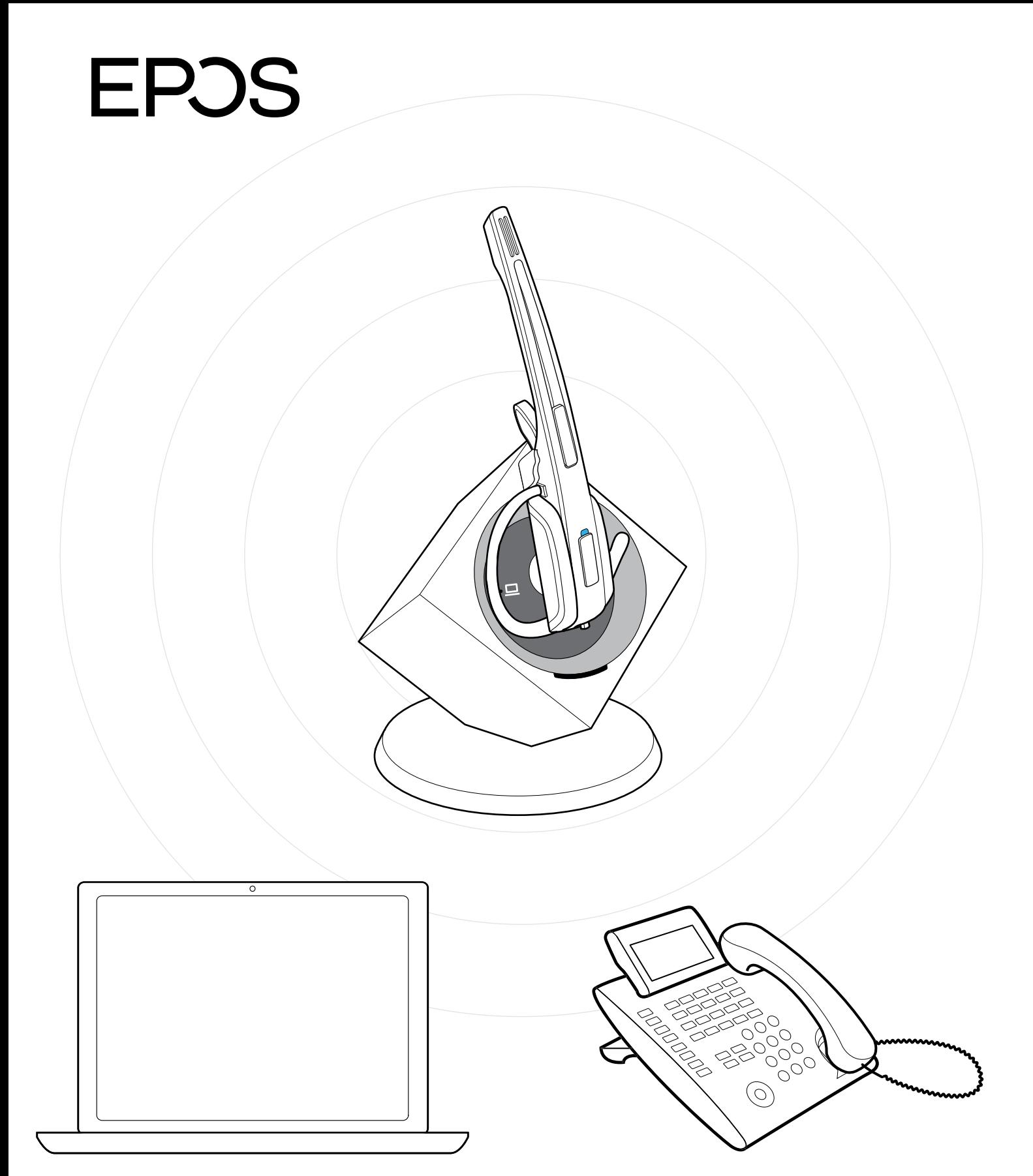

### DSEA A/S

Kongebakken 9, DK-2765 Smørum, Denmark eposaudio.com

Publ. 01/23, A09